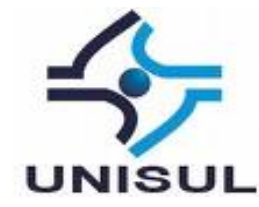

## **UNIVERSIDADE DO SUL DE SANTA CATARINA KIEV MAIA**

# **O MARKETING DIGITAL NO SÉCULO XXI: UM ESTUDO SOBRE AS FERRAMENTAS UTILIZADAS PARA ATRAIR O CONSUMIDOR**

Florianópolis 2016

### **KIEV MAIA**

# **O MARKETING DIGITAL NO SÉCULO XXI: UM ESTUDO SOBRE AS FERRAMENTAS UTILIZADAS PARA ATRAIR O CONSUMIDOR**

Trabalho de Conclusão de Curso apresentado ao Curso de Graduação em Sistemas de Informação da Universidade do Sul de Santa Catarina, como requisito parcial à obtenção do título de Bacharel em Sistemas de Informação.

Orientador: Prof. Dr. Aran Bey Tcholakian Morales

Florianópolis 2016

### **KIEV MAIA**

## **O MARKETING DIGITAL NO SÉCULO XXI: UM ESTUDO SOBRE AS FERRAMENTAS UTILIZADAS PARA ATRAIR O CONSUMIDOR**

Este Trabalho de Conclusão de Curso foi julgado adequado à obtenção do título de Bacharel em Sistemas de Informação e aprovado em sua forma final pelo Curso de Graduação em Sistemas de Informação da Universidade do Sul de Santa Catarina.

Florianópolis, 24 de novembro de 2016.

Professor e orientador Aran Bey Tcholakian Morales, Dr. Universidade do Sul de Santa Catarina

\_\_\_\_\_\_\_\_\_\_\_\_\_\_\_\_\_\_\_\_\_\_\_\_\_\_\_\_\_\_\_\_\_\_\_\_\_\_\_\_\_\_\_\_\_\_\_\_\_\_\_\_\_\_

Prof. Ricardo Ribeiro Assink, MSc. Universidade do Sul de Santa Catarina

\_\_\_\_\_\_\_\_\_\_\_\_\_\_\_\_\_\_\_\_\_\_\_\_\_\_\_\_\_\_\_\_\_\_\_\_\_\_\_\_\_\_\_\_\_\_\_\_\_\_\_\_\_\_

Prof. Janaína Baeta Neves, MSc. Universidade do Sul de Santa Catarina

\_\_\_\_\_\_\_\_\_\_\_\_\_\_\_\_\_\_\_\_\_\_\_\_\_\_\_\_\_\_\_\_\_\_\_\_\_\_\_\_\_\_\_\_\_\_\_\_\_\_\_\_\_\_

#### **AGRADECIMENTOS**

Agradeço primeiramente aos meus pais, que me deram força para continuar e ensinarem que quando algo só depende de você, basta seguir, confiar em si, que você consegue atingir seu objetivo.

Ao meu amigo Maurício dos Anjos e sua esposa Patrícia Regis, que autorizaram a usar o nome da sua empresa para desenvolver o estudo de caso deste trabalho.

A todos os colegas e amigos de turma que estiveram nesta caminhada, dando todo o apoio, e ajuda quando necessário.

Ao Prof. Dr. Aran Bey Tcholakian Morales, orientador deste trabalho de conclusão de curso, que auxiliou com toda a sua experiência e conhecimento em todo o momento que precisei, até o resultado final deste trabalho.

E um agradecimento especial a todos os professores do curso de Sistemas de Informação por compartilharem seus conhecimentos comigo e com toda a turma.

#### **RESUMO**

Com a constante evolução da tecnologia da informação e o crescimento dos usuários da Internet, novas formas de utilização desta ferramenta foram criadas. As grandes empresas começaram a divulgar seus produtos e serviços através da Internet, e com o passar do tempo, novos nichos de mercado vão surgindo, e é aí que o Marketing Digital mostra sua importância.

As pequenas, médias e grandes empresas que já aplicam estratégias de Marketing Digital obtêm excelentes resultados na identificação destes nichos, onde representam uma grande vantagem e diferencial competitivo à empresa.

Diariamente surgem novas ferramentas de Marketing Digital que auxiliam estas empresas a atrair o consumidor, cada vez mais curioso, que pesquisa através da Internet a opinião de outros consumidores sobre produtos e serviços que deseja obter.

A grande dúvida e resistência das empresas em investirem em Marketing Digital é sobre o retorno do investimento realizado. Então, vale a pena investir em Marketing Digital?

É nesta intenção, que este trabalho a proposta de apresentar as ferramentas mais conhecidas do mercado, conceituando-as, fazendo um estudo comparativo entre elas, e através de um estudo de caso, apresentar os resultados obtidos com um baixo custo de investimento, através de técnicas de Marketing Digital aplicadas em um website e anúncios patrocinados em uma rede social para uma pequena empresa.

Palavra-chave: Marketing Digital, consumidor, internet, comércio eletrônico, SEO.

#### *ABSTRACT*

With the constant evolution of information technology and the growth of Internet *users, new ways of using this tool was created. Large companies began to advertise their products and services over the Internet, and over time, new market niches are emerging, and this is where the Digital Marketing shows his importance.*

*Small, medium and large companies that already apply marketing strategies Digital achieve excellent results in identifying these niches, which represent a great advantage competitive to the company.* 

*New tools of digital marketing are created every day, that assist these companies to attract consumers increasingly curious and research through the Internet the opinion of other consumers about products and services that you want..*

*The big question and resistance of companies to invest in Digital Marketing is on the return on investment. So it is worth investing in Digital Marketing?*

*And this is intention this work bring, a proposal to present most known tools, conceptualizing them, making a comparative study and show the results obtained with a low investment cost, through Digital Marketing techniques applied to a website and sponsored ads on a social network for a small business.*

*Keyword: Digital Marketing, consumer, internet, e-commerce, SEO, social media.*

## **LISTA DE ILUSTRAÇÕES**

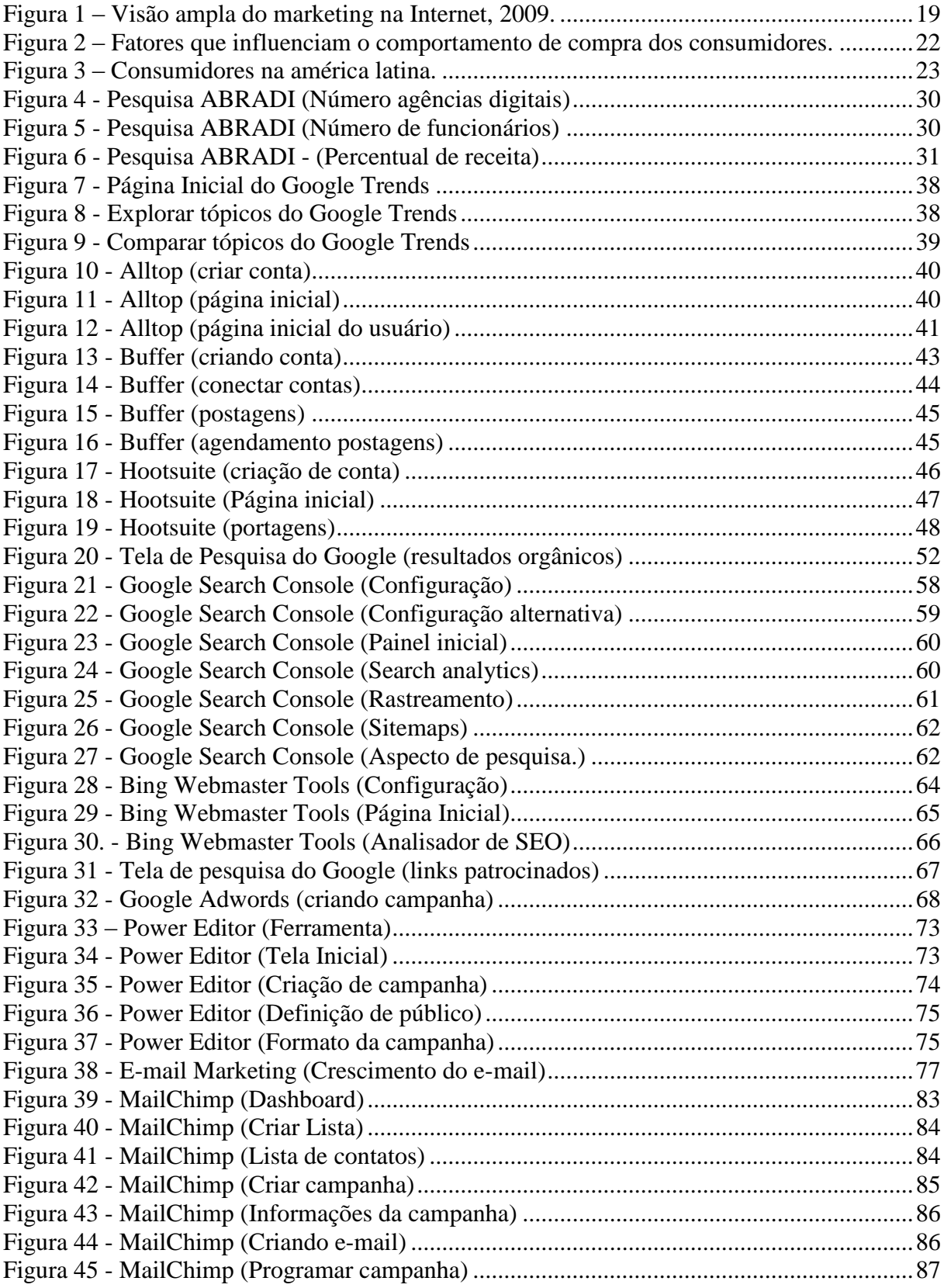

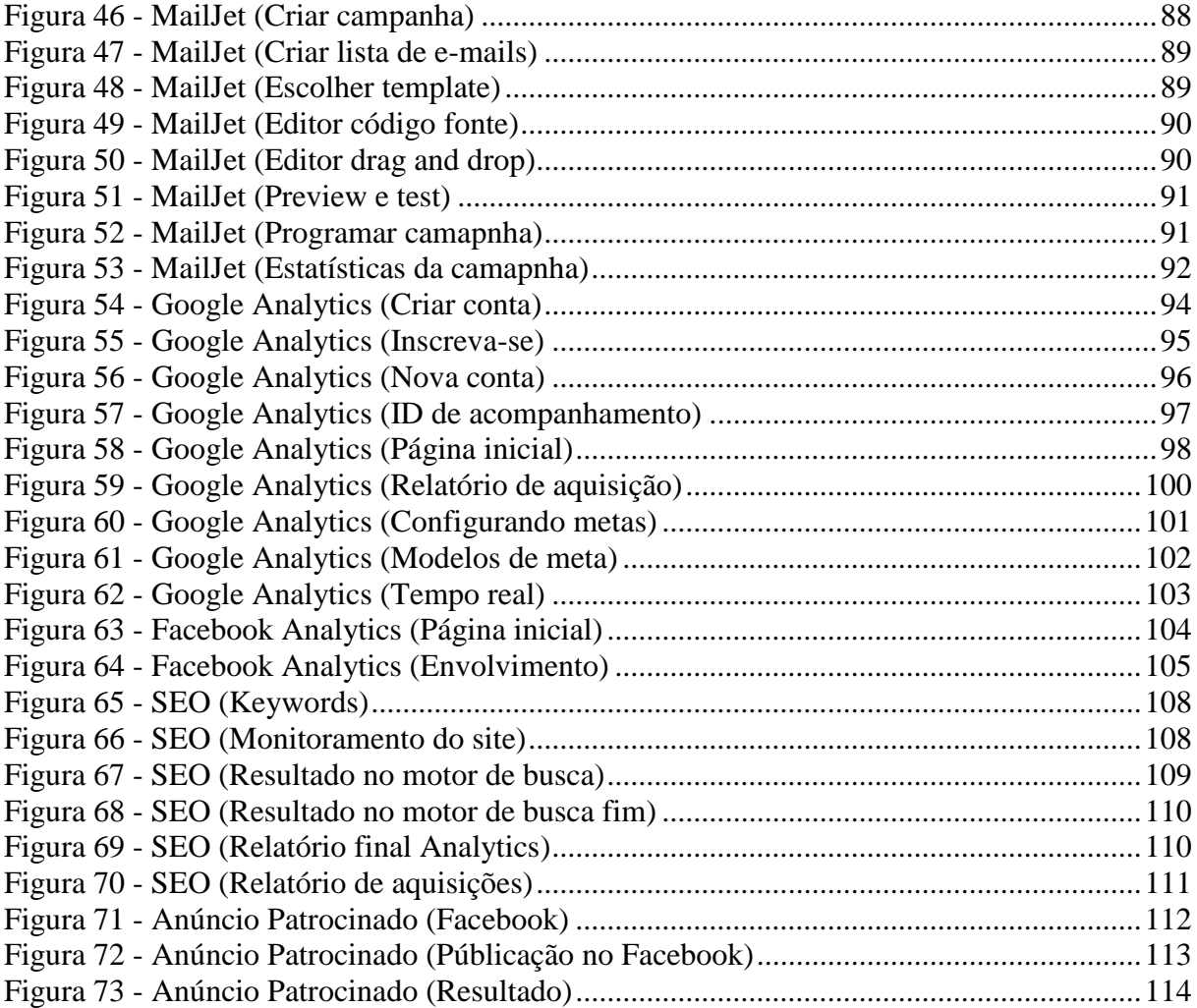

## **LISTA DE QUADROS**

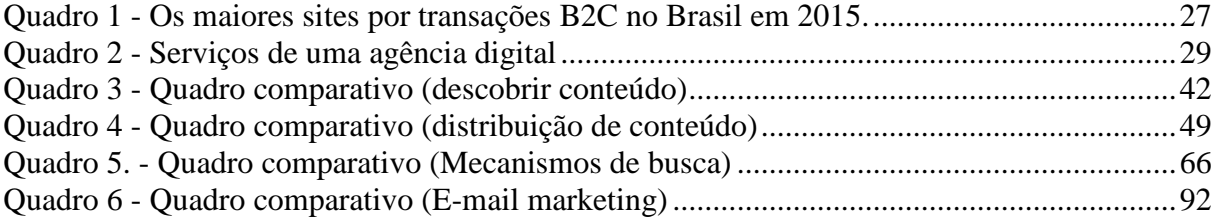

## **SUMÁRIO**

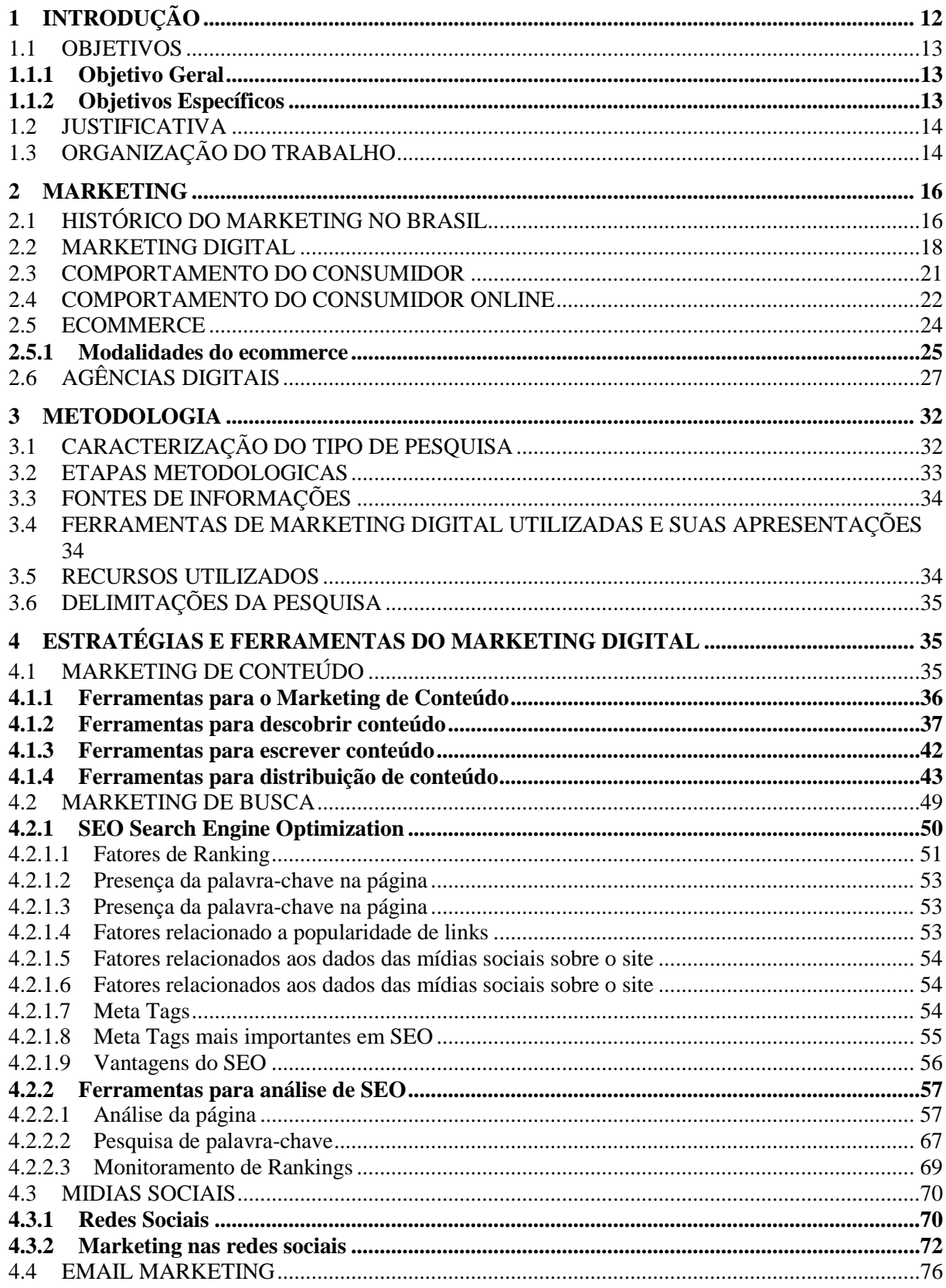

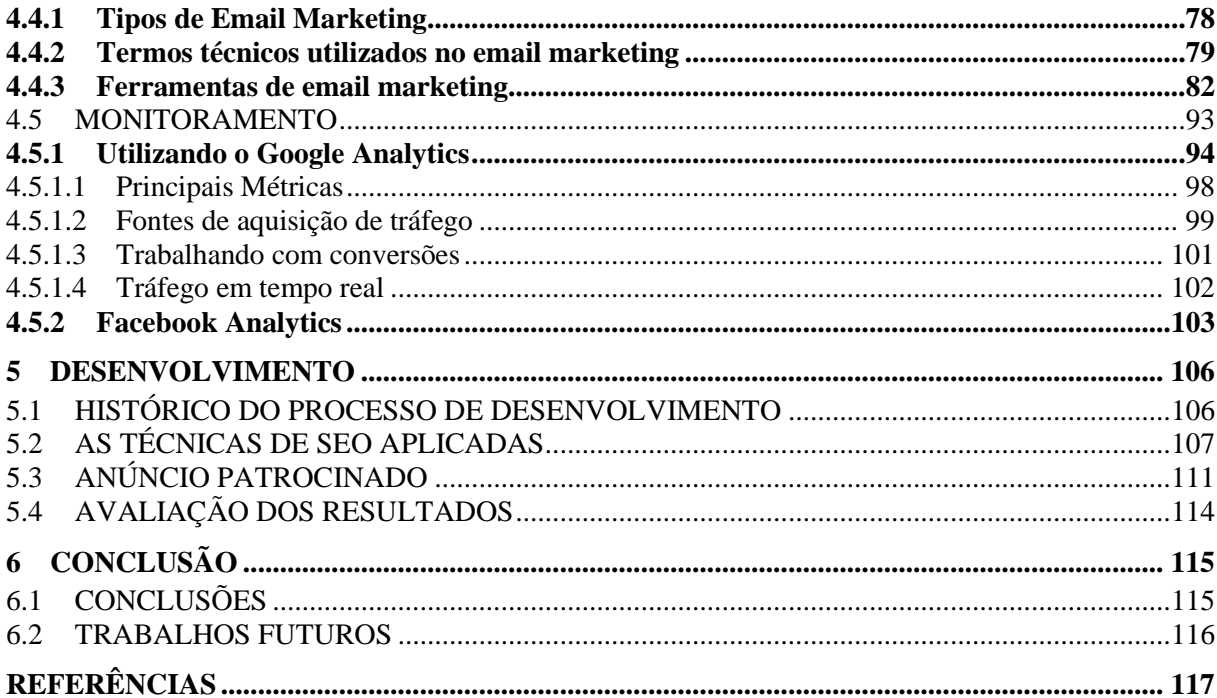

### <span id="page-11-0"></span>**1 INTRODUÇÃO**

Sabe-se da importância da Internet nos dias atuais, como meio de comunicação e propagação de informações, nos meios acadêmicos e domiciliares.

No Brasil o interesse pela implantação da internet chegou em 1988 por iniciativa da Fundação de Amparo à Pesquisa no Estado de São Paulo (FAPESP), ligada à Secretaria Estadual de Ciência e Tecnologia. Bolsistas da FAPESP que retornavam dos EUA e utilizavam este recurso despertaram a necessidade de implantar a internet no país. Em abril do ano seguinte o serviço foi oficialmente inaugurado e em 1995 foi criada a figura do provedor, liberando a operação para o fim comercial. (PADILHA et al., p. 42).

Ao passar dos anos, e o rápido avanço da tecnologia, foram criadas diferentes formas de utilização da Internet.

No Brasil, a partir da metade da década de 90, o uso da Internet para o comércio eletrônico começou a ser levado a sério, fazendo com que as grandes empresas utilizassem esta ferramenta com o intuito de propagar ações de marketing, como a divulgação de promoções, marcas, produtos e etc, promovendo o surgimento de diversos novos mercados: lojas virtuais, leilões on-line, cooperativas ou grupos de compradores e também sites de informações. (DUTRA, 2011).

Segundo o Instituto Brasileiro de Opinião Pública e Estatística (IBOPE) apud B2W Digital, empresa especializada em marketing digital, o número de pessoas com acesso à internet no Brasil já passou da metade da população, atingindo aproximadamente 52% dos cidadãos, ou 103,4 milhões de pessoas em julho de 2015. E as compras virtuais atingiram um total de 39,1 milhões de pessoas no mesmo ano.

Com o crescimento acelerado, dos meios de transações comerciais virtuais, as empresas do mundo tiveram que se adaptar ao público cada vez mais crescente, que está se adaptando a esta maneira de comprar. Com sites totalmente personalizados e voltados ao negócio da empresa.

Os números comprovam o avanço e rápido crescimento deste segmento para a comercialização de produtos e serviços, viu-se que não só mais a televisão é o principal meio de propagação da informação, a internet está passando também a ser.

Portanto a intenção deste trabalho é contribuir com o conhecimento e apresentar as ferramentas que auxiliam no marketing digital, para atrair clientes, e monitorar os resultados de conversão dos investimentos em marketing digital.

<span id="page-12-0"></span>A seguir apresentam-se o objetivo geral e específico desta monografia.

#### <span id="page-12-1"></span>**1.1.1 Objetivo Geral**

Esta monografia tem como objetivo, realizar um estudo apresentando as ferramentas de marketing digital utilizadas para atrair o consumidor online e apresentar um estudo de caso, da aplicação de técnicas de Marketing Digital até a apresentação dos resultados destas técnicas aplicadas.

### <span id="page-12-2"></span>**1.1.2 Objetivos Específicos**

- Apresentar os conceitos fundamentais sobre Marketing Digital.
- Apresentar as principais ferramentas para atrair os novos consumidores digitais.
- Demonstrar na prática o uso das ferramentas de Marketing Digital fazendo um comparativo entre elas, quando possível.
- Apresentar os resultados das técnicas aplicadas no uso das ferramentas de Marketing Digital através das ferramentas de monitoramento.

#### <span id="page-13-0"></span>1.2 JUSTIFICATIVA

Com a evolução da tecnologia e o avanço da Internet, grandes, médias e pequenas empresas vêm fazendo a utilização desta ferramenta para divulgar a sua marca, seus produtos e serviços.

E-bit/Buscapé (2015), site especializado em informações do Comércio Eletrônico do Buscapé Company, realizou um estudo informando que "o setor faturou cerca de R\$ 18,6 bilhões no primeiro semestre de 2015, crescimento nominal de 16% na comparação com o mesmo período de 2014, quando se faturou R\$ 16,1 bilhões".

Um relatório publicado em 2013 pelo IBOPE, Instituto Brasileiro de Opinião Pública e Estatística, apontou que o e-commerce ampliou sua penetração entre os usuários de internet no Brasil, que hoje somam mais de 100 milhões em todo o país. De acordo com a publicação, 61% dos internautas brasileiros acessaram ao menos uma loja on-line em agosto do ano da publicação deste relatório, com o tempo médio de visita nestas plataformas atingindo 59 minutos.

Diante da importância destes números, provando o crescimento ano após ano das pessoas que utilizam o conforto da sua casa para efetuar compras, conhecer serviços e produtos pela Internet, esta monografia apresentará conceitos e definições necessárias sobre as estratégias e técnicas em Marketing Digital, bem como a apresentação das ferramentas que auxiliam as empresas a efetuar este acompanhamento do investimento em Marketing Digital, auxiliando nas tomadas de decisões e aplicação de campanhas para atrair o consumidor online.

#### <span id="page-13-1"></span>1.3 ORGANIZAÇÃO DO TRABALHO

Esta monografia utilizou-se de um estudo de caso com o objetivo de apresentar os conceitos, e explicações sobre o caso estudado, através de análise de livros, artigos e sites na web em torno do tema proposto.

O estudo foi desenvolvido a partir dos dados estatísticos que mostram o crescimento da utilização da Internet pelas empresas para a divulgação de serviços, vendas de produtos, e também dos números que provam o crescimento da utilização da internet por parte dos usuários para este fim.

Com isso este trabalho foi desenvolvido em seis capítulos, o primeiro capítulo trata de introduzir ao tema proposto, apresentar seus objetivos e justificá-lo.

No segundo capítulo, foi tratado sobre a apresentação de um histórico sobre marketing, conceituação de marketing, marketing digital e sua importância.

No terceiro capítulo, apresentou-se a metodologia da pesquisa, cronograma ferramentas e recursos utilizados para a pesquisa bibliográfica.

Seguindo no quarto capítulo, foram apresentadas as ferramentas de marketing digital, conforme proposto, conceituando-as e apresentando-as na prática.

Já no quinto capítulo, foram apresentados os resultados obtidos nas técnicas de marketing digital aplicadas em um website e rede social.

Finalmente no sexto capítulo as conclusões do trabalho e trabalhos futuros.

#### <span id="page-15-0"></span>**2 MARKETING**

O "Marketing" é uma palavra da língua inglesa que se fosse possível traduzi-la de uma forma literal significaria Mercadando, mas no mundo dos negócios podemos traduzir esta palavra para Mercadologia. Baseado nisso, podemos concluir que "Marketing" é um conjunto de ações, estratégia, técnicas de compra, venda e troca de serviços, com um único objetivo de atingir o consumidor.

Para Limeira (2007, p. 3) "Marketing é a função empresarial que cria valor para o cliente e gera vantagem competitiva para a empresa pela gestão estratégica das variáveis controláveis de marketing, a saber: produto, preço, promoção e ponto de distribuição".

Já Kotler (2006, p. 4) diz que "O Marketing envolve a identificação e a satisfação das necessidades humanas e sociais, ele supre necessidades lucrativamente".

A *American Marketing Association*, (AMA, tradução nossa), define o marketing como "uma a atividade, conjunto de instituições e processos para criar, comunicar, entregar e trocar ofertas que têm valor para os clientes, clientes, parceiros e sociedade em geral".

### <span id="page-15-1"></span>2.1 HISTÓRICO DO MARKETING NO BRASIL

Podemos dizer que o Marketing é uma atividade muito antiga que surgiu nas civilizações antigas, onde a arte de negociação para a troca e venda de produtos, já poderíamos definir como Marketing, por mais básico que fosse esta atividade.

Segundo Silva (2013), "No Brasil a Escola de Administração de Empresas de São Paulo, da Fundação Getúlio Vargas, em 1954, que introduziu o conceito de marketing, ou mercadologia aqui no Brasil. Tendo sido aportuguesada a palavra marketing no final de 1980".

O Marketing no Brasil passou por diversas fases na sua história durante as décadas.(SILVA, 2013. ARRUDA, 2011 e SALES, 2016).

Na década de 1950 houve uma rápida aceleração da economia, e a implantação da televisão no país. Foi neste período que as grandes organizações se utilizaram dos poucos recursos técnicos ainda para a época, onde dispunham apenas de rádio, revistas e jornais para divulgar sua marca e seus produtos.

A publicidade destas organizações utilizavam as propagandas baseadas no que as empresas norte americanas determinavam.

Logo no início dos anos sessenta a economia brasileira teve uma forte queda, foi onde os profissionais de propaganda e vendas tiveram que baixar suas expectativas. Somente no final dos anos sessenta que a economia voltou a crescer e os investimentos em Marketing puderam voltar com força.

Os investimentos em comunicação e transporte proporcionaram ao Marketing a possibilidade de crescimento, com a construção de rodovias e ferrovias, que facilitaram a logística fazendo crescer redes de lojas.

Foi neste período que as agências de publicidade decidiram investir em propaganda, pois vislumbraram o crescimento em todo o país.

Ao longo dos anos setenta o crescimento econômico brasileiro é visível, a inflação parecia estar sob controle e os consumidores possuíam poder de compra. Foi nesse momento que o Marketing viu uma boa oportunidade.

O consumidor estava comprando mais, com isso as indústrias também precisavam produzir mais, os gestores decidiram então não investir ainda mais em Marketing para investir nos processos de produção. Entretanto, as empresas viram que precisavam ser lembradas pelos seus consumidores, logo surgiu o Marketing de relacionamento com o cliente.

Já nos anos 80 com a alta da inflação as vendas despencaram, e a inflação se manteve alta dos anos de 1980 até 1995.

A economia estagnou, programas de investimentos foram interrompidos e o Marketing perdeu a importância, já que não valia a pena investir em algo que não seria útil, pois as famílias perderam o poder de compra.

Seguindo nos anos 90, a retomada do crescimento ressurge com a chegada do plano Real, o Marketing volta a receber investimentos, onde ele se torna mais científico e voltado a resultados.

Nesta fase o Marketing passa a ser mais flexível, ágil e adaptável, para um mercado de consumidores exigentes.

A partir do século XXI, com a globalização do mercado o mundo passa a ser um mercado único. A Marca de grandes empresas tem seus projetos desenhados de forma idêntica em todas as partes do mundo, suas campanhas na maioria das vezes são iguais em todas as filiais espalhadas pelo mundo.

#### <span id="page-17-0"></span>2.2 MARKETING DIGITAL

Com a evolução da tecnologia e o desenvolvimento da Internet as grandes corporações passaram a ver a Internet como um terreno fértil para ser explorado no sentido de comercialização e negócios.

A partir do final dos anos 1990 e início de 2000 a evolução da Internet e dos mecanismos de segurança a comercialização de produtos passou também a ser feita pela rede mundial de computadores.

Foi então que surgiu o conceito de Marketing eletrônico, e-marketing, ou então, mais conhecido popularmente como Marketing Digital.

Os consumidores do século XXI não querem mais perder tempo, e ao passar dos anos, é visível o crescimento dos usuários que utilizam a internet para compras e empresas online. Para termos uma ideia uma pesquisa realizada pelo E-bit mostra, o faturamento do ecommerce em 2015 que foi de 18,6 bilhões de reais, 16% maior que no mesmo período de 2014. No mesmo período, o varejo convencional cresceu 4,2%.

Para atrair estes clientes, as empresas utilizam-se do Marketing Digital, isto mostra que a publicidade digital não é mais um luxo, e sim uma necessidade, tanto para as grandes empresas, médias e pequenas empresas.

Segundo Vaz (2009, p. 76) "A internet é um meio com ampla riqueza de informações, o que facilita qualquer ação de planejamento, pesquisa e levantamento de dados".

Com esta nova necessidade as empresas precisam se adaptar a este novo cenário, muitas delas entram nesse novo modelo de negócio sem experiência, ou sem profissionais capacitados, com isso cometem muitos erros, sem um planejamento de qual público devem atingir, seus sites de relacionamento com seus clientes ficam estagnados, sem conteúdo, e isso dificulta a fidelização dos seus clientes, cada vez mais exigentes.

Então, para que as empresas consigam direcionar a sua estratégia visando o público alvo para o seu negócio algumas das ferramentas de marketing digital auxiliam neste processo, são elas: E-mail marketing, Marketing viral, Marketing de relacionamento, pesquisa on-line, publicidade on-line, e monitoramento.

Segundo Limeira (2007, p. 10) Marketing Digital "é o conjunto de ações de marketing intermediadas por canais eletrônicos, como a internet, em que o cliente controla a quantidade e o tipo da informação recebida".

Assim como no Marketing tradicional, o Marketing Digital também requer várias ações e estratégias que devemos seguir para atingir uma ótima administração, resultados e retorno do investimento.

No livro "A Bíblia do Marketing Digital", Claudio Torres, 2009, são apresentadas sete estratégias sendo que as principais foram separadas e serão apresentadas a seguir e no capítulo 4. Mas para Cláudio Torres as ferramentas que auxiliam na prática a execução destas estratégias, são o Marketing de conteúdo, Marketing nas mídias sociais, E-mail marketing, Marketing viral, pesquisa on-line ou pesquisa de mídias juntamente com técnicas de SEO e monitoramento, formando assim uma teia.

<span id="page-18-0"></span>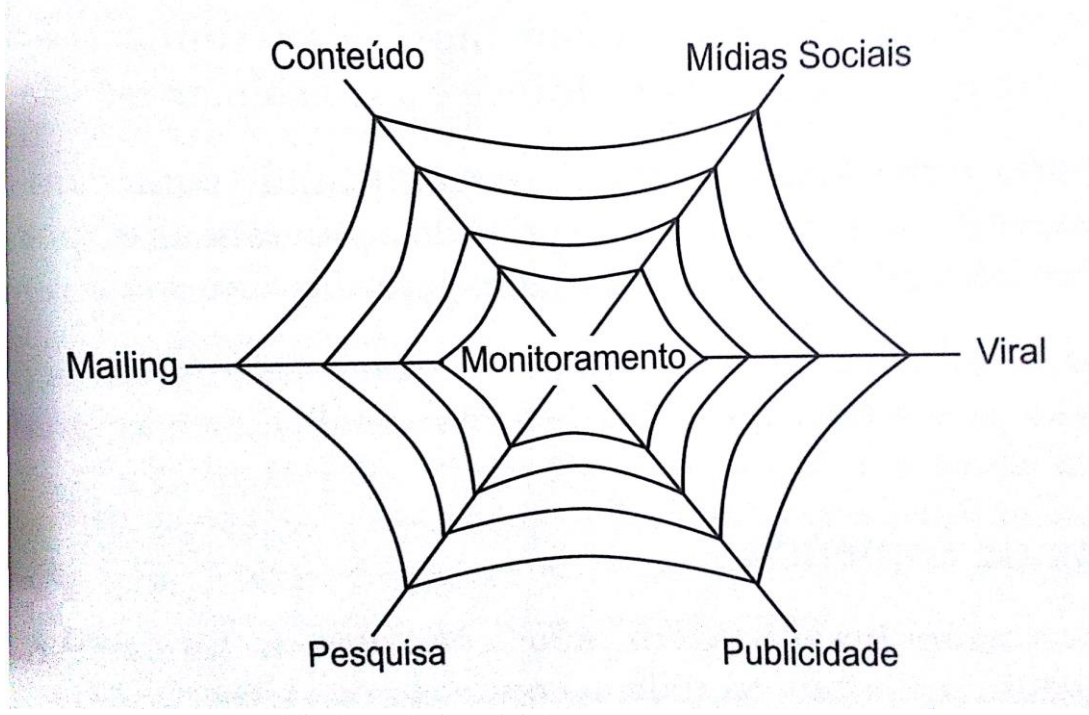

Figura 1 – Visão ampla do marketing na Internet, 2009.

Fonte: A Bíblia do Marketing Digital, 2009.

"O Marketing de conteúdo é o uso do conteúdo em volume e qualidade suficientes para permitir que o consumidor encontre, goste e se relacione com uma marca, empresa ou produto". (Torres, p. 87).

Para Peçanha (2015, p. 5), Marketing de conteúdo, "é uma maneira de engajar com seu público-alvo e crescer sua rede de clientes através da criação de conteúdo relevante [...], de modo a criar uma percepção positiva da sua marca e gerar mais negócios".

Algumas das ferramentas utilizadas pelas empresas para geração de conteúdo são blogs, Facebook, Instagram, Twitter e vídeos no Youtube.

Já o Marketing nas mídias sociais, Torres (2009, p. 74), define as mídias sociais como "sites na Internet construídos para permitir a criação colaborativa de conteúdo, a interação social e o compartilhamento de informações em diversos formatos".

Assim como no marketing de conteúdo, os blogs também podem ser considerados mídias sociais, pois uma ou mais pessoas publicam conteúdo que são lidos e comentados por outras pessoas.

As mídias sociais são muito importantes para qualquer estratégia de marketing, "No Brasil, mais de 80% dos internautas participam de algumas mídias ou rede social, de modo que elas devem ser entendidas e consideradas em qualquer atividade empresarial" (TORRES, 2009. p. 75).

No e-mail marketing, é utilizada uma das primeiras ferramentas de comunicação criadas na internet, o e-mail.

O e-mail marketing é uma ferramenta muito poderosa para melhorar o relacionamento entre o cliente e sua marca.

Para Torres (2009, p. 8), o e-mail marketing possui vantagens e desvantagens, Torres também diz que "as empresas adaptaram a velha mala direta ao e-mail e criaram o chamado e-mail marketing".

"O E-mail marketing é uma mensagem de e-mail modelada, a fim de buscar um impacto maior junto aos destinatários. Pode ser uma simples informação, venda, aviso, divulgação de evento, informativo eletrônico [...]"(MEU MENSAGEIRO, 2016).

Já sobre o marketing viral Torres (2009, p. 76) diz que:

Na Internet, esse efeito de espalhar uma mensagem por meio do boca-a-boca, com o envio de uma mensagem de uma pessoa a outra, cria uma corrente que espalha a comunicação por milhares ou milhões de pessoas sem muito esforço. Isso é chamado de efeito viral, pois se assemelha ao que acontece com um vírus.

O marketing viral nada mais é do que o uso desse efeito para transmitir uma mensagem de marketing.

Na pesquisa on-line, segundo Torres (2009), a pesquisa é à base da atividade de marketing. Na internet tudo que está escrito permanece lá. Todo o conteúdo produzido pelos usuários permanece nela, podendo ser consultado posteriormente. Portanto na pesquisa online em vez de perguntar às pessoas o que elas acham, você pode efetuar uma pesquisa sobre o que as pessoas já escreveram relacionado ao que você procura.

A publicidade on-line, a este propósito Torres (2009, p. 78) escreve: "a publicidade na Internet se iniciou a partir dos banners publicados em site, copiando o modelo de anúncios publicitários veiculados na mídia exterior (outdoor) e impressa"..

Com o tempo novas tecnologias surgiram, como os widgets, podcast, videocast e o game marketing.

O monitoramento, é uma grande vantagem do marketing digital, é onde podem ser medidos todos os seus resultados.

"O monitoramento é a ação estratégica que integra os resultados de todas as outras ações estratégicas, táticas e operacionais, permitindo verificar os resultados e agir para a correção de rumos ou melhorias de ações".(TORRES, 2009, P. 79).

#### <span id="page-20-0"></span>2.3 COMPORTAMENTO DO CONSUMIDOR

Os livros de história mostram que o homem sempre viveu associado a outros indivíduos. Por este motivo, não podemos deixar de considerar as interações sociais no ambiente social a qual ele ocorre.

Karsaklian (2012, p. 99) diz que "interação social é o processo que se dá entre dois ou mais indivíduos, em que a ação de um deles é, ao mesmo tempo, resposta a outro indivíduo e estímulo para as ações deste.". Podemos concluir que as ações de um são simultaneamente resultado da causa das ações do outro.

Principalmente no século XXI sob a constante influência dos veículos de comunicação sobre os consumidores o ser humano se vê impedido de tomar suas próprias decisões.

Isto se torna visível nos dias de hoje, onde a influência social faz com que o consumidor adquira um produto apenas para pertencer a um determinado grupo social.

No livro "O Comportamento do Consumidor", Edgard Monforte Merlo e Harrison B Ceribeli, é apresentado um modelo do comportamento do consumidor, onde tal processo sofre influência de macro fatores, associados ao ambiente social do indivíduo, características demográficas dos indivíduos, à psique humana e à psicografia.

E cada etapa deste processo possui um desdobramento.

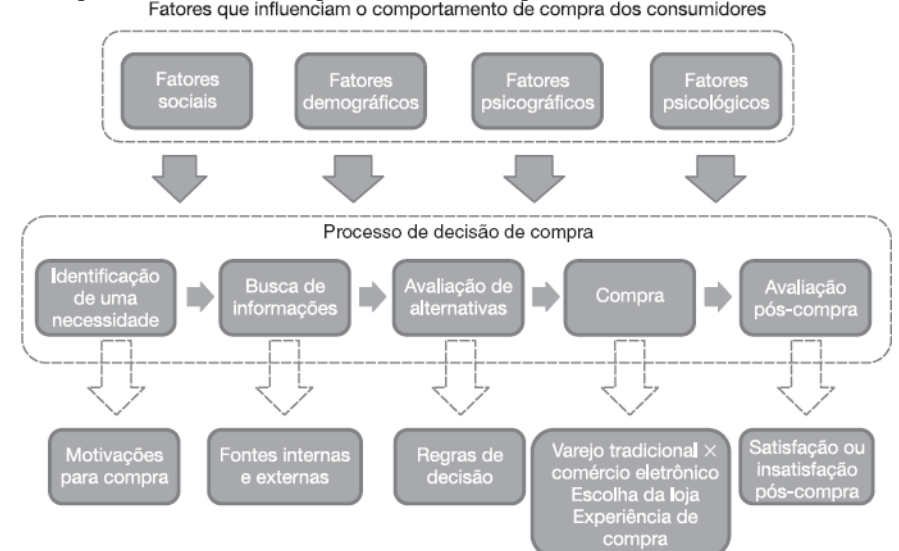

<span id="page-21-0"></span>Figura 2 – Fatores que influenciam o comportamento de compra dos consumidores.

Fonte – Comportamento do consumidor, 2013.

Entendemos desta forma que mesmo o consumidor querendo assumir uma identidade ou característica própria, tentando se diferenciar totalmente dos demais, sofre uma influência direta das ações e ideologias do meio em que convive.

#### <span id="page-21-1"></span>2.4 COMPORTAMENTO DO CONSUMIDOR ONLINE

O Comitê Gestor da Internet no Brasil (CGI.br), realizou uma pesquisa, TIC Domicílios em 2014 onde apresenta números do uso das tecnologias de informação e comunicação nos domicílios brasileiros. (COMITÊ GESTOR DA INTERNET NO BRASIL, 2015).

A pesquisa informa que mais da metade dos brasileiros foram classificados como usuários de internet e que 49% dos domicílios brasileiros tem um computador em casa, seja ele de mesa, notebook ou tablets.

A presença do computador é muito maior nas regiões urbanas, com 53% de casas com computadores. Já nas áreas rurais, 21% das casas contam com um computador.

No entanto 42,5 milhões de brasileiros acessam a internet usando celulares.

Partindo deste contexto, uma pesquisa realizada pela Ibope apresenta as seguintes estatísticas e conclusões:

Na América Latina, 58% da população realizou alguma compra. O Brasil destacase com 67%, como mostra o gráfico abaixo:

<span id="page-22-0"></span>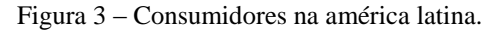

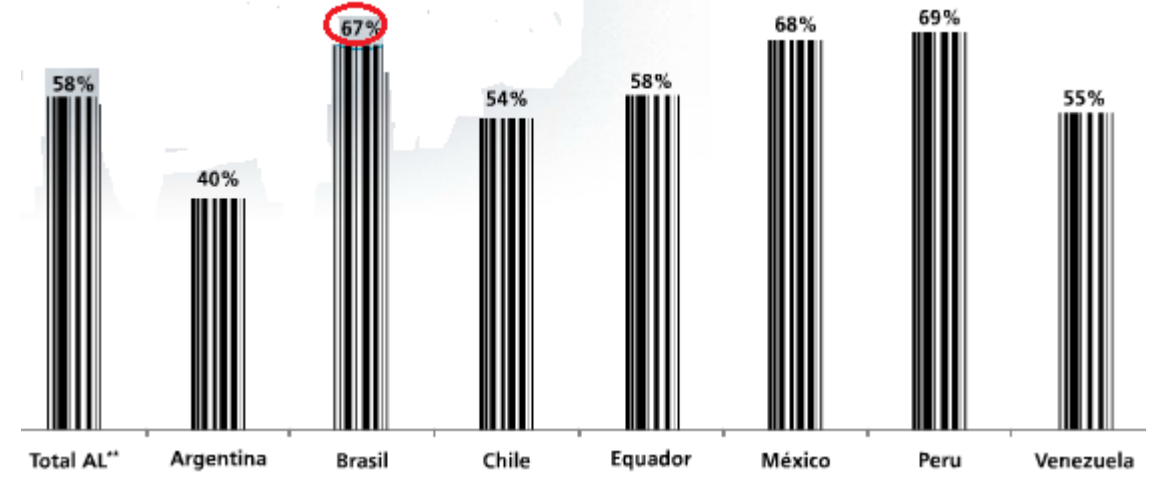

Fonte: IBOPE, <http://www4.ibope.com.br/Consumidor>.

No ano de 2002 o total de brasileiros que iam as compras com frequência mínima de 30 dias era de 60%, na divulgação da pesquisa o número subiu para 67%, o que corresponde a um total de 35 milhões de pessoas.

Em relação a idade o hábito de consumo se dá as pessoas com idade entre 25 e 34 anos, correspondendo a 71% do percentual pesquisado.

A pesquisa também mostra que as mulheres fazem mais compras que os homens. Homens 63% e mulheres 71%.

A partir da análise nas classes socioeconômicas entende-se que 77% das pessoas correspondem a classe AB, 65% a classe C e 55% correspondem as classes DE. Onde podemos concluir a importância do aumento neste novo cenário de consumo nas classes C, DE. (IBOPE, 2008).

O E-bit

E qual o comportamento do consumidor on-line? Segundo Torres (2009, p.30), ele define o consumidor on-line da seguinte maneira:

O consumidor on-line é a mesma pessoa, de carne e osso, que está na vida real lendo uma revista ou assistindo televisão. Mas quando ele entra na Internet, quando ele está on-line, surgem comportamentos que muitas vezes ele não apresentava na vida real por estar limitado pelas restrições de tempo, espaço ou dinheiro.

A este propósito, Torres(2009, p.30) escreve: "O Consumidor, quando está conectado, tem basicamente três desejos, três necessidades [...]. Essas três necessidades criadas e satisfeitas pelo próprio consumidor são: informação, diversão e relacionamento".

Segundo o filósofo francês Gilles Lipovetsky, "o consumo é um dos raros fenômenos que conseguiram modificar profundamente os modos de vida, os gostos, as aspirações e os comportamentos da maioria, em um intervalo de tempo tão curto".

<span id="page-23-0"></span>Portanto, conclui-se que o consumidor on-line restrito de tempo, quer a informação pronta e com cada vez mais rapidez.

#### 2.5 ECOMMERCE

A partir do final dos anos 1990 e começo de 2000 com o crescimento e evolução dos mecanismos de segurança na Internet operações financeiras pela Internet começaram a ganhar força, o que levou as empresas a pensarem de forma mais ampla, incluindo em seus planejamentos de marketing as estratégias de e-business.

> E-business, um conceito abrangente que se refere a uma fusão complexa dos processos internos, aplicações empresariais e estrutura organizacional, com uso de tecnologia (hardwares e softwares), de modo a criar um modelo de negócios de alto desempenho. (TURCHI, 2012, p. 16).

Segundo Padilha e outros (2011, p. 42) "E-business é toda a aplicação online que oferece suporte a negócios, mas que não precisa necessariamente concluir uma venda. Um ebusiness não é, obrigatoriamente, uma loja virtual".

Esta foi a base para o lançamento do e-commerce, que em português significa comércio eletrônico, são "operações de compra e venda de produtos e de serviços pela Internet" (TURCHI, 2012, p. 16).

#### <span id="page-24-0"></span>**2.5.1 Modalidades do ecommerce**

O e-commerce é dividido em modalidades: (TURCHI, 2012, p. 17. PADILHA et al., p. 42).

**B2C – Business to Consumer:** segmento dentro do comércio eletrônico que abrange qualquer transação em que uma companhia ou organização vende seus produtos ou serviços para consumidores que navegam pela Internet. Esse segmento se assemelha muito às lojas que fazem venda direta ao consumidor (varejo) através de catálogos e se apresenta tipicamente na web na forma de lojas virtuais. Também pertencem a essa categoria os leilões virtuais e os modelos de shoppings virtuais, que funcionam como os shoppings tradicionais, onde diferentes lojas vendem seus produtos e pagam taxa de condomínio;

**B2B – Business to Business:** abrange as transações comerciais – compra e venda de produtos e serviços – entre empresas ou entidades. Como exemplos, temos as indústrias que vendem para os atacados, os atacados que vendem para pequenas lojas de varejo, e assim por diante;

**B2G – Business to Govern:** define as atividades comerciais pela Internet entre empresas privadas e governamentais;

**B2I – Business to Institutions:** atividades comerciais pela via eletrônica entre empresas e instituições (educacionais, associações etc.);

**B2E – Business to Employee:** modelo de comércio eletrônico em que em- presas vendem serviços ou produtos aos seus funcionários;

**E-Procurement:** modalidade de comércio eletrônico utilizado pelas empresas para compra de suprimentos (como materiais de escritório, higiene e limpeza etc.);

**CtoC – Consumer to Consumer:** comércio entre consumidores, feito de forma direta, por meio de sites apropriados, tais como Mercado Livre, Imo- velWeb, Webmotors, ou seja, são pessoas anunciando para vender para outras pessoas.

Segundo a Everis, consultoria multinacional de negócios e tecnologia da informação apud Turchi (2012, p. 18) realizou uma pesquisa no ano de 2009, com 41 países, sobre o comércio eletrônico no mundo, e revelou que os EUA lideram o ranking de vendas virtuais, com o faturamento de U\$ 134,9 bilhões, seguidos pelo Japão, com U\$ 51,2 bilhões, e pela China, com U\$ 36,9 bilhões. O Brasil ficou com a 13ª colocação, registrando U\$ 8,7 bilhões de faturamento, superando em 10,3% registrado em 2008. Com este resultado o Brasil liderou o ranking de vendas no comércio eletrônico na América Latina em 2009.

O site especializado em pesquisas do comércio eletrônico mundial o Forrester Research apud Limeira (2007, p. 40) diz que o maior mercado do comércio eletrônico é o negócio realizado entre empresas, chamado business-to-business (B2B), que representa cerca de 90% do total de receitas realizadas por elas.

Um dos segmentos de negócios do B2B são os mercados eletrônicos, sites que promovem o relacionamento entre compradores e vendedores.

O Covisint é um bom exemplo do mercado eletrônico, que é uma bolsa de mercadorias eletrônicas para a indústria automobilística, constituída em 2000 pelas empresas DaimlerChrysler, Ford Motor, General Motors, Nissan e Renault. Os serviços desta bolsa incluem leilões, catálogos, gerenciamento de cotações e desenvolvimento de produtos.

Na modalidade (B2C) busines-to-consumer, que é o mercado de vendas ao consumidor final representa 10% do total de receitas realizadas por elas, foi a modalidade que cresceu rapidamente atraindo muitos varejistas. Segundo Forrester Research apud Limeira (2007, p. 40) sem incluir as vendas de passagens aéreas e reservas de hotéis, as vendas totais B2C atingiram US\$ 269 bilhões no mundo, em 2004.

Um exemplo, da maior e mais conhecida loja virtual do mundo a Amazon, que iniciou suas operações em 1995, obteve em 2003 pela primeira vez um lucro líquido no valor de U\$ 35,7 milhões, já em 2005 o lucro foi de U\$ 359 milhões.

Na maioria das compras feitas pela internet no mundo, os recursos mais utilizados para pagamento foram o cartão de crédito, com 59% do total dos pagamentos, e a transferência bancária, com 23%.

No Brasil o comércio eletrônico B2C, de acordo com a Câmara brasileira de comércio eletrônico (Camara-e.net) apud Limeira (2007, p. 43), em 2006, o volume de vendas on-line de automóveis, de pacotes turísticos e de bens de consumo, nas lojas e leilões virtuais, atingiu R\$ 13,3 bilhões, valor 34% superior ao movimentado em 2005 (R\$ 9,9 bilhões) e que corresponde a 3,5% do varejo total no país.

Alguns dos maiores sites no mercado B2C no Brasil são de propriedade de empresas industriais e comerciais, que adotam a estratégia de multicanal, ou seja, vendem seus produtos por meio de lojas tradicionais e lojas virtuais (LIMEIRA, 2007, p. 44).

| Audiência dos 20 maiores varejistas online no Brasil |                         |  |
|------------------------------------------------------|-------------------------|--|
| E-commerce                                           | Audiência (milhões/mês) |  |
| $19$ – Netshoes                                      | 43                      |  |
| 2º - Americanas                                      | 24,6                    |  |
| 3º - Walmart                                         | 19,9                    |  |
| $4^{\circ}$ – Aliexpress                             | 16,1                    |  |
| 5º - Submarino                                       | 12,3                    |  |
| $6^{\circ}$ – Extra                                  | 10                      |  |
| 7º - Casas Bahia                                     | 9,9                     |  |
| 8º - Magazine Luiza                                  | 9,1                     |  |
| 9º – Dafiti                                          | 8                       |  |
| 10º - Ponto Frio                                     | 7,8                     |  |
| 11º - Saraiva                                        | 6,7                     |  |
| 12º - Shoptime                                       | 5,9                     |  |
| 13º - Ricardo Eletro                                 | 5,4                     |  |
| $14^{\circ}$ – eBay                                  | 5,2                     |  |
| 15º - Centauro                                       | 5,1                     |  |
| 16º - Hotel Urbano                                   | 3,59                    |  |
| 17º – Amazon                                         | 3.53                    |  |
| 18º - Kanui                                          | 2,7                     |  |
| 19º - Passarela                                      | 2,4                     |  |
| $20^{\circ}$ – Fastshop                              | 2,3                     |  |

<span id="page-26-0"></span>Quadro 1 - Os maiores sites por transações B2C no Brasil em 2015.

Fonte: Pesquisa mostra os 20 maiores sites de e-commerce no Brasi, 2015.

## <span id="page-26-1"></span>2.6 AGÊNCIAS DIGITAIS

As agências digitais, também conhecidas como Agências Web, são empresas especializadas na prestação de serviços na área da Internet. Estas empresas recebem o desafio de fazer com que as empresas sejam conhecidas no mercado Online, proporcionando um elo entre cliente e empresa.

Segundo a ABRADI – Associação Brasileira dos Agentes Digitais, as agências digitais ou agências web, prestam serviços na internet como a criação e atualização de websites, criação e disparo de e-mail marketing, criação de microsites, criação de hotsites, ações de marketing digital, criação de landing pages, criação de banner advertising, otimização para motores de busca ou SEO, desenvolvimento de podcasts, web widgets, criação de aplicativos mobile e criação e edição de e-books, dentre vários outros. (ABRADI – Associação Brasileira dos Agentes Digitais).

Apesar de não existir uma regulamentação para área, as agências digitais utilizam como base as regulamentações da ABRADI que é uma entidade sem fins lucrativos que defende o interesse das empresas desenvolvedoras digitais no Brasil. Ela está presente em 14 estados da federação (PB, SP, RJ, MG, RS, BA, PR, SC, DF, PE, GO, RN e ES) e reúne cerca de 600 empresas.

As agências digitais podem ser especializadas em um determinado serviço de marketing digital conforme descritos pela ABRADI ou podem prestar serviço full service, em que a mesma agência presta todos os serviços juntos.

O perfil dos profissionais que atuam em uma agência digital costumam ser complementares, sendo os mais comuns, até programadores e desenvolvedores web, web designers, gerentes de projeto, especialistas em otimização de conteúdo, redatores e revisores de conteúdo, profissionais de marketing digital, designers gráficos, profissionais de suporte técnico, gerentes de criação, atendimento (K2 COMUNICAÇÃO, GERAÇÃO INTERATIVA, 2016).

A tabela abaixo mostra os serviços prestados por estes profissionais das agências digitais (K2 COMUNICAÇÃO, 2016):

| Serviços                          | ber 11900 de anni ageneia argitan<br>O que $\acute{\rm e}$ ?                                                                                                    | Objetivos                                                                                                    |
|-----------------------------------|----------------------------------------------------------------------------------------------------|----------------------------------------------------------------------------------------------------|
| <b>SEO</b>                        | SEO (Search Engine Optimization), onde os profissionais<br>otimizam o site dos clientes melhorando o<br>posicionamento deles nos mecanismos de busca, trazendo<br>consequentemente mais acessos e aumentando a taxa de<br>conversão. | Melhorar posições, ampliar<br>visitas, aumentar vendas,<br>maior relevância, atribuir<br>autoridade e tráfego<br>qualificado. |
| Adwords                           | Links patrocinados do Google, e remarketing que são<br>anúncios de produtos que aparecem como propaganda em<br>sites aleatórios que você visita.                                                                                     | Melhorar ROI, aumentar<br>conversões, maior<br>visibilidade, presença no<br>Google e atingir público-alvo.                    |
| Consultoria                       | Identificação de problemas apontando melhorias em sites<br>e estratégias digitais.                                                                                                    | Solução de problemas,<br>planejamento estratégico,<br>melhorar negócios e ações de<br>marketing.                              |
| Conteúdo                          | Produzir conteúdo através de redes sociais e blogs, a fim<br>de aproximar clientes e o público-alvo                                                                                                    | Aumentar engajamento,<br>lembrança da marca, otimizar<br>conteúdo, relação com o<br>cliente e comunicação<br>qualificada.     |
| Design                            | Criação de logos, banners, folders e identidade visual.                                                                                                    | Fortalecer a identidade,<br>otimizar a navegação,<br>usabilidade e criação de<br>campanhas.                                   |
| Desenvolvimento                   | Criação de sites, landing pages, e-commerce.                                                                                                    | Captação de leads, venda<br>online, disponível 24/7 e<br>divulgação.                                                          |
| Inbound<br>Marketing              | É uma tática de marketing afim de ganhar o interesse do<br>público em comprar algum produto ou consumir algum<br>serviço.                                                                                                    | Atrair clientes, gerar leads,<br>fidelização de clientes e<br>aumentar a visibilidade.                                        |
| Gerenciamento de<br>redes sociais | Gerenciar fan pages de redes sociais, gerando conteúdo,<br>compartilhando conteúdo e interagindo com o público.                                                                                                    | Lembrança da marca,<br>aproximação do público,<br>fidelização do cliente e<br>aumentar a visibilidade.                        |

<span id="page-28-0"></span>Quadro 2 - Serviços de uma agência digital

Fonte – O autor, 2016.

A ABRADI realizou a 5ª edição do Censo Digital. A pesquisa apresenta números e gráficos que comprovam o crescimento do setor até o ano de 2013.

O estudo foi realizado com dados de mais de 750 empresas filiadas e não filiadas ao ABRADI. A coleta dos dados foi feita entre agosto de 2013 e julho de 2014 por meio de pesquisa online.

O censo indica o aumento do número de agências digitais no Brasil que subiu de 2787, em 2011, para 3388 em 2013, como mostra a figura 4 abaixo.

<span id="page-29-0"></span>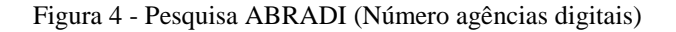

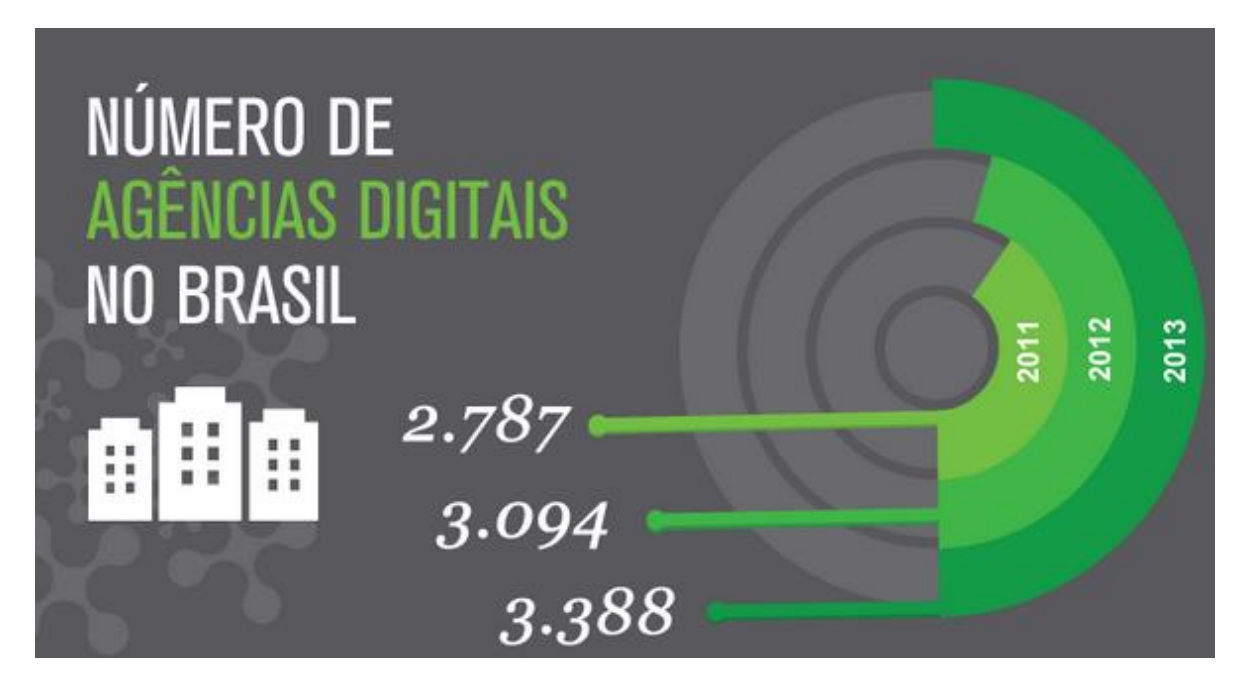

Fonte –Censo digital (ABRADI), 2014.

De acordo com a pesquisa, o desenvolvimento de sites é o serviço com o maior percentual de faturamento do setor. Em 2012 a categoria respondeu 29%, enquanto em 2013 o índice foi de 20%, em segundo lugar ficou a programação com 11,4%, em seguida a criação com 10,4% e o monitoramento de redes sociais ficou com 10%.

O número de funcionários também cresceu passando de 25.497, em 2011, para 31.386 em 2013, como mostra a figura 5 abaixo.

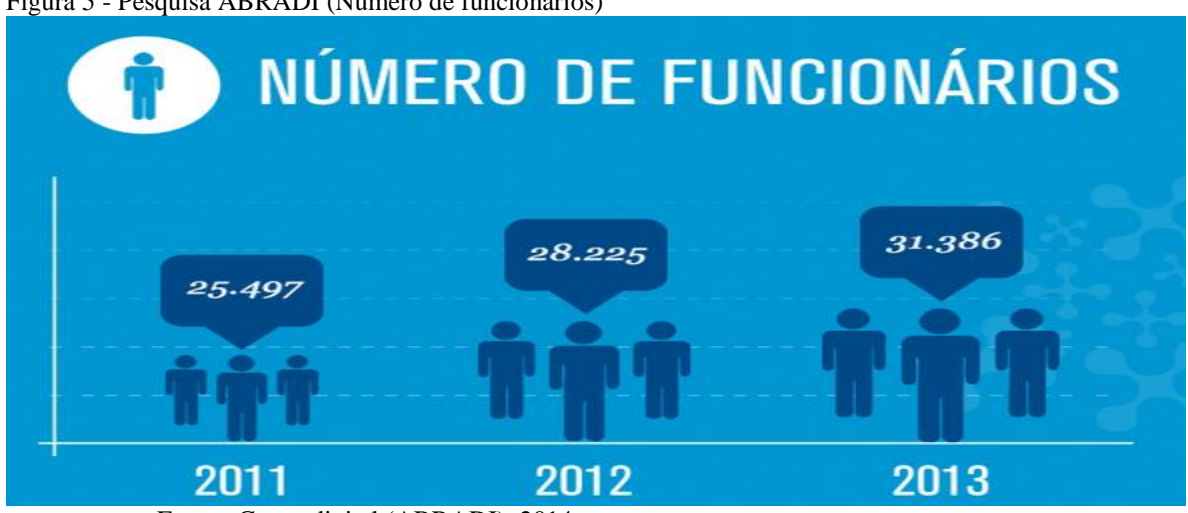

<span id="page-29-1"></span>Figura 5 - Pesquisa ABRADI (Número de funcionários)

Fonte –Censo digital (ABRADI), 2014.

Por fim a pesquisa apresenta um infográfico que mostra o percentual da receita das agências digitais por atividade, a seguir na figura 6.

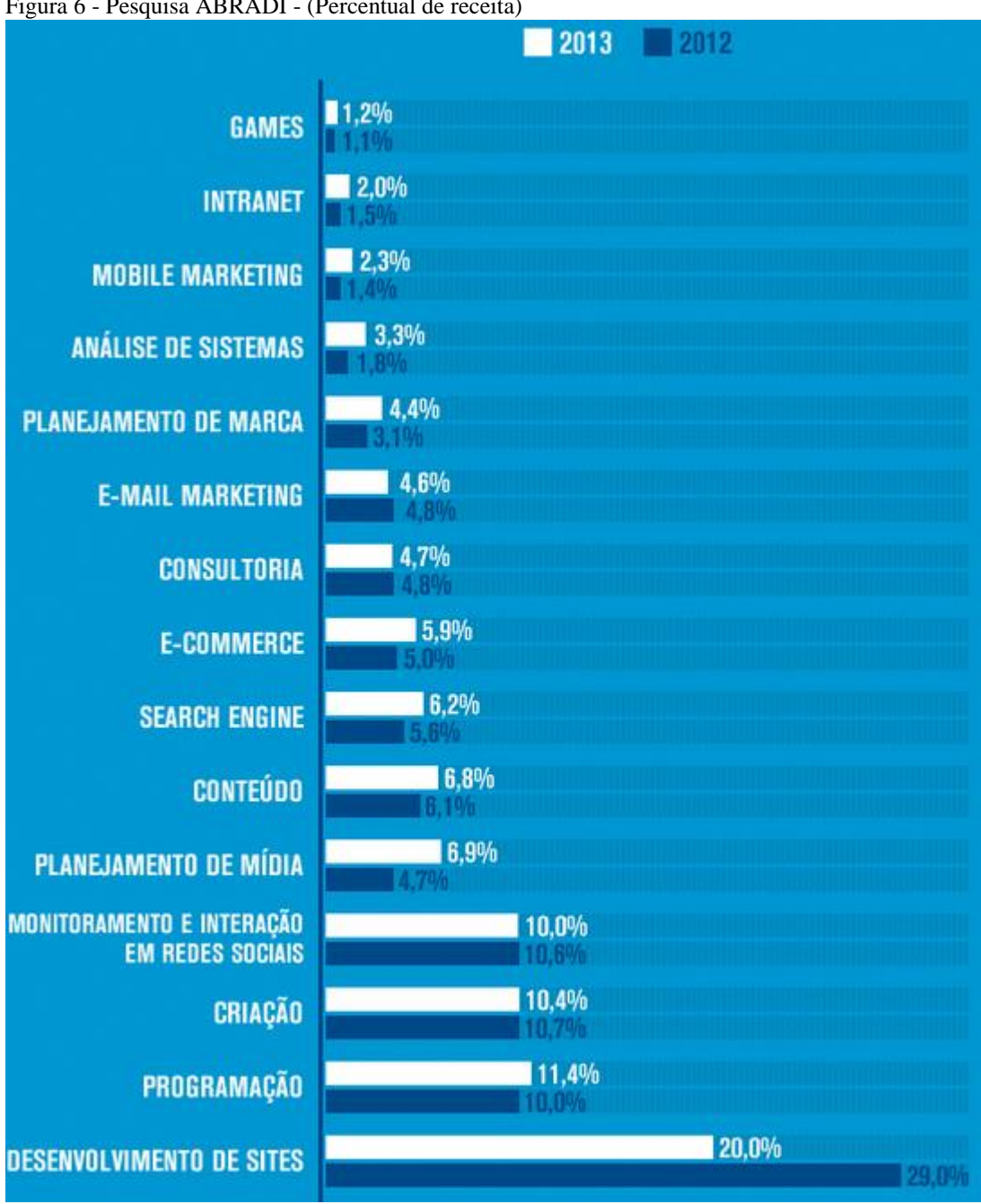

<span id="page-30-0"></span>Figura 6 - Pesquisa ABRADI - (Percentual de receita)

Podemos ver que o desenvolvimento de sites continua na liderança, porém houve uma queda de 9% de 2012 até 2013.

Fonte –Censo digital (ABRADI), 2014.

#### <span id="page-31-0"></span>**3 METODOLOGIA**

Neste capítulo será apresentada a maneira, o método como foi desenvolvida a pesquisa, e o que motivou o desenvolvimento deste trabalho.

A este propósito Lakatos e Marconi (1991, p. 83) escrevem:

Método é o conjunto das atividades sistemáticas e racionais que, com maior segurança e economia, permite alcançar o objetivo - conhecimentos válidos e verdadeiros -, traçando o caminho a ser seguido, detectando erros e auxiliando as decisões do cientista.

## <span id="page-31-1"></span>3.1 CARACTERIZAÇÃO DO TIPO DE PESQUISA

Segundo Ludke e André (1986), para realizar uma pesquisa é preciso realizar um confronto entre os dados, evidências, e informações coletadas sobre o assunto, juntamente com todo o conhecimento teórico acumulado ao decorrer da pesquisa.

Já para Gil (2008, p. 26) pode-se definir pesquisa como, "o processo formal e sistemático de desenvolvimento do método científico. O objetivo fundamental da pesquisa é descobrir respostas para problemas mediante o emprego de procedimentos científicos".

A pesquisa feita para executar este trabalho foi uma pesquisa bibliográfica, foram coletados dados de pesquisas, livros e artigos já elaborados sobre o comportamento, de um determinado grupo, no caso o consumidor online, no Brasil, na América Latina, também pela classe social e sobre o marketing e marketing digital no século XXI.

A este propósito Gil (2008, p. 50) sobre a pesquisa bibliográfica diz que "a pesquisa bibliográfica é desenvolvida a partir de material já elaborado, constituído principalmente de livros e artigos científicos".

A partir daí, foram apresentados estes dados que comprovam o crescimento da utilização da internet por parte das empresas para apresentar seus produtos, serviços, e também o crescimento por parte do consumidor, que a cada dia vai perdendo o medo de realizar transações pela Internet.

E foi este cenário atual que motivou a execução deste trabalho, onde muitas empresas em pleno século XXI, ainda não possuem um trabalho sério em marketing digital.

<span id="page-32-0"></span>Muitas empresas possuem apenas um site, onde não criam, nem alimentam informações para interagir com os seus clientes.

## 3.2 ETAPAS METODOLOGICAS

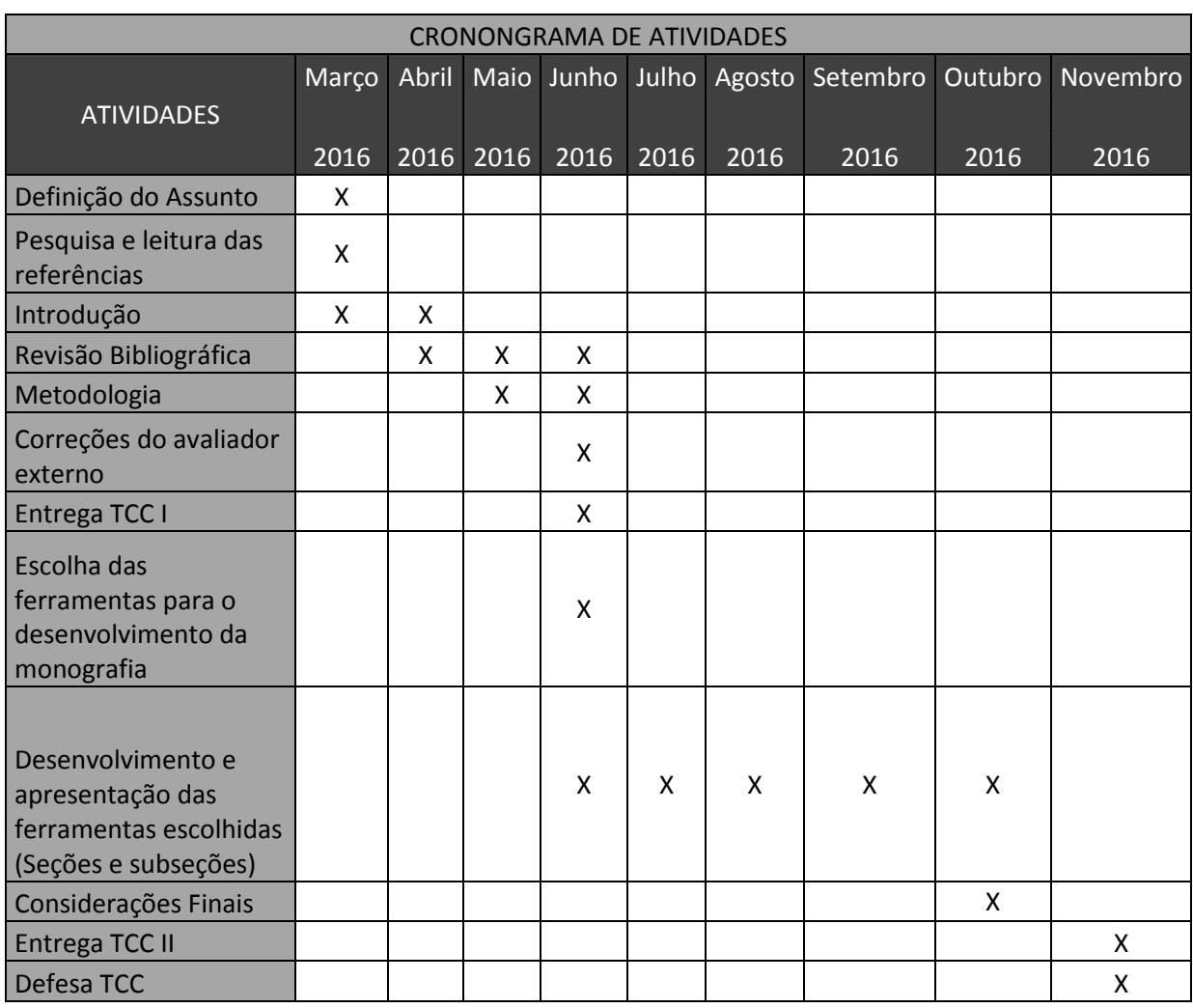

#### <span id="page-33-0"></span>3.3 FONTES DE INFORMAÇÕES

Foi utilizado como fonte de informações, livros, artigos, e pesquisas feitas por órgãos competentes, são eles, o Comitê Gestor da Internet no Brasil, o ABRADI e o Ebit/Buscapé que é um site especializado em informações do Comércio Eletrônico como referencial teórico e apresentação dos dados para comprovação da problemática exposta.

## <span id="page-33-1"></span>3.4 FERRAMENTAS DE MARKETING DIGITAL UTILIZADAS E SUAS APRESENTAÇÕES

Foram utilizadas ferramentas gratuitas e pagas no capítulo 4 onde são apresentadas na prática as estratégias de marketing digital.

Das ferramentas pagas, foram utilizadas as versões trial, que possibilitam o uso da ferramenta por um determinado período. Com isso não foi necessário custear licenças para a confecção e apresentação das mesmas na monografia.

No entanto, para a compra do domínio foi gasto o valor de R\$50,00, três meses de utilização do template do website no valor de R\$57,00, mais R\$20,00 no anúncio patrocinado na rede social.

#### <span id="page-33-2"></span>3.5 RECURSOS UTILIZADOS

Para esta pesquisa foi utilizados um notebook, livros do acervo da biblioteca da própria universidade, o acervo online da biblioteca, bem como artigos oriundos da Internet e materiais educacionais de agências digitais, empresas especializadas em Marketing Digital.

#### <span id="page-34-0"></span>3.6 DELIMITAÇÕES DA PESQUISA

Este projeto de pesquisa delimitou-se em obter informações sobre o comportamento do consumidor online, tendo como referência uma pequena empresa que não utiliza nenhuma estratégia de marketing digital.

Para isso foram utilizadas as ferramentas mais conhecidas no mercado obtidas através de pesquisas realizadas para execução destas estratégias, e também o monitoramento dos resultados durante a execução.

### <span id="page-34-1"></span>**4 ESTRATÉGIAS E FERRAMENTAS DO MARKETING DIGITAL**

Precedendo o estudo de caso onde apresentam-se os resultados através das ferramentas de monitoramento, é importante entendermos as estratégias em marketing digital, siglas, ferramentas, e palavras utilizada neste novo modelo de marketing. Neste capítulo serão apresentadas as ferramentas e como são utilizadas.

## <span id="page-34-2"></span>4.1 MARKETING DE CONTEÚDO

O marketing de conteúdo é uma metodologia aplicada para trazer valor para o público muito antes de qualquer transação comercial.

Para Vitor Peçanha, co-fundador de uma das maiores empresas de marketing de conteúdo do Brasil:

> Marketing de conteúdo é uma maneira de engajar com seu público-alvo e crescer sua rede de clientes e potenciais clientes através da criação de conteúdo relevante e valioso, atraindo, envolvendo e gerando valor para as pessoas de modo a criar uma percepção positiva de sua marca e assim gerar mais negócios.

Segundo Torres (2009), cerca de 90% dos internautas iniciam sua navegação pelos sites de busca, e que mesmo que as empresas anunciem nelas, por meio de links patrocinados, menos de 10% dos internautas acessarão estes anúncios. Sendo assim, resta um enorme contingente de 80% dos internautas que navegam com base no conteúdo de blogs e sites, e não na publicidade, seja ele qual for o formato. Trata-se de uma enorme audiência que está buscando informações, parte delas ligadas ao negócio da empresa, e, portanto, clientes em potenciais.

"O marketing de conteúdo é o uso do conteúdo em volume e qualidade suficientes para permitir que o consumidor encontre, goste, e se relacione com uma marca, empresa, ou produto." (TORRES, 2009, P. 87).

O blog é à base das estratégias de marketing de conteúdo. Todo o tráfego não pago, livre, de graça, que você consegue é chamado de tráfego orgânico, e ele é uma forma de aumentar ainda mais a visibilidade de sua marca.

No entanto "antes de sair por aí criando um blog ou escrevendo no Twitter, temos que ter um planejamento a partir da estratégia de comunicação e da mensagem que queremos transmitir". (TORRES, 2009, P. 88). Torres ainda diz que para realizar o planejamento de conteúdo é preciso definir "Quem", "O que", "Como", e "Onde" é alcançado pelas seguintes etapas:

- Quem é o público-alvo.
- O que se pretende do público-alvo
- Como se comporta o público-alvo.
- Que informação o público-alvo busca.
- Que conteúdo produzir para o público-alvo.
- Como produzir esse conteúdo.

#### <span id="page-35-0"></span>**4.1.1 Ferramentas para o Marketing de Conteúdo**

Graças à relativa facilidade para começar a investir no meio digital o marketing digital abriu um novo horizonte de possibilidades para empresas e empreendedores de diferentes nichos de mercado. Diariamente novas ferramentas de marketing digital surgem.

Por este motivo, você não precisa ser um expert no assunto em que deseja criar um conteúdo interessante, não precisa ser um publicitário, e ou jornalista redator. Basta pensar como um, para oferecer um conteúdo útil e divertido.
Abaixo serão apresentadas ferramentas que podem gerar ideias, que tornam o processo de escrita mais fácil e até mesmo comercializar o seu conteúdo.

"Jamais copie um artigo de alguém sem citar explicitamente a fonte, adicionando autor e link para a publicação original". (TORRES, 2009. P. 91).

# **4.1.2 Ferramentas para descobrir conteúdo**

Antes de começar a escrever o conteúdo, você precisa de ideias, dê preferência os mais populares, divertidos, que irão atrair o seu público-alvo e irá prendê-lo em uma leitura interessante.

A mais conhecida no marketing digital, porém ainda pouco utilizado é o Google Trends, que é uma ferramenta totalmente gratuita do Google que permite você identificar as pesquisas que os consumidores online veem fazendo acerca de um determinado termo. Na ferramenta, é possível também visualizar as principais consultas e também as consultas crescentes sobre qualquer assunto. (ROSA, 2015).

Para utilizar a ferramenta, basta ter uma conta no Google, acessar www.google.com.br/trends. Na tela inicial você verá as notícias mais relevantes sobre temas atuais, tendo a possibilidade de filtrar por localização e categorias do Trends, como mostra a figura 7 a seguir.

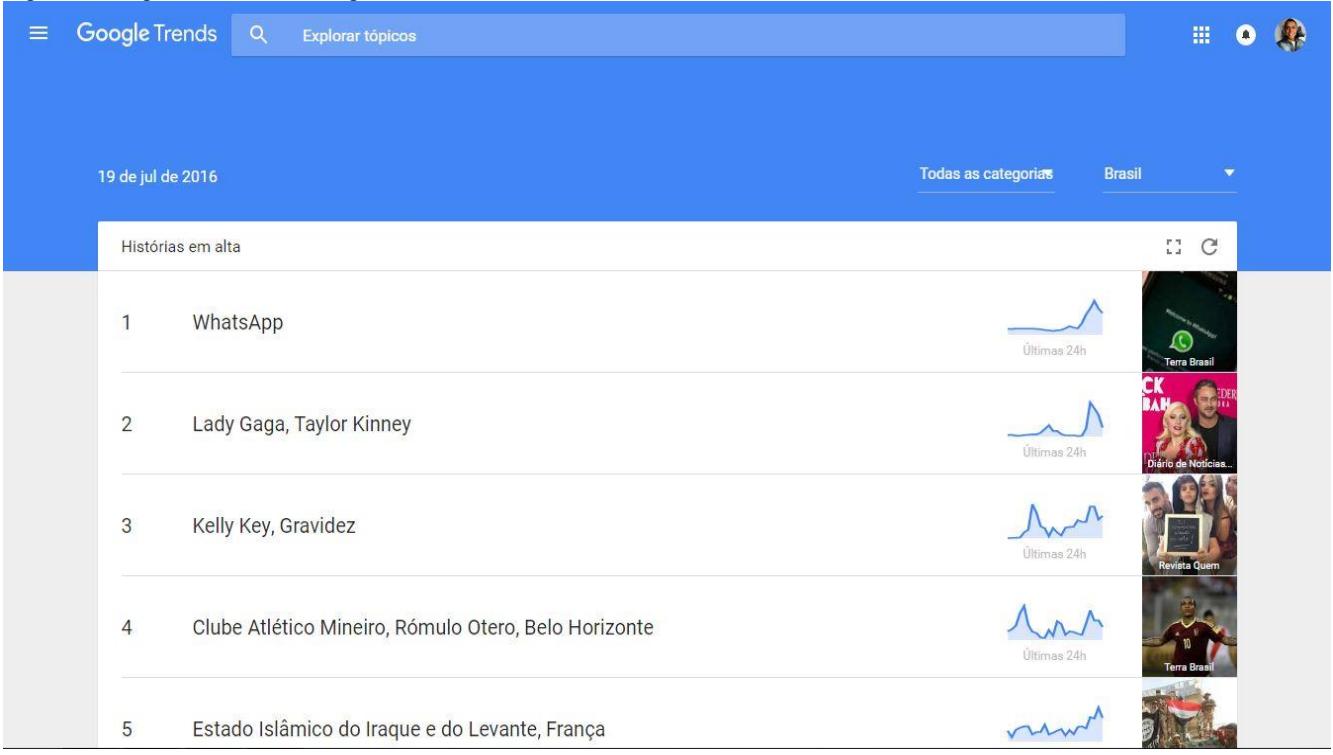

Figura 7 - Página Inicial do Google Trends

Fonte – O autor, 2016.

Efetuando uma pesquisa na caixa de busca "Explorar tópicos" é apresentado um gráfico com a evolução da pesquisa para o tema escolhido.

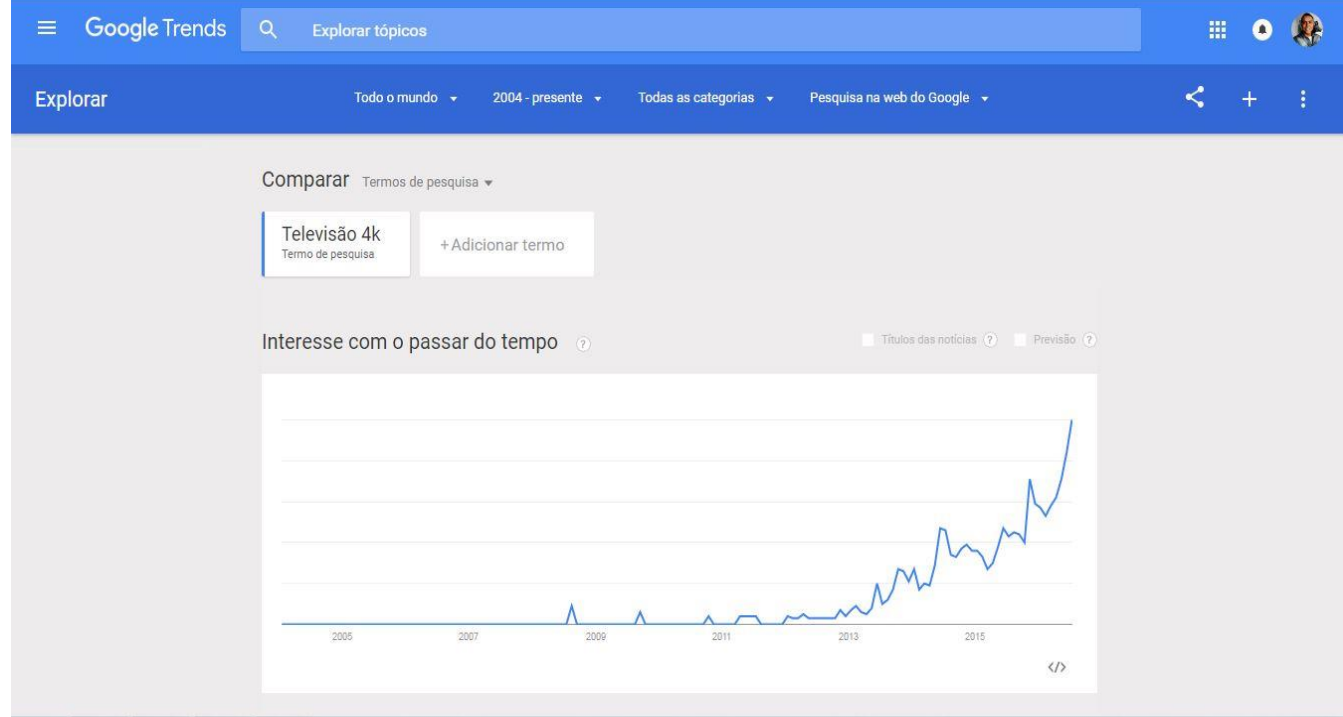

Figura 8 - Explorar tópicos do Google Trends

Fonte – O autor, 2016.

É possível filtrar a pesquisa por país, ou até por um determinado estado. Você também pode ver a evolução do termo de pesquisa de 2004 até o presente, especificando ainda mais, por um período de tempo até a última hora.

Caso seu termo de pesquisa seja aplicado a mais de um contexto, é possível filtrar por categoria para obter um grau maior de acerto, com relação ao resultado.

Um mesmo assunto também pode ser pesquisado de maneira diferente, como a pesquisa na web do Google, no Google Images, News, Shopping ou Youtube.

Outro recurso interessante é a possibilidade de comparar termos, isto dá a possibilidade de decidir qual termo você deve focar os seus esforços, a figura 9 a seguir mostra este recurso.

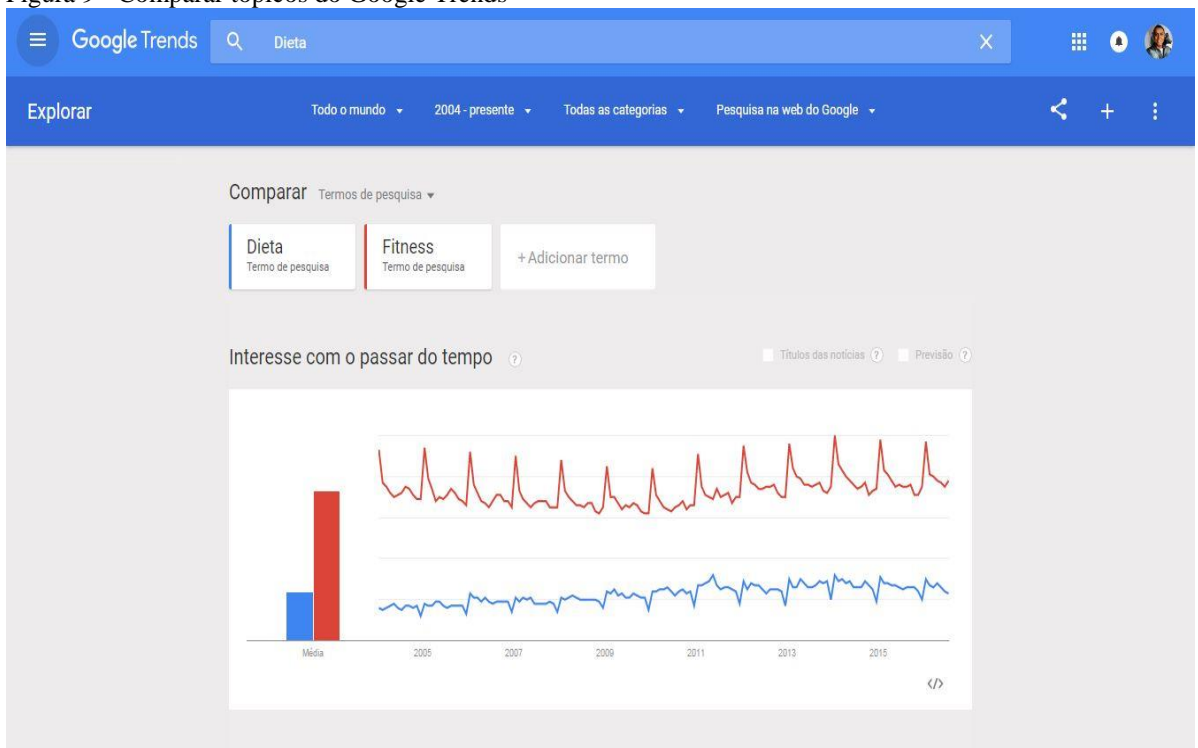

Figura 9 - Comparar tópicos do Google Trends

Outra ferramenta gratuita interessante é a Alltop, a empresa que detém a Alltop é a Nononina, e eles se descrevem como uma empresa de dois rapazes e uma garota, um em uma garagem, um em um escritório e a garota em uma mesa na cozinha.

Com o Alltop você classifica e organiza os melhores blogs em toda a web para que você possa ver o que os outros estão escrevendo.

Fonte – O autor,  $2016$ .

Para utilizar a ferramenta basta acessar o endereço http://alltop.com/, e criar uma conta, é simples e rápido.

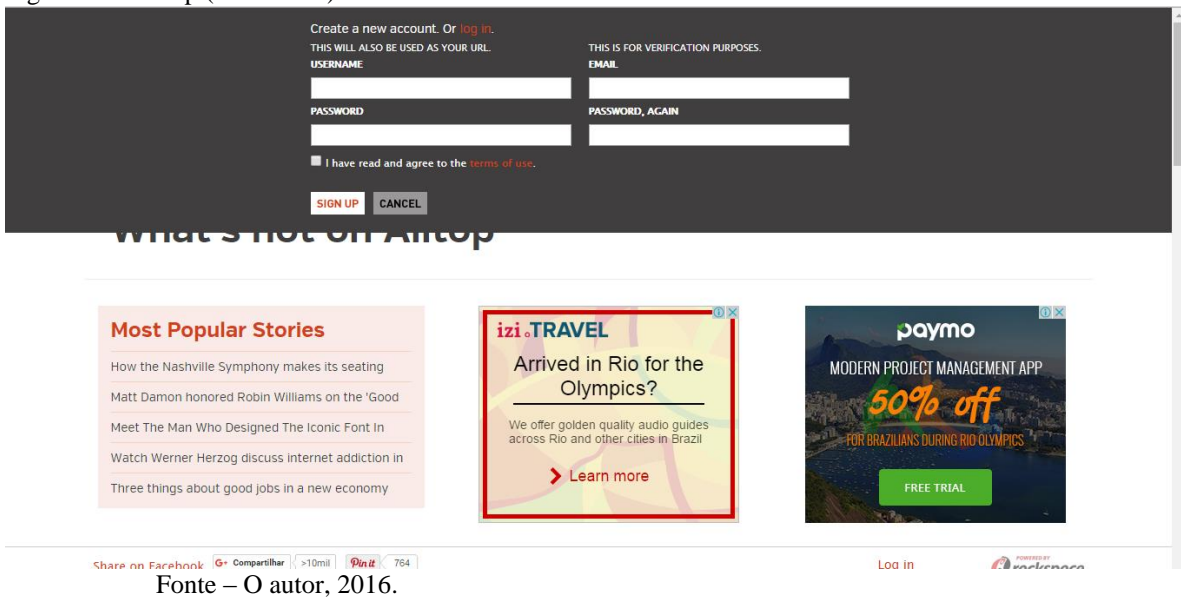

Na página inicial do Alltop são apresentados os conteúdos mais populares, o que é destaque, o que foi visto recentemente, a sua home no Alltop e o próprio blog do site que se chama "*Holy Kaw*" que traduzido significa um expressão utilizada principalmente nos Estados Unidos equivalente a "caramba!" aqui do Brasil. Mais abaixo é possível visualizar uma prévia do conteúdo, basta posicionar o cursor em cima do conteúdo, como segue na figura 8 abaixo.

Figura 11 - Alltop (página inicial)

Figura 10 - Alltop (criar conta)

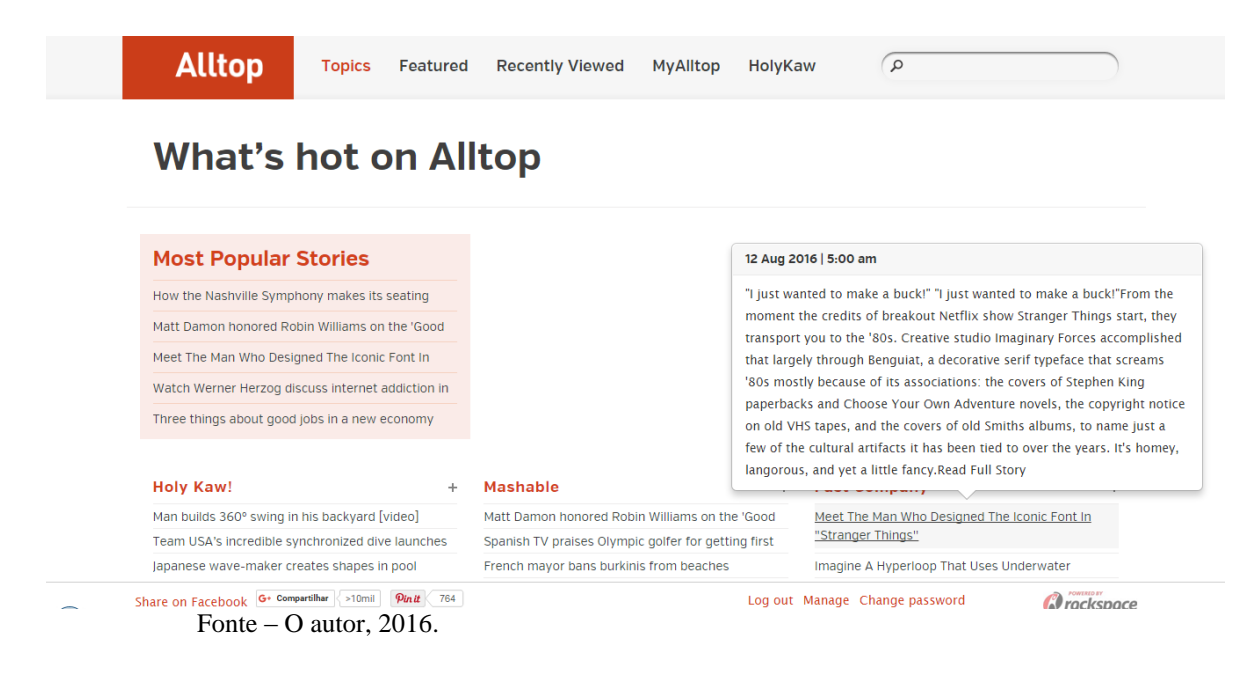

Na página principal do usuário em *"My Alltop"* ficam armazenados os conteúdos selecionados pelo usuário e em *"Manage feeds"* é possível organizar os conteúdos por prioridade como mostra a figura 9 abaixo.

Figura 12 - Alltop (página inicial do usuário)

<u> Andrew Maria (1985)</u>

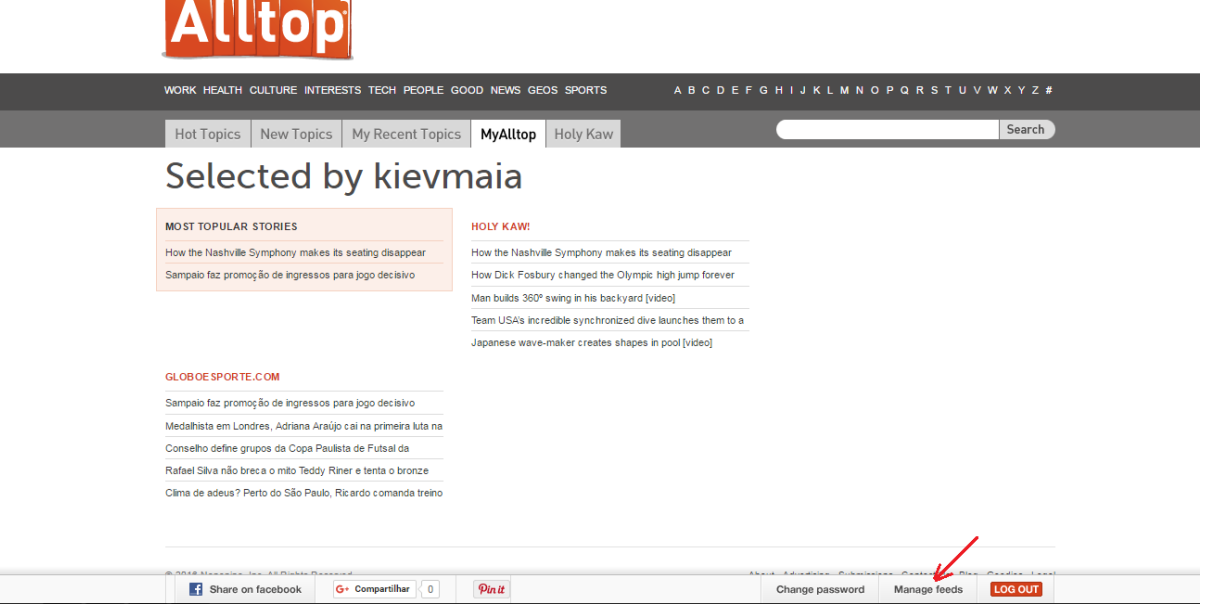

ł

Sobre as duas ferramentas apresentadas conclui-se que as duas são excelentes para descobrir conteúdo e ter uma ideia sobre o que escrever. No entanto a ferramenta Google Trends se mostrou mais completa, apresentando gráficos e comparações de pesquisa dos usuários no seu mecanismo de busca.

A vantagem de se utilizar o Google Trends é que através dos gráficos de interesse de pesquisa dos usuários é possível verificarmos as palavras-chave de pesquisa mais utilizadas, o que já pode ser aproveitado na implementação do SEO do site. Já para o Alltop é uma ferramenta muito simples e fácil de utilizar, organizar e salvar tópicos por prioridades o que é uma grande vantagem.

O ponto negativo das ferramentas, no Google Trends, por ser uma ferramenta mais completa pode ser que se torne mais complexa ao usuário. Já o Alltop não apresenta gráficos e nem comparativos de pesquisa dos usuários.

A seguir o quadro número três traz um comparativo dos quesitos avaliados, mostrando os melhores aspectos de cada ferramenta.

Fonte – O autor, 2016.

| <b>Quesitos avaliados</b> | <b>Google Trends</b> | <b>Alltop</b> |
|---------------------------|----------------------|---------------|
| Criação de conta          | Ótimo                | Ótimo         |
| Inteface intuitiva        | Bom                  | Bom           |
| Facilidade de operação    | Médio                | Ótimo         |
| Descoberta de conteúdo    | Ótimo                | Bom           |

Quadro 3 - Quadro comparativo (descobrir conteúdo)

Fonte – O autor, 2016.

Outras ferramentas populares e muito úteis para descobrir conteúdo são:

Twitter – Utilizado na maioria das vezes para divulgação pessoal, pode ser utilizado também para ver o que é tendência, com a ajuda das hashtags.

Buzzsumo – Uma aplicação paga, onde você digita uma palavra ou frase e ele irá lhe mostrar os posts mais populares em toda a web inclusive em redes sociais que contém esta palavra ou frase.

#### **4.1.3 Ferramentas para escrever conteúdo**

Segundo Torres (2009), não basta definir que quer produzir um grande conteúdo e não planejar como será produzido. É muito alta a quantidade de blogs sem movimentação, novo conteúdo, pelo simples fato de quem os criou não pensou em como produziria e quanto tempo e dinheiro investiria nisso.

E para você escrever melhor, criar conteúdos mais rapidamente, também existem ferramentas que irão auxiliá-lo nisso.

O mais conhecido editor de texto do Google, o Google Docs, você pode considerar escrever primeiro o seu conteúdo neste editor, ele ajuda você a corrigi-lo gramaticalmente e ainda pode colaborar com outras pessoas a edição do texto em tempo real.

Para quem cria imagens engraçadas, pode economizar um bom tempo com o Meme Generator, uma aplicação onde há uma variedade de imagens, onde você pode criar textos e montagens em alguns cliques.

Outra ferramentas muito interessante é a Uberflip, onde você pode criar facilmente E-books ou pdf em seu blog e ainda lhe dá estatísticas sobre o quão popular está o seu conteúdo.

O Pinterest, outra ferramenta bastante conhecida, que você pode organizar suas fontes de conteúdo e seus sites favoritos para ter de inspiração para imagens gráficos.

# **4.1.4 Ferramentas para distribuição de conteúdo**

No momento em que o conteúdo gerado pela sua empresa começa a crescer, gerenciar todo este conteúdo, redes sociais, acaba se tornando trabalhoso e complicado. Afinal várias redes sociais podem servir como canal de distribuição do seu conteúdo.

Com os aplicativos Buffer e o Hootsuite, você consegue gerenciar várias redes sociais, agendar postagens, dentre outros recursos avançados.

O Buffer é uma ferramenta paga que surgiu em 2010, até então sua principal atividade era uma ferramenta simples para programar posts no Twitter. Hoje a equipe que funciona a partir de vários países orgulha-se com sua equipe de 85 pessoas e da sua robusta ferramenta para gerir mídias sociais com mais de 3 milhões de clientes.

O acesso a ferramenta é feito através do endereço eletrônico https://buffer.com/ , você pode criar uma conta logando com a sua conta do Facebook, Twitter, Linkedin ou com seu e-mail e uma senha como mostra a figura 13 abaixo.

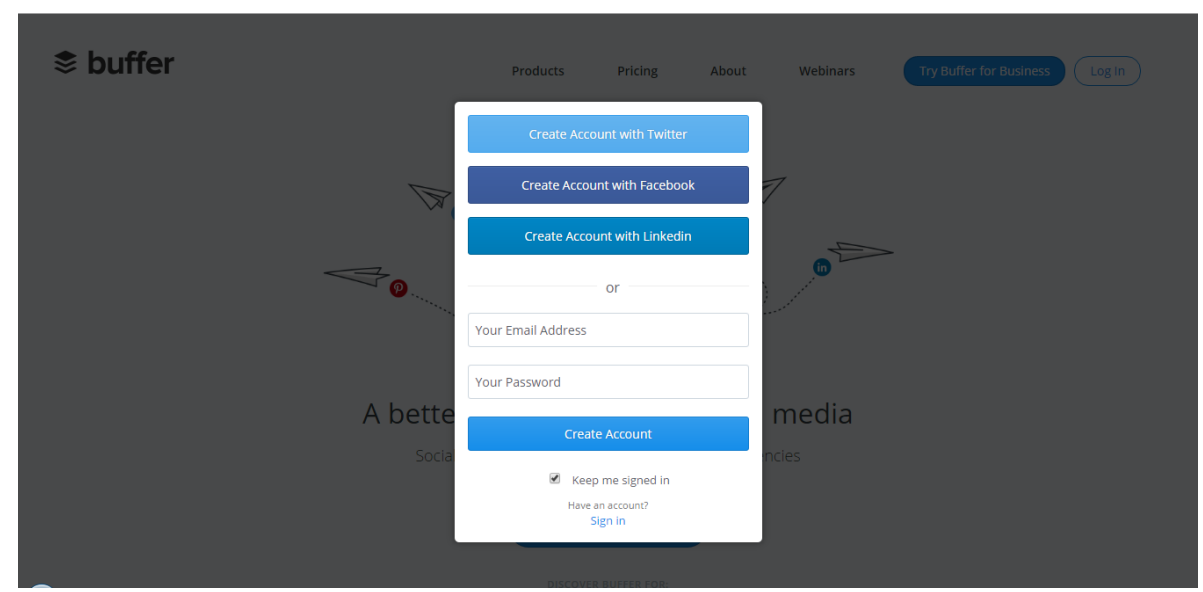

Figura 13 - Buffer (criando conta)

Fonte – O autor, 2016.

Após criar a conta e logar na ferramenta é exibida a página inicial do usuário, onde já é possível adicionar suas contas, Pinterest, Twitter, Facebook, Instagram, Google + e Linkedin.

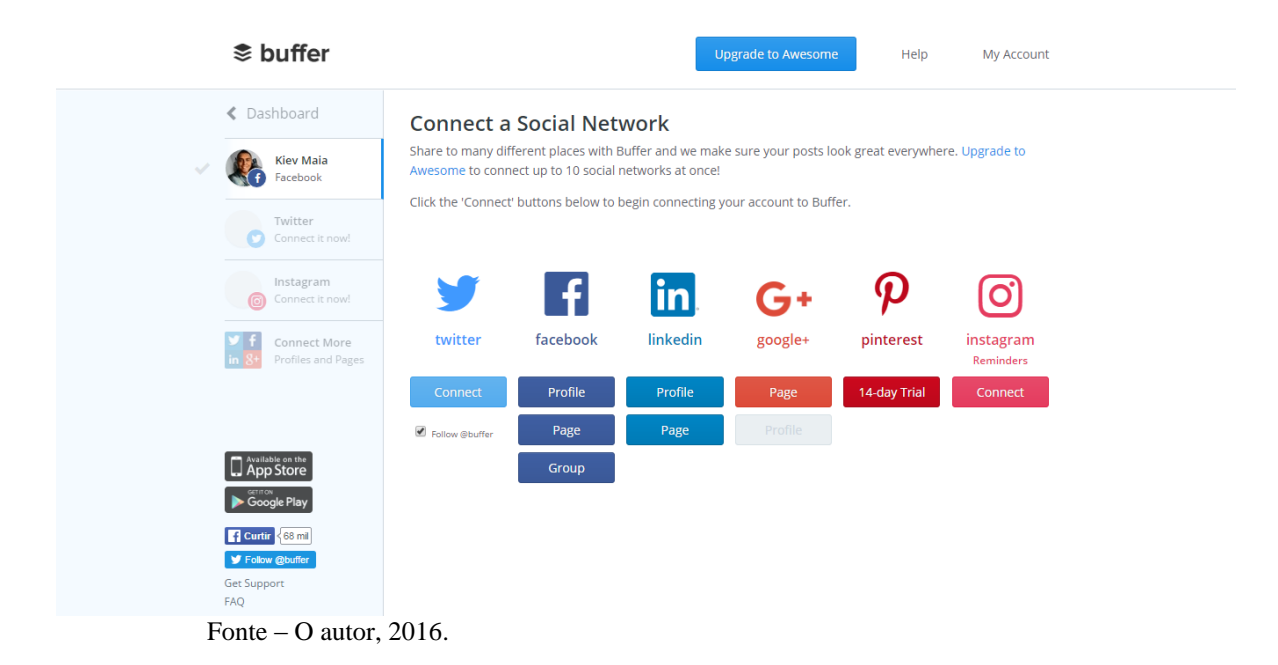

Figura 14 - Buffer (conectar contas)

Criar uma postagem é muito simples. Para o navegador Google Chorme há uma extensão do Buffer que se você estiver na página de um artigo que você goste, basta clicar no ícone da extensão no toolbar do navegador e abre-se uma caixa onde você pode selecionar em qual rede social deseja compartilhar a postagem e escrever o texto separadamente por rede social ou se preferir escrever um texto único para todas as redes sociais escolhidas, como mostra a figura 15.

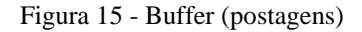

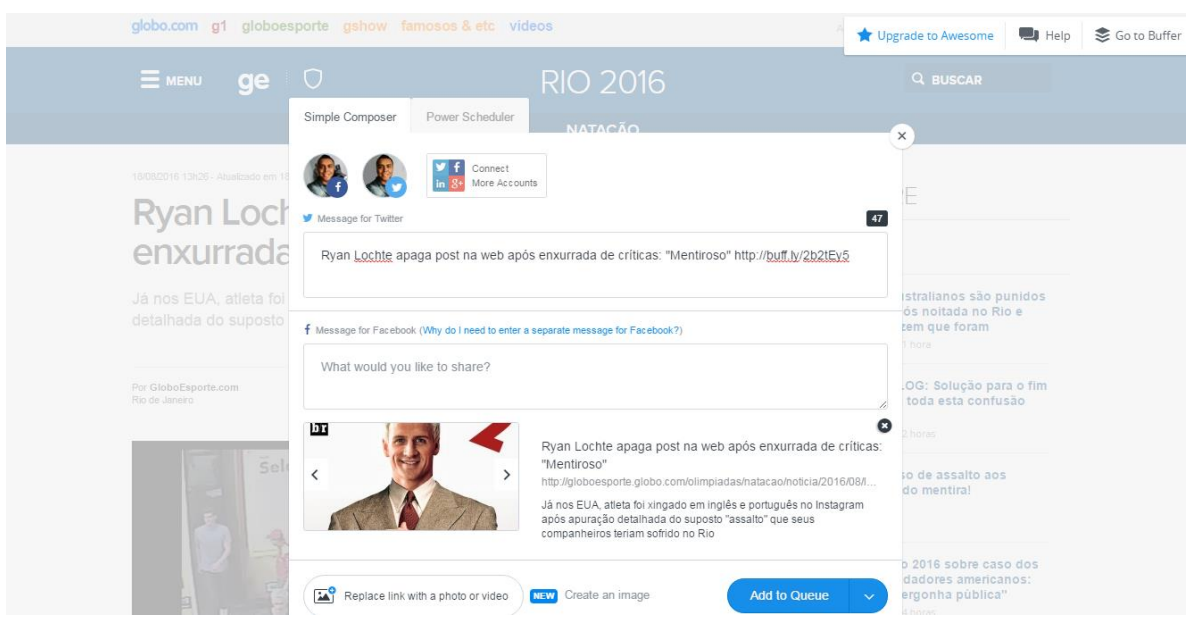

Fonte – O autor, 2016.

A funcionalidade mais interessante da ferramenta é o agendamento de postagens. Esta funcionalidade possibilita o agendamento de horários para as postagens, por perfil de rede social, ou seja, qual horário a plataforma publique o conteúdo.

Isto possibilita enfileirar conteúdo para ser compartilhado em horários prédefinidos, facilitando o gerenciamento de postagens de diversas redes sociais.

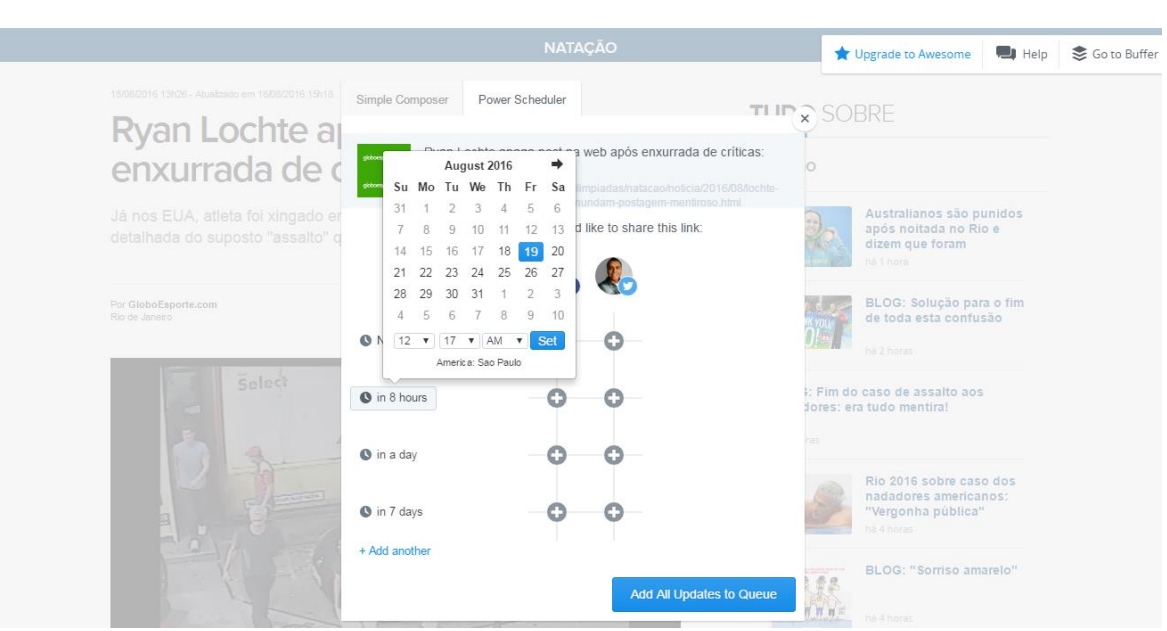

Figura 16 - Buffer (agendamento postagens)

Fonte – O autor, 2016.

A ferramenta também disponibiliza uma aba de métricas, onde é possível ver as postagens e como elas se comportaram nas mídias sociais.

Na versão paga é possível além de adicionarmos mais de um perfil por rede social, também adicionarmos em nossa conta no Buffer colaboradores caso precisem trabalhar com outros colegas na atualização dos perfis.

Outra ferramenta muito popular na gestão de mídias sociais e conteúdo é o Hootsuite, fundada em 2008 pelo canadense Ryan Holmes. Atualmente a ferramenta possui mais de 10 milhões de usuários em todo o mundo.

O endereço eletrônico para a ferramenta é https://hootsuite.com/pt/, onde o sistema de criação de conta é semelhante ao Buffer, é possível criar a sua conta através das redes sociais Facebook, Twitter, Google + ou por e-mail e senha como mostra a figura 17.

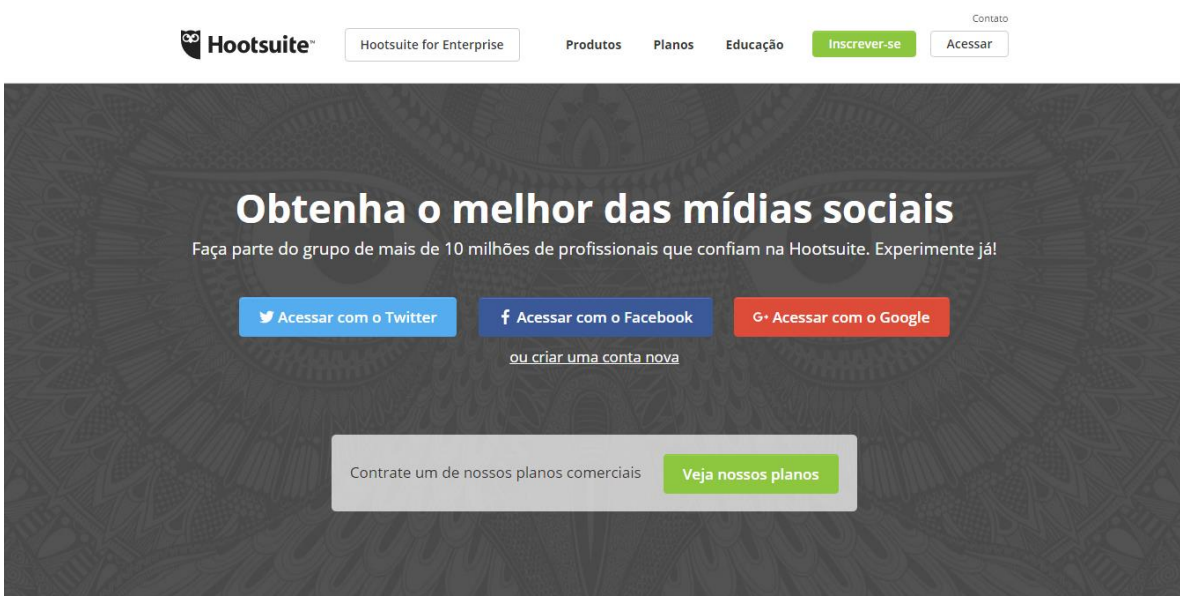

Figura 17 - Hootsuite (criação de conta)

Após criar a conta e logar na ferramenta a página inicial é apresentada ao usuário, onde um guia auxilia nos primeiros passos dentro da ferramenta. Na barra de ferramentas a esquerda estão posicionadas todas as funcionalidades da ferramenta e no centro é possível adicionarmos todas as redes sociais que desejarmos gerenciar para uma melhor visualização. É possível também interagir nas redes sociais diretamente através da ferramenta, como mostra abaixo a figura 18.

Fonte – O autor, 2016.

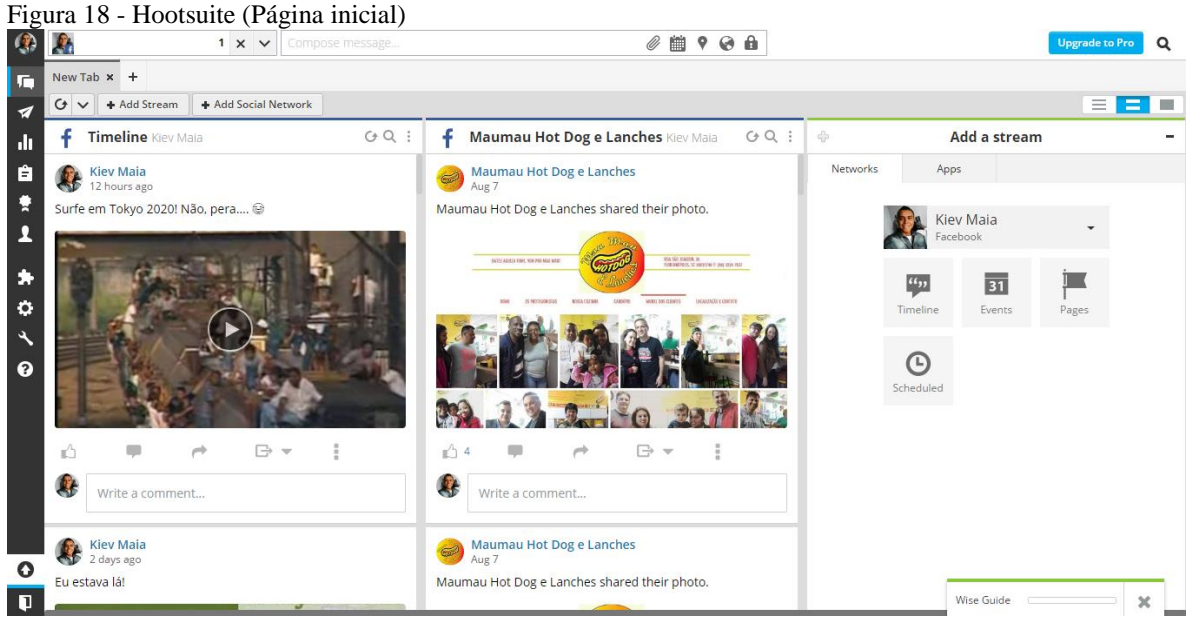

Fonte – O autor, 2016.

Para postar conteúdo nas redes sociais a ferramenta também possui uma extensão para o navegador Google Chorme assim como o Buffer e também é possível postar o conteúdo nas redes sociais diretamente pela ferramenta e efetuar o agendamento de postagens como mostra a figura 19 abaixo.

Figura 19 - Hootsuite (portagens)

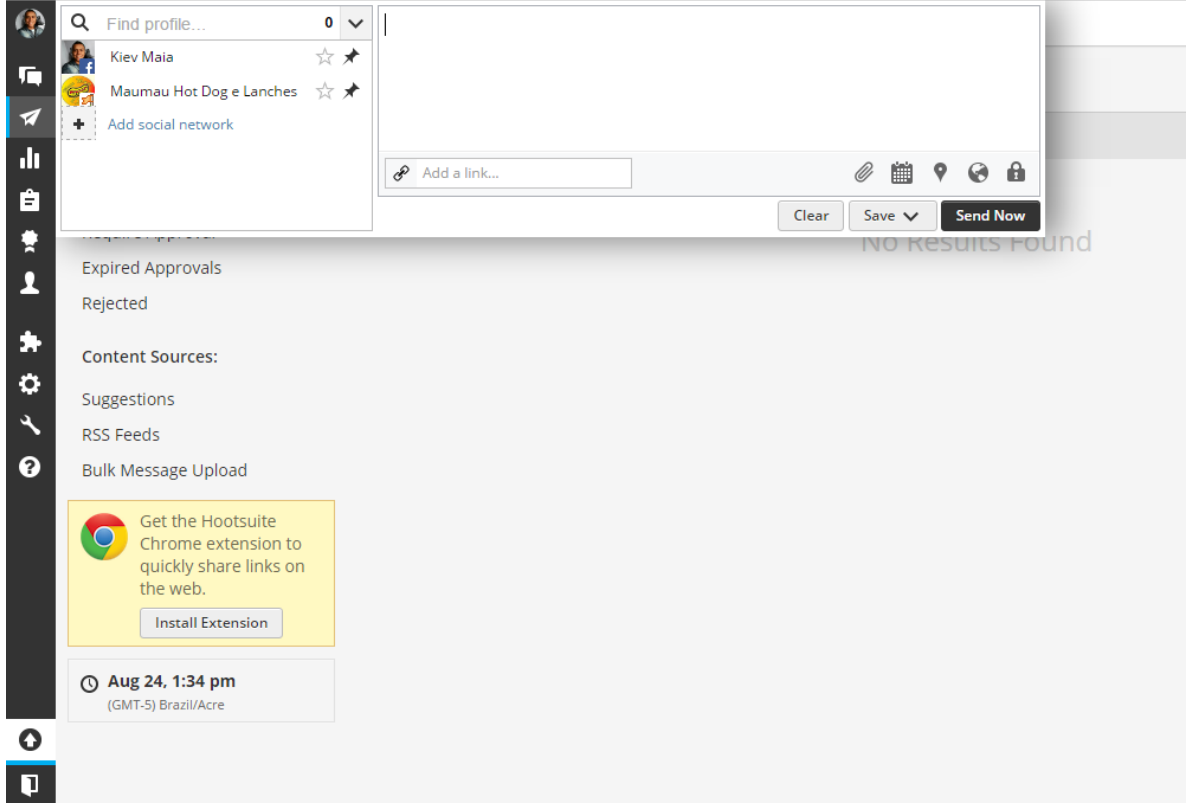

Fonte – O autor, 2016.

O Hootsuite também possui métricas para acompanhar como suas postagens estão se comportando na rede.

Na versão paga da ferramenta é possível adicionar mais de 100 redes sociais para gerenciar, além das métricas que apresentam gráficos mais completos.

Dentre as duas ferramentas analisadas para distribuição de conteúdo conclui-se que as duas são excelentes para distribuir conteúdo, através delas é possível economizar muito tempo, além de uma ótima organização do trabalho. As diferenças entre as duas ferramentas analisadas são poucas, no entanto a Hootsuite apresentou um layout mais completo com o diferencial de acompanhar as redes sociais em uma única área, com isso é possível ter um controle maior sobre as redes sociais.

Por ser uma ferramenta um pouco mais completa, podemos apontar como ponto negativo no Hootsuite a infinidade de botões em que o usuário iniciante deve se adaptar. Já para o Buffer a versão grátis apresenta para o usuário a possibilidade somente de conectar um perfil por rede social o que é negativo para atrair novos usuários.

A seguir o quadro número quatro traz um comparativo dos quesitos avaliados, mostrando os melhores aspectos de cada ferramenta.

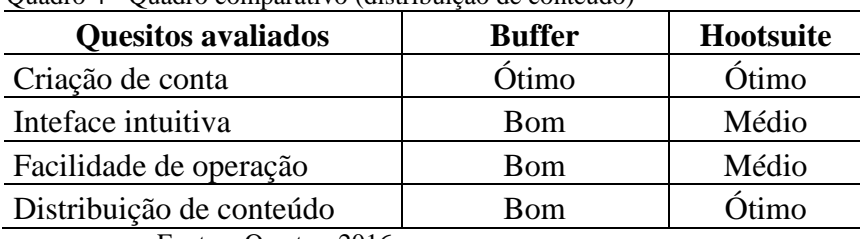

Quadro 4 - Quadro comparativo (distribuição de conteúdo)

Fonte – O autor, 2016.

# 4.2 MARKETING DE BUSCA

Agora que já falamos sobre as ferramentas que auxiliam a descobrir, escrever e distribuir o marketing de conteúdo, vamos falar sobre as ferramentas de busca, que ajudam o seu público-alvo a encontrar o seu conteúdo.

O primeiro motor de busca similar aos que existem hoje se chama Wandex, criado em 1993 por Matthew Gray. O Wendex foi o primeiro programa a indexar e buscar em páginas da Internet e serviu como base para todos os rastreadores de sites existentes até hoje. De 1993 a 1998 foram criados grandes mecanismos de busca existentes até hoje (LEDFORD,2007) :

 $\bullet$ Excite – 1993

- Yahoo! 1994
- Web Crawler 1994
- $\bullet$  Lycos 1994
- $\bullet$  Infoseek 1995
- $\bullet$  Alta Vista 1995
- $\bullet$  Inktomi 1996
- Ask Jeeves 1997
- $\bullet$ Google 1997
- MSN Search 1998

O Google Search, o mais popular buscador de conteúdo da internet apresenta números impressionantes. Para ter uma ideia, O site especializado em tecnologia Tecmundo

(2014) apresentou alguns números do Google revelados em um evento do Google, informando que 3,3 bilhões de buscas no Google são realizadas diariamente. Cem bilhões de buscas no Google são realizadas mensalmente.

Mas o que as ferramentas de busca fazem. Elas utilizam um software chamado de robô, ou spider, que vai até cada site por meio do endereço (URL) e varrem o texto das páginas do site. Está varredura se inicia na página principal do site, e conforme o robô encontra links para outras páginas ele vai incluindo-as na varredura até que todo o site seja varrido. Uma vez varrido, o robô copia os textos que encontrou no banco de dados da ferramenta de busca. Com seus textos armazenados, os computadores da ferramenta de busca associam as palavras encontradas no texto a seu endereço (URL), e com as palavras encontradas no texto criam uma gigantesca biblioteca de palavras-chave (TORRES, 2009. P.93).

# **4.2.1 SEO Search Engine Optimization**

No Marketing Digital é muito importante ser lembrado, como diz o provérbio português, quem não é visto, não é lembrado, uma das melhores formas de conseguir audiência é aparecendo nas primeiras posições dos mecanismos de buscas na internet e o SEO é a melhor maneira de conseguir isto.

O termo Search Engine Optimization foi usado pela primeira vez pela empresa Multimedia Marketing Group (MMG), de John Audette, onde o objetivo era realizar métodos que fizessem com que um website conseguisse um posicionamento nos resultados de busca melhor do que os concorrentes (RICOTTA, 2007).

SEO é um conjunto de estratégias que visa melhorar o posicionamento de páginas em resultados orgânicos de mecanismos de busca (LEDFORD,2007).

As estratégias de SEO devem ser consideradas e planejadas antes mesmo de se construir um site e devem ser baseadas no funcionamento dos algoritmos dos mecanismos de busca que são responsáveis pela classificação dos sites nos resultados de busca (LEOFORD, 2007). As variáveis destes algoritmos não são totalmente conhecidas porque os mecanismos de busca esperam que os resultados não sejam manipulados, e tornando estes algoritmos públicos faria com que os resultados fossem facilmente manipulados pelos desenvolvedores dos sites interessados nas primeiras posições dos mecanismos de busca. Estas variáveis que podem afetar os mecanismos de busca são conhecidas como fatores de ranking.

### 4.2.1.1 Fatores de Ranking

Os fatores de ranking são as variáveis que atuam nos algoritmos dos mecanismos de buscas. Sabe-se que os algoritmos não são publicamente acessíveis, empresas especializadas em SEO elaboram estudos para identificar os fatores de rankeamento.

A cada dois anos a empresa norte-americana SEOmoz, especializada em SEO, realiza um estudo de correlação dos fatores de ranqueamento com opiniões de dezenas de profissionais de marketing de busca de todo o mundo para melhor entender o funcionamento dos algoritmos dos motores de busca.

"A correlação nada mais é do que notar um fato que ocorre e inferir que o resultado depende daquele fato." (RICOTTA, 2015).

No ano de 2015 a SEOmoz examinou mais de 150 líderes de marketing de busca que forneceram suas opiniões sobre mais de 90 fatores que influenciam na classificação dos sites nos motores de busca.

Lembrando que a pesquisa abordou somente o ranking para os resultados gratuitos do Google, chamados resultados orgânicos. A seguir a figura mostra a tela de pesquisa do Google destacando os resultados orgânicos:

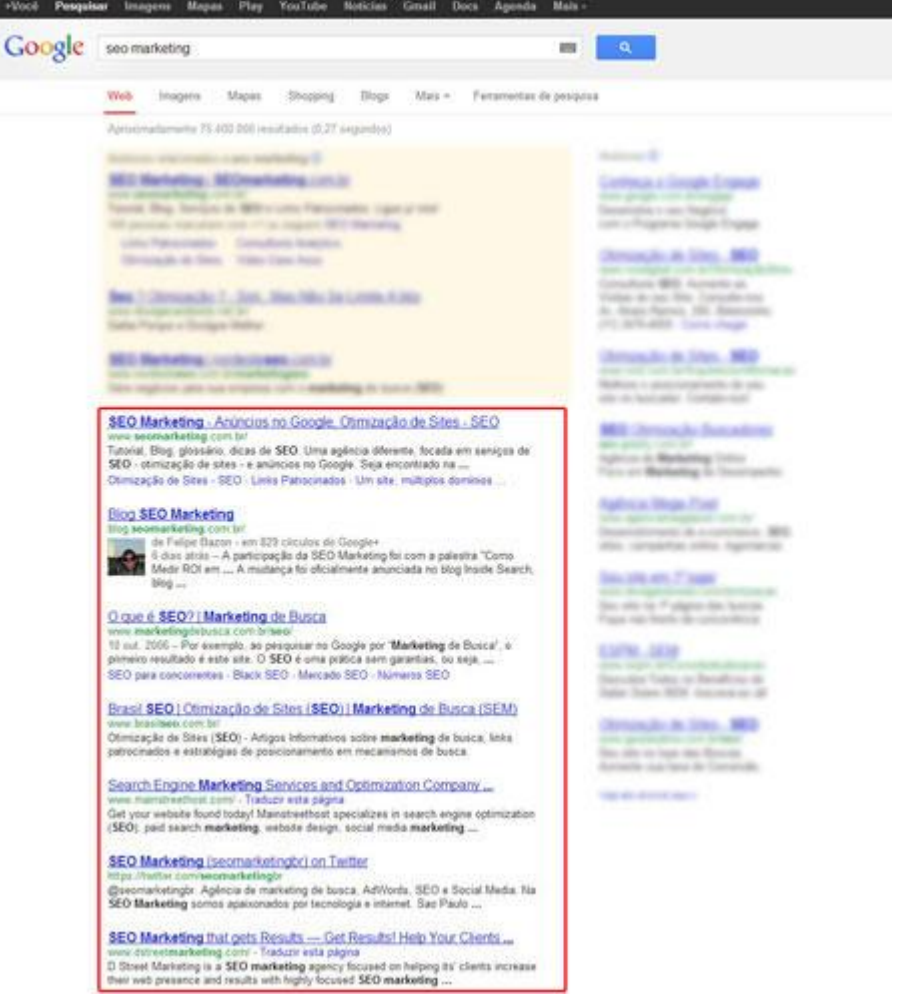

Figura 20 - Tela de Pesquisa do Google (resultados orgânicos)

Fonte: SEOMARKETING, < http://www.seomarketing.com.br/tutorial-SEO.php>.

Os outros resultados de pesquisa não destacados tratam-se dos links patrocinados que serão explicados a seguir.

A pesquisa utilizou uma escala para classificar a importância dos fatores de ranking, 1 (não influencia diretamente) a 10 (forte influência).

Para exemplificarmos o entendimento deste estudo, pode-se dizer que, ao analisarmos a quantidade de sites que se encontram nas primeiras posições possuem o título com a palavra-chave alvo. Analisa-se 20.000 palavras-chave, e nota-se que 95% dos sites no 1º lugar possuem a palavra-chave no título. Com isso pode-se dizer que a palavra-chave no título é bem correlacionada com o bom posicionamento do site nos motores de busca. É exatamente isso que os estudos apontam.

Alguns fatores de ranqueamento que se destacaram neste estudo realizado em 2015 são apresentados a seguir.

### 4.2.1.2 Presença da palavra-chave na página

Analisou-se a presença da palavra-chave no HTML da página, seja ele no título, em H1, H2 e H3, alt tag e etc. Assim como a relevância semântica e modelagem da linguagem para estas palavras. A pesquisa levou em consideração nesta categoria 8 fatores de ranking, onde o mais importante fator foi à presença da palavra-chave na tag <title> com a nota 8.34. Dentro dos mecanismos de busca mais importantes, acredita-se que o Google está mais inteligente sobre significado das páginas, através de palavras-chaves relacionadas a sinônimos, variantes e entidades próximas sem depender de palavras-chave exatas, pois a cada ano é cada vez menos a relevância do uso das palavras-chave exatas no HTML da página.

#### 4.2.1.3 Presença da palavra-chave na página

Nesta categoria analisou-se o tamanho da página, o uso da tag hreflang que serve para definir o idioma e região da página, o número de links externos presentes na página. A pesquisa também mostra que há uma baixa correlação entre o uso do protocolo HTTPs nos sites, onde nos últimos meses do ano de 2015 o Google reforçava mencionando ser um ponto positivo para a melhora no ranking.

## 4.2.1.4 Fatores relacionado a popularidade de links

Nesta categoria foram levantados 13 fatores de ranking com relação a popularidade de links no site. O mais relevante recebeu a nota 7.78 referente ao total de links para sites confiáveis.

4.2.1.5 Fatores relacionados aos dados das mídias sociais sobre o site

Já nesta parte do estudo, diz respeito a aos dados de terceiros a partir de fontes de mídias sociais (Facebook, Instagram, twiter, Google+ ).

Foram levantados 8 fatores de ranking onde o mais importante foi o envolvimento do conteúdo nas redes sociais com a nota 3.87.

4.2.1.6 Fatores relacionados aos dados das mídias sociais sobre o site

Os fatores negativos referem-se ao impacto negativo dos recursos no algoritmo de classificação no ranqueamento, de forma a reduzir o posicionamento do site nos resultados de busca.

Foram analisados 17 fatores de ranking, tendo como maior pontuação o número total de links externos para destinos não ligados ao conteúdo da página, spam com 8.26.

4.2.1.7 Meta Tags

O site especializado em SEO, o SEO Marketing define as meta tags como:

Meta Tag é um comando implementado no código de páginas web, dentro da área Head do site (entre as tags <head> e </head>) para passar instruções a programas externos ou ações mais simples, como por exemplo informar qual a pessoa responsável pelo desenvolvimento da página.(Schultze, 2017).

Algum dos mecanismos de busca na Internet como por exemplo o Google Search e o Bing, utilizam algumas meta tags para receber instruções sobre o site, como o título da página, uma breve descrição sobre a página, dentre outras instruções.

"O Google utiliza perto de 250 variáveis para determinar os resultados de busca, e as meta tags são apenas algumas delas." (Schultze, 2017).

Existem ferramentas que analisam se suas meta tags estão de acordo e lhe fornecem até dicas de como escrevê-las de forma que os mecanismos de busca irão lhe melhor posicionar.

4.2.1.8 Meta Tags mais importantes em SEO

A seguir serão apresentadas as Meta tags mais importantes em SEO, todas elas podem ser visualizadas em um web site, basta pressionar as seguintes teclas no seu navegador de Internet,  $Ctrl + U$ :

**Title** – a tag Title a mais importante em uma página Web para SEO não é uma Meta Tag, mas é o comando mais importante de uma página.

Exemplo de um Title:<title>Project management software, online collaboration: Basecamp</title>

**Meta Description (meta name="description") –** esta meta tag define a descrição exibida nos resultados de busca dos mecanismos de busca. Geralmente é apenas uma breve descrição sobre o site, a fim de atrair os usuários a conhecer a página.

Exemplo de um Meta Description: <meta name="description" content="Veja no Terra as últimas notícias e as melhores coberturas ao vivo do Brasil e do Mundo, Esportes, Diversão, Vida e Estilo, assista os melhores vídeos no TerraTV e ouça as melhores músicas no Sonora." />

**Meta Keywords (meta name="keywords") –** a meta Keyword que a alguns anos atrás era a mais importante meta tag em SEO, hoje não mais, pois antigamente qualquer palavra utilizada como chave posicionaria seu site nas primeiras posições, mesmo se a palavra não tivesse relevância alguma com o conteúdo. É importante mencioná-las, mas hoje não são as mais importantes.

Exemplo de um meta keyword: <meta name="keywords" content="Lanche, cachorro quente, hotdog, lanche, lanches, lanches em floripa"/>

**Meta Robots (meta name="robots") –** esta meta tag serve para passar orientações aos robots, robôs dos buscadores que indexam as página. Abaixo alguns parâmetros que podem ser passados:

- **index**: indexe esta página exiba-a em seus resultados de busca;
- **noindex**: não indexe esta página não a exiba nos resultados de busca. Útil para páginas como de login e acesso à intranet;
- **follow**: siga os links desta pagina para descobrir novas páginas (reveja Googlebot, robots);
- **nofollow**: nenhum dos links desta página deve ser seguido;
- **nosnippet**: orienta o site de busca a não exibir a descrição da página nos resultados de busca;
- **noodp**: orienta o Google não utilizar a descrição do diretório DMOZ em seus resultados (snippet);
- **noarchive**: instrui o Google a não exibir a versão em cache da página;
- **noimageindex**: não indexe nehuma imagem da página.

Exemplos de Meta Robots:

- <meta name="robots" content="index, follow"> sintaxe mais comum de meta robots - orienta os buscadores a indexar o conteúdo da página e seguir todos os links para descobrir novas páginas
- <meta name="robots" content="noindex, nofollow"> orienta os buscadores a não indexar o conteúdo da página e impede-a de seguir os links para descobrir novas páginas

# 4.2.1.9 Vantagens do SEO

#### A essência do trabalho de SEO é:

Angariar novos visitantes e, com mais visitas, aumentam as suas chances de conversão. Logo, com um bom trabalho de SEO, você pode aumentar as suas vendas, número de visualizações de página, assinantes de feeds, ou seja, qual for a sua métrica de conversão.. (RICOTTA, 2007).

Portanto é importante sabermos que o SEO é um trabalho realizado a médio, longo prazo, que visa posicionar seu site nas primeiras posições nos mecanismos de busca, o que consequentemente trará mais credibilidade para a sua marca.

### **4.2.2 Ferramentas para análise de SEO**

Existem diversas ferramentas que ajudam a poupar tempo na realização da otimização do site para ranqueamento nos mecanismos de busca que ajudam o profissional de SEO no dia a dia.

# 4.2.2.1 Análise da página

O mais conhecido Google Webmastes Tools, talvez a mais utilizada pelos profissionais de SEO (https://www.google.com/webmasters/tools). Esta ferramenta oficial do Google lhe fornece excelentes dicas sobre problemas em títulos, meta descriptions, entre outros.

Em junho de 2005 o Google apresentou uma nova ferramenta chamada de Google Sitemaps, onde os objetivos da ferramenta eram apenas dois, manter o Google informado de novas páginas na web e atualizações, e aumentar a cobertura de indexação de páginas pelo Google.

Já em 2006, o Google Sitemaps foi rebatizado para Google Search Console, onde novas funcionalidades passaram a integrar a ferramenta, como diagnóstico automático de problemas. (ROCK CONTENT, 2016).

A instalação e configuração requer algum conhecimento técnico, no entanto é muito simples e fácil.

Primeiramente você deve possuir uma conta no Google, e após logado deve adicionar um propriedade, ou seja, a URL do seu site. Logo após você é direcionado para a próxima página onde o Google lhe fornece diversas formas de confirmar a propriedade do seu site onde podemos ver na figura 21 abaixo.

# Figura 21 - Google Search Console (Configuração) Google

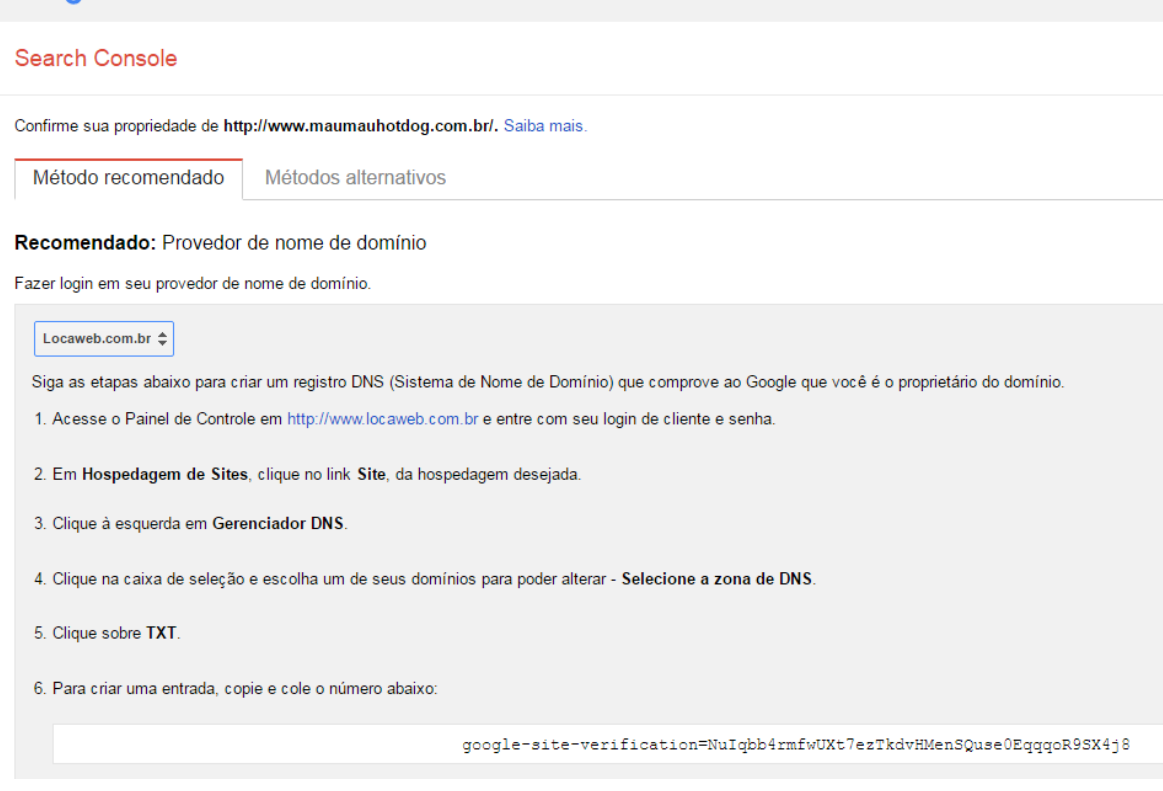

Fonte – O autor, 2016.

Na figura acima podemos ver que o método de configuração apresentado é o recomendado pelo Google, onde você copia e cola o código fornecido pelo Google no painel de controle no site do seu domínio contratado. O Google também fornece métodos alternativos onde é necessário um maior conhecimento técnico, onde fornece tags HTML para serem adicionadas a página inicial do seu site, vincular com o Google Analytics e o gerenciador de tags do Google como podemos visualizar na figura 22 a seguir.

### Figura 22 - Google Search Console (Configuração alternativa)

Google

# **Search Console**

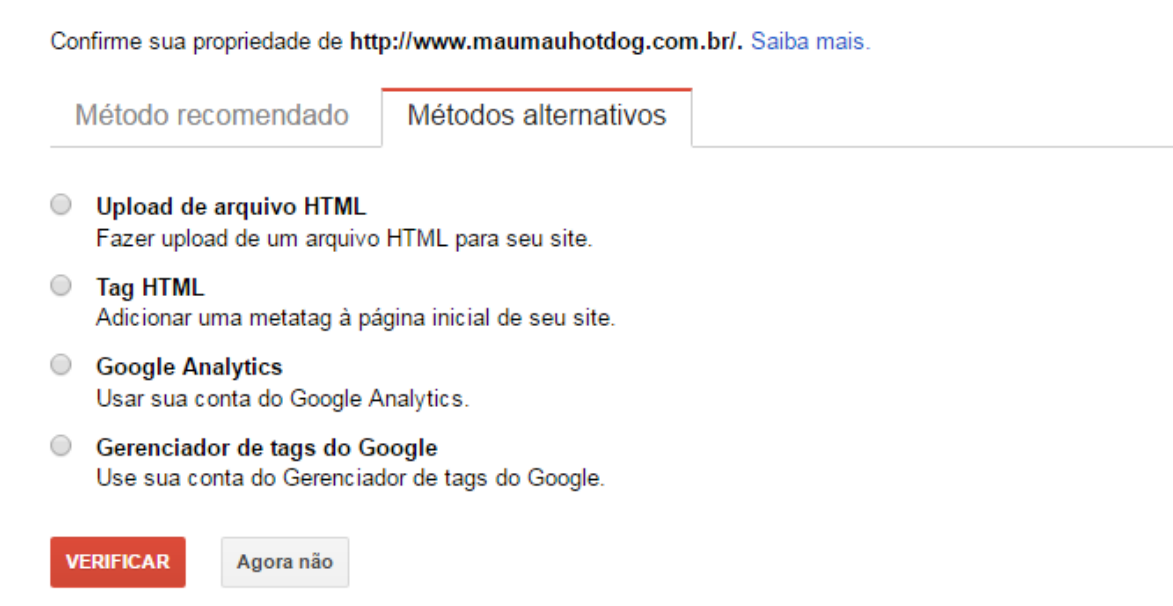

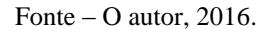

O Google pode levar cerca de 24 horas para verificar a propriedade do seu site. Feito isso é apresentada a tela inicial com a sua propriedade, e clicando nela você é encaminhado até o painel do Search Console, já com algumas informações do seu site ao centro, e no lado esquerdo as funcionalidades da ferramenta apresentadas na figura 23 a seguir.

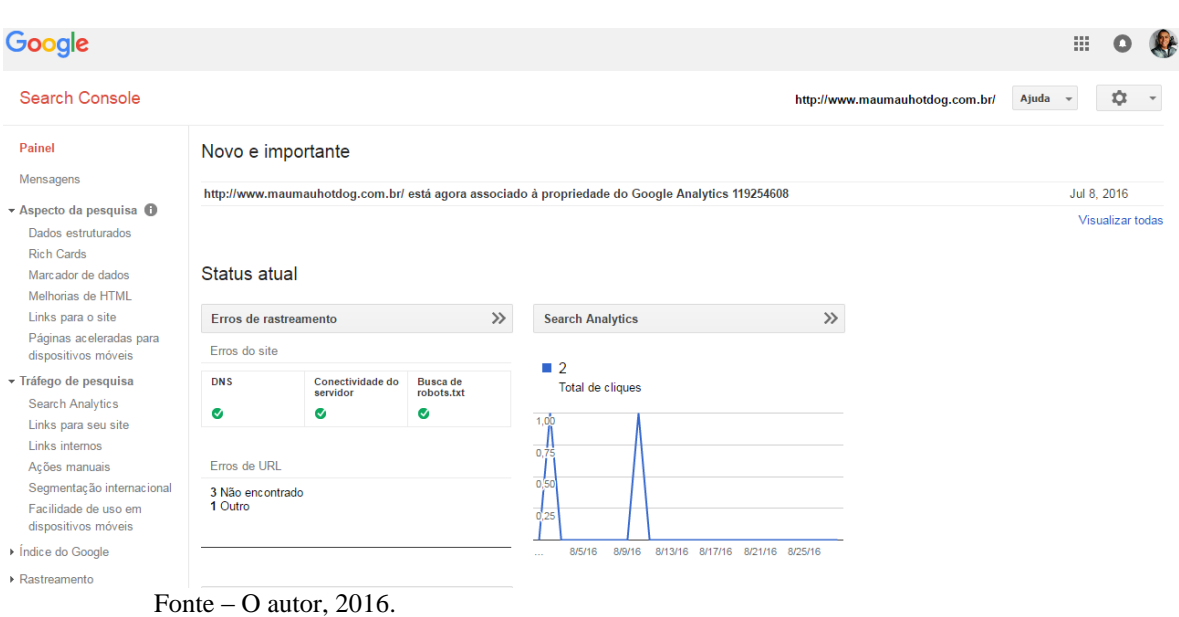

Figura 23 - Google Search Console (Painel inicial)

Uma das funcionalidades interessante do Search Console é a Search Analytics, onde é possível saber quais as palavras que as pessoas estão pesquisando no Google para chegar ao seu site, clicando em tráfego de pesquisa e Search Analytics, apresentado na figura 24 a seguir.

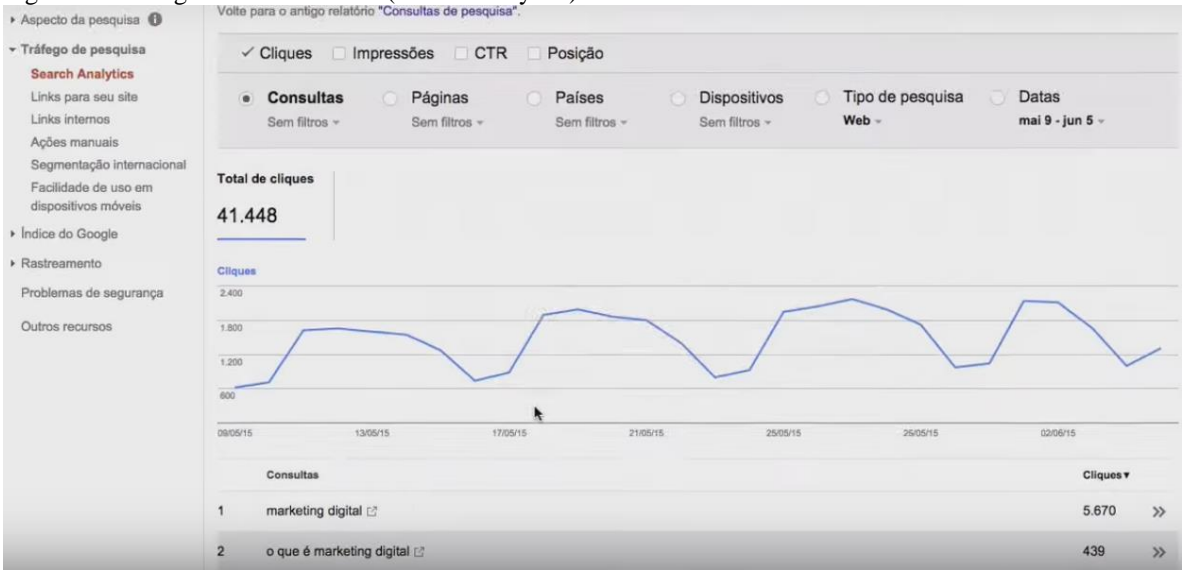

Figura 24 - Google Search Console (Search analytics)

Fonte – O autor, 2016.

Outra funcionalidade muito interessante e altamente útil do Google Search Console é o Sitemaps.

Caso seu site tenha muitas páginas e por algum acaso o Google não indexou todas elas, o Sitemaps irá ajudar neste caso. O Sitemaps é um arquivo XML que você cria do seu site e informa ao Google todas as páginas do seu site para que ele possa indexá-las de forma mais prática, com isso, não há necessidade de você ficar esperando o Google descobrir todas as suas páginas.

Este arquivo pode ser criado através de ferramentas grátis disponíveis na internet, como por exemplo, o Sitemap Generator, através do endereço https://www.xmlsitemaps.com/. Na página inicial desta ferramenta basta inserir o endereço do seu site, selecionar a frequência em que você atualiza o conteúdo do site, a última modificação feita no site e a prioridade da URL mencionada relativo a outras páginas do mesmo site, como mostra a figura 25 a seguir.

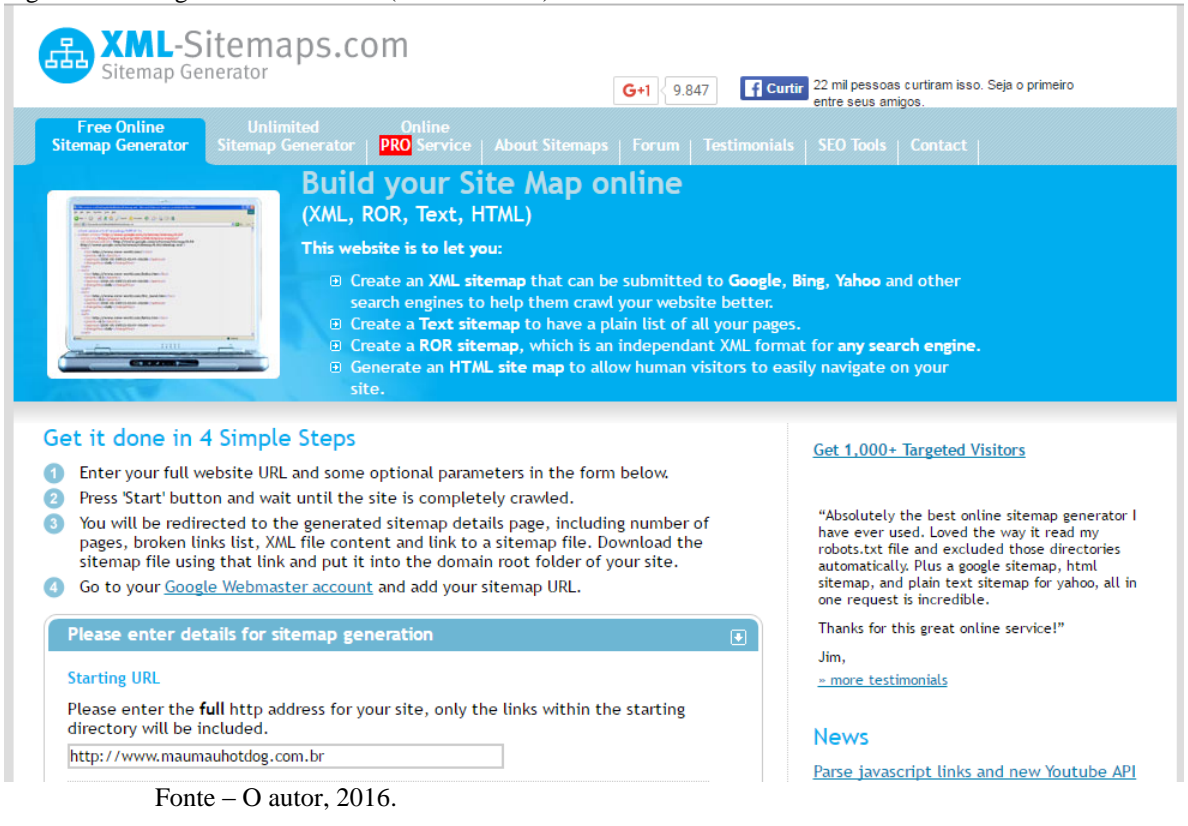

#### Figura 25 - Google Search Console (Rastreamento)

Feito isso, basta aguardar o arquivo sitemaps.xml gerado, adicionar o arquivo na pasta raiz do seu site na sua hospedagem e no Google Search Console, no menu rastreamento, Sitemaps, adicionar o caminho do arquivo para enviar, como mostra a figura 26 abaixo.

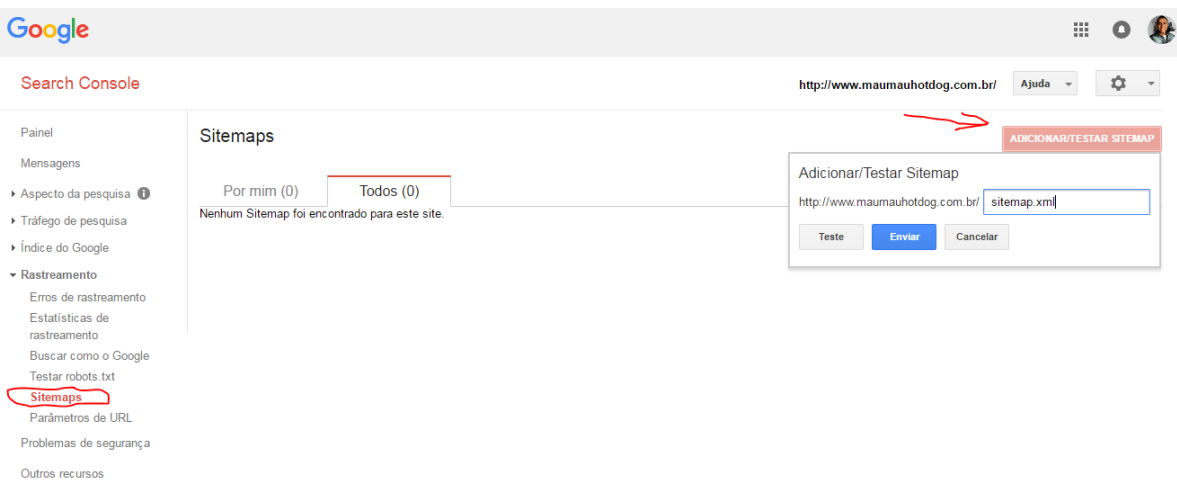

Figura 26 - Google Search Console (Sitemaps)

Fonte – O autor, 2016.

Assim, o Google vai descobrir todas as páginas que existem no seu site e irá facilitar a indexação de todas as páginas do seu site.

Para melhorias em seu site, outra funcionalidade do Search Console localizado no menu aspecto de pesquisa, melhorias de HTML, o Google informa o que ele identificou no site que poderia melhorar com relação a meta descrição, a tag tittle e algum conteúdo que não foi indexado, como mostra a figura 27.

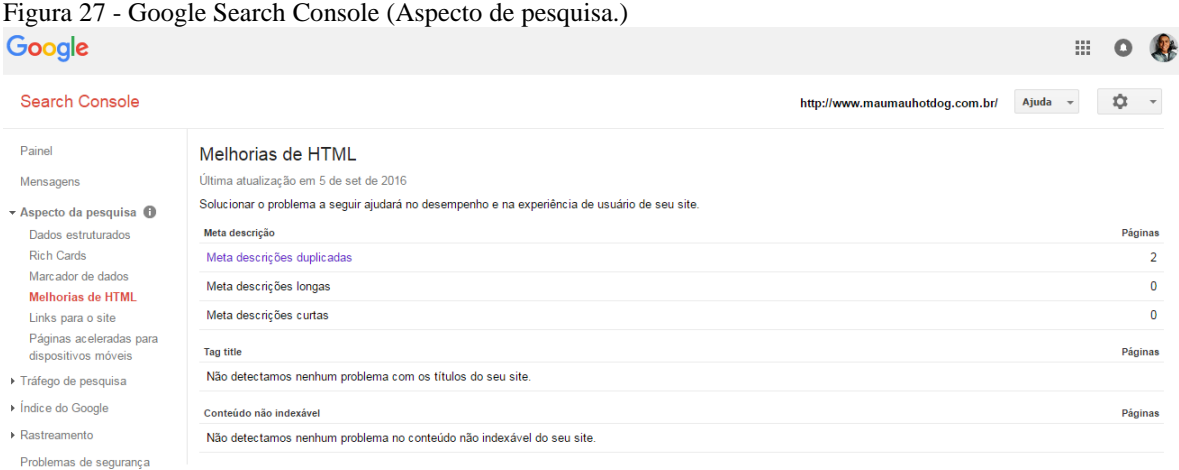

Fonte – O autor, 2016.

O Google Search Console é uma ferramenta relativamente fácil, mesmo para usuários iniciantes, possui também ferramentas avançadas, e seu maior mérito é detectar automaticamente melhorias para o seu site figurar entre os primeiros nas pesquisas orgânicas do Google.

O mecanismo de pesquisa Bing da Microsoft, lançado em 2009, também possui a sua plataforma para ajudar os webmasters o Bing Webmasters Tools, também fornece várias dicas para otimização, e para alguns profissionais é uma ferramenta mais completa que a do Google.

A criação da conta no Big Webmasters Tools requer uma conta na Microsoft, e assim como o Search Console do Google, deve-se adicionar a propriedade e a verificação da propriedade, onde três opções são oferecidas. A primeira, um arquivo BingSiteAuth.xml que deve ser adicionada na pasta raiz do seu servidor Web, a segunda copiando e colando um meta name na tag head da sua página web padrão e a terceira adicionando um registro CNAME ao DNS na sua hospedagem, o requer um conhecimento técnico maior, como mostra a figura 28.

bing webmaster

Verificar propriedade para: www.maumauhotdog.com.br o

Opção 1: coloque um arquivo XML no servidor Web

1. Baixar BingSiteAuth.xml 2. Carregar o arquivo para http://www.maumauhotdog.com.br/BingSiteAuth.xml 3. Confirmar carregamento bem-sucedido visitando http://www.maumauhotdog.com.br/BingSiteAuth.xml em seu navegador 4. Clique no botão de verificação abaixo

#### Opção 2: copie e cole uma marca <meta> na página da Web padrão

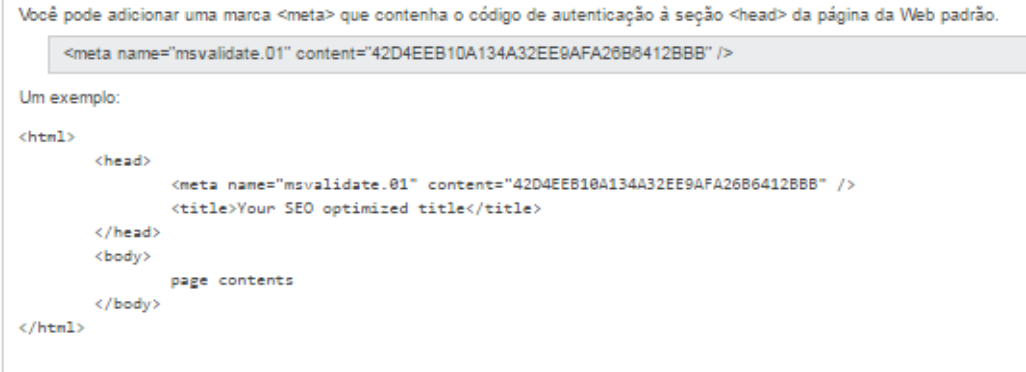

#### Opção 3: Adicionar registro CNAME ao DNS

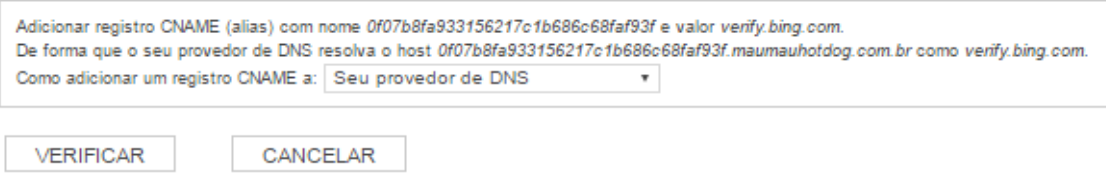

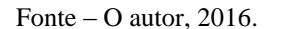

Assim como o Google Search Console, o Bing pode demorar dias, ou poderá ter a verificação de propriedade instantânea, dependendo do método de verificação utilizado, e já começará a fornecer relatórios do site.

Feito a configuração é apresentado a página inicial com todas as funcionalidades no menu a esquerda, como mostra a figura abaixo.

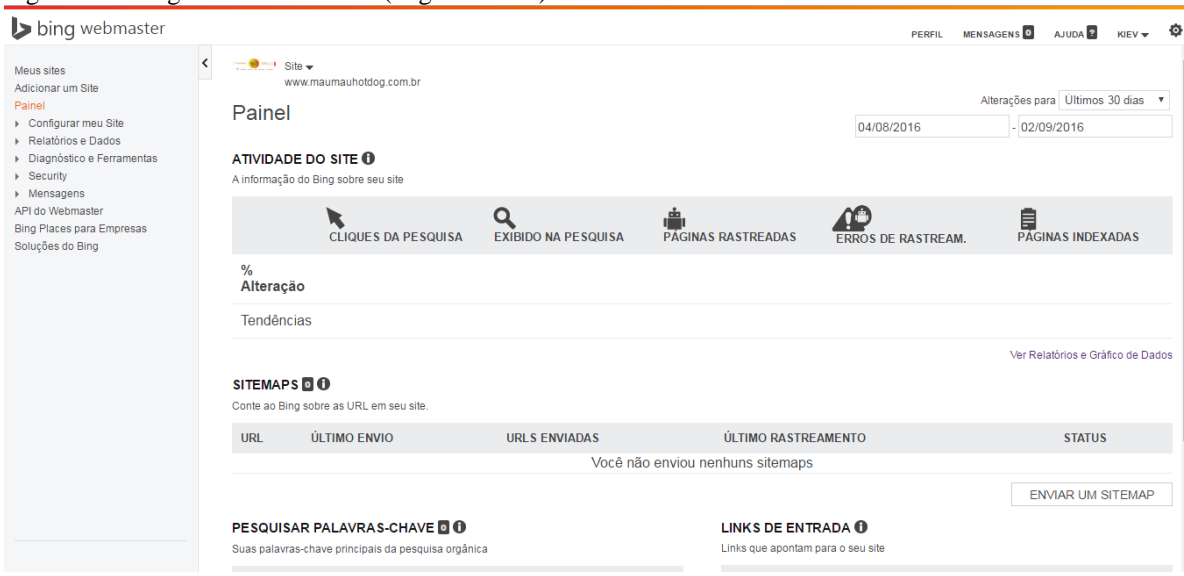

Figura 29 - Bing Webmaster Tools (Página Inicial)

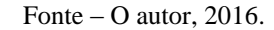

Assim como o Google Search Console, o Bing Webmaster Tools também oferece relatórios, métricas e dados para melhorar o seu site, dicas são exibidas de forma precisa.

Sitemaps também são possíveis de serem enviados ao Bing para que agilizem a varredura das páginas do seu site, o bing também oferece pesquisas de palavras – chave, dentre outras diversas funcionalidades também existentes no Google Search Console.

Mas o diferencial do Bing Webmaster Tools não presente no Google que é muito útil para usuários iniciantes é o Analisador de SEO, onde basta digitar a URL do site que dentro de alguns segundos o Bing realiza uma varredura no seu site, indicando onde encontrou erros e prontamente orientando como corrigí-los, como mostra a figura 30 a seguir.

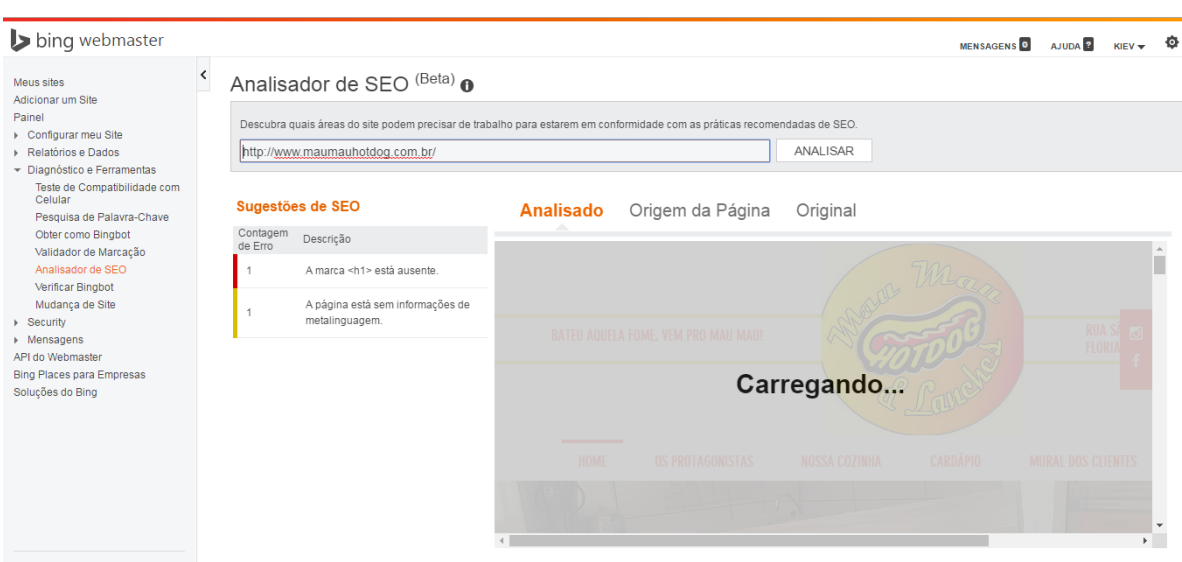

Figura 30. - Bing Webmaster Tools (Analisador de SEO)

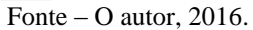

Sem dúvida as duas ferramentas para análise de SEO são sensacionais e muito completas. A ferramenta Google Serach Console leva vantagem por justamente ser a ferramenta do Google, integrada com todas as outras ferramentas de marketing digital do Google, tendo o seu mecanismo de busca o mais utilizado pelos usuários da internet do mundo inteiro, no entanto a ferramenta da Microsoft Bing Webmaster Tools apresentou um diferencial que tornou a ferramenta um pouco mais completa e interessante que a do Google. O analisador de SEO apresentado anteriormente surpreende pelos resultados apresentados de forma instantânea e é muito útil para usuários iniciantes.

A seguir o quadro número cinco traz um comparativo dos quesitos avaliados, mostrando os melhores aspectos de cada ferramenta.

|                           | <b>Google Search</b> | <b>Bing</b><br>Webmaster |
|---------------------------|----------------------|--------------------------|
| <b>Quesitos avaliados</b> | <b>Console</b>       | <b>Tools</b>             |
| Criação de conta          | Ótimo                | Ótimo                    |
| Inteface intuitiva        | Bom                  | Bom                      |
| Facilidade de operação    | Médio                | Médio                    |
| Análise de SEO            | Bom                  | $\lim_{\Omega}$          |

Quadro 5. - Quadro comparativo (Mecanismos de busca)

Fonte – O autor, 2016.

Outra ferramenta bastante interessante é a Screaming Frog, ela varre o site para ler todas as informações contidas nele, podendo encontrar problemas de redirecionamento, falta de alt text em imagens, documentos duplicados, entre outros.

Já a ferramenta Pagespeed Insights, é utilizada para avaliar o tempo de carregamento e otimizações em HTML/CSS/JS de uma página.

4.2.2.2 Pesquisa de palavra-chave

Google Adwords, é a ferramenta oficial do Google para pesquisa de palavraschave, é mais útil em links patrocinados, mas também pode ser utilizada em SEO.

Quando o usuário realiza uma pesquisa no Google, é apresentada ao usuário uma combinação de resultados orgânicos, que são os resultados gratuitos e os anúncios pagos, chamados de links patrocinados.

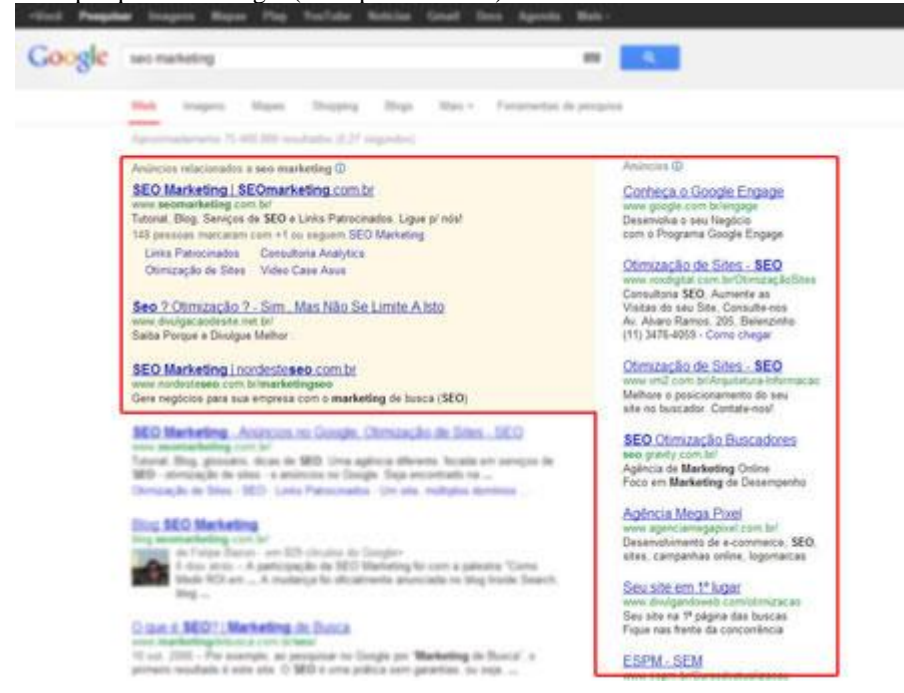

Figura 31 - Tela de pesquisa do Google (links patrocinados)

Fonte: SEOMARKETING, < http://www.seomarketing.com.br/tutorial-SEO.php>.

Mas como funciona o Google Adwords? Para que um anúncio seja exibido, ele participa de um leilão de palavras-chave. Como se trata de um leilão você precisa dar um bom lance na palavra comprada.

No site https://adwords.google.com utiliza o seu e-mail de login do Google, preenche as informações da sua empresa, no segundo passo você cria a sua campanha e cria o seu anúncio.

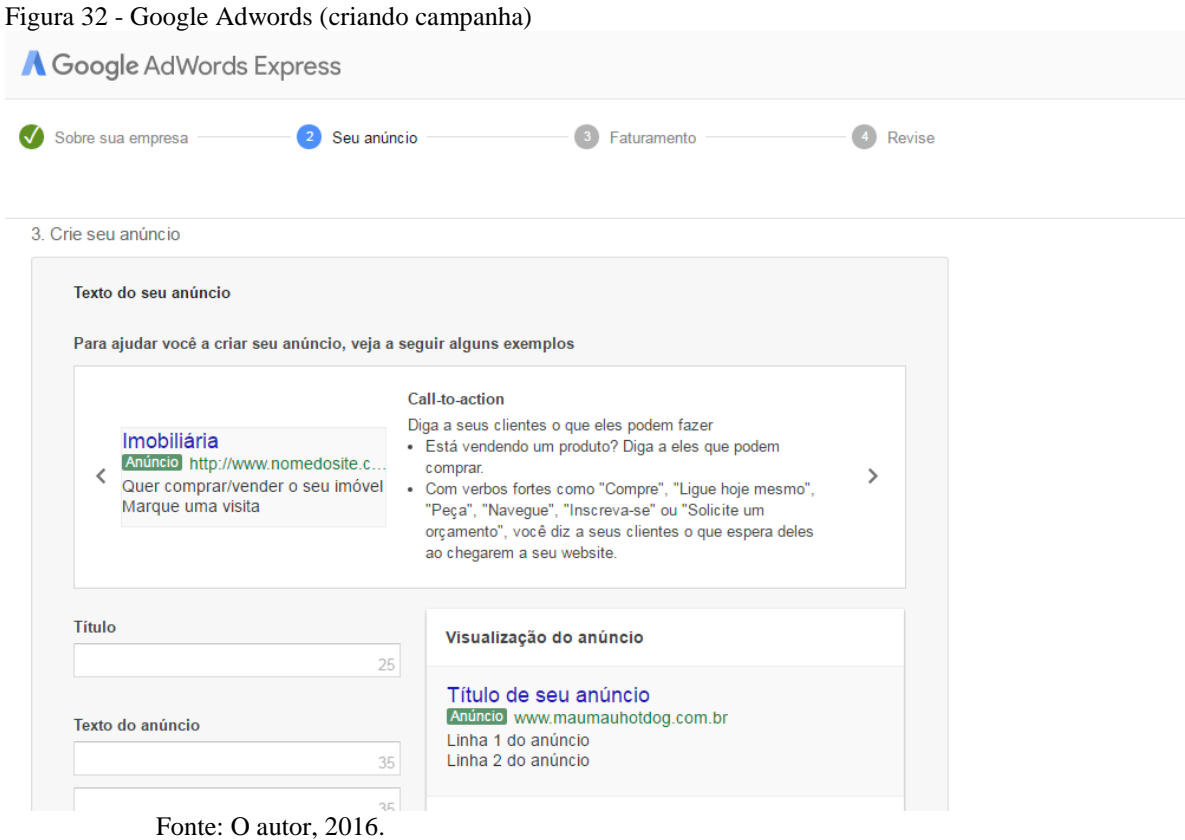

Por fim você define o seu orçamento mensal, onde o mínimo é de R\$70,00 e configura as informações de pagamento.

Quando não há acessos, não há cobrança, você só paga quando alguém clicar no anúncio para acessar o seu site ou ligar para a sua empresa. Ou seja, somente quando a publicidade funciona.

Abaixo alguns termos comuns utilizados no Google Adwords que possivelmente você verá pela primeira vez (VAZ, 2009):

> **Custo por clique (CPC)**: É a cobrança feita pelo Google por cada clique nos seus anúncios

- **Custo por mil impressões (CPM):** É a cobrança feita por cada vez que seu anúncio for exibido, independente de o usuário ter clicado ou não.
- **Índice de qualidade:** O índice de qualidade é a base para o cálculo da qualidade da sua palavra-chave e para a determinação do lance mínimo. Esse índice é determinado pela taxa de cliques da sua palavra-chave, pela relevância do texto no anúncio, pelo desempenho histórico da palavrachave e por outros fatores de relevância. Quanto maior for o índice de qualidade, menor será o lance mínimo e o preço que você pagará por clique.
- **Lance mínimo:** É o valor atribuído a uma determinada palavra-chave em sua conta. O lance mínimo é o menor valor que você pode pagar por clique para que sua palavra-chave veicule anúncios.

**Taxa de cliques (CTR):** É uma medida que ajuda a mostrar o desempenho dos seus anúncios. Quanto mais os usuários clicarem nos seus anúncios o CTR será mais alto. O sistema calcula da seguinte maneira: número de cliques nos anúncios/número de impressões \* 100. (VAZ, 2009. P. 446).

Outra ferramenta o SEM Rush, avalia o mercado e quais palavras-chaves você pode utilizar em seus projetos.

# 4.2.2.3 Monitoramento de Rankings

Estas ferramentas servem para monitorar os rankings e mostram qual o ranking possui a maior relevância atualmente.

O WebXtool é possível monitorar os rankings diariamente, também é possível monitorar palavras-chave.

Google Free Monitor , é uma ferramenta mais simples, monitora rankings e palavras-chaves, é uma ferramenta grátis, porém não pode ser usada em demasia pois o Google pode bloquear o seu ip.

### 4.3 MIDIAS SOCIAIS

As mídias sociais tem um enorme poder formador de opinião, e podem ajudar a construir ou destruir uma marca, um produto ou uma campanha publicitária. Hoje o consumidor busca informações na Internet sobre as experiências dos outros consumidores sobre um determinado produto a partir das relações que mantém a partir das mídias sociais (TORRES, 2009).

"As redes sociais representam a forma de comunicação mais clara e simples com o seu público. Elas são plataformas fundamentais para entender quais são as maiores dores dos seus clientes, uma vez que são os canais mais utilizados para reclamações e para elogios." (PEÇANHA, 2016, p. 15).

Para Safko e Brake (2010, p. 09) "mídia social se refere a atividades, práticas e comportamentos entre as comunidades de pessoas que se reúnem online para compartilhar informações, conhecimentos e opiniões usando meios de conversação."

Mas qual a diferença entre mídias sociais e redes sociais? Segundo a empresa SEO Marketing, especializada em Marketing Digital, a rede social é uma estrutura composta por pessoas ou organizações que partilham valores e objetivos em comum. A rede social não necessariamente ocorre de forma online, sua estrutura possibilita relacionamentos não hierárquicos entre seus participantes. Já as mídias sociais significam produção muitos para muitos, qualquer pessoa pode disseminar a informação e compartilhas conteúdos existentes e novos conteúdos. O Facebook, por exemplo, pode ser os dois ao mesmo tempo, ele pode ser uma rede de relacionamento pessoal e social, como uma mídia social onde se cria e se dissemina conteúdos. (SEOMarketing, 2013).

# **4.3.1 Redes Sociais**

"As redes sociais são sites onde as pessoas se cadastram, registram seus dados pessoais, nos chamados perfis, e podem se relacionar com outras pessoas, publicando fotos, enviando mensagens e criando listas de amigos." (TORRES, 2009, p. 74).

Atualmente, entre as principais redes sociais estão o Facebook, Instagram, Youtube, Google+, Twitter, Linkedin, esta mais voltada a conatos profissionais e Whatsapp, que na verdade é um aplicativo para troca de mensagens, que também está sendo utilizado pelas empresas como mais uma ferramenta de marketing digital.

Nos dias de hoje as mídias sociais assim como outras mídias, são muito importantes para qualquer estratégia de marketing. "No Brasil, mais de 80% dos internautas participam de algumas mídias ou rede social, de modo que elas devem ser entendidas e consideradas em qualquer atividade empresarial." (TORRES, 2009, p. 75). Ainda que não muito difundida entre as empresas, algumas já estão saindo na frente e estão utilizando esta ferramenta como estratégia de marketing.

No evento Campus Party Brasil que é realizado anualmente, o diretor de parcerias estratégicas da rede social Facebook apresentou dados impressionantes sobre a rede social, abaixo seguem os dados apresentados para mostrar a importância e o alcance desta rede social e seus aplicativos, dados estes apresentados na edição deste ano:

99 milhões de usuários ativos mensais;

- 89 milhões de usuários móveis ativos mensais;
- 8 em cada 10 brasileiros conectados estão no Facebook.

Para os apps da "família Facebook", o total global, mensal e atualizado é de:

- 850 milhões de pessoas no Facebook Groups;
- 900 milhões de pessoas no WhatsApp;
- 1,48 bilhão de pessoas no Facebook;
- 800 milhões de pessoas no Facebook Messenger;
- 400 milhões de pessoas no Instagram.

"Uma das características mais marcantes do marketing digital é a relação custobenefício. As ações tendem a ter um custo muito mais baixo se comparadas ao marketing tradicional e é aí que mora a maior oportunidade das empresas." (PEÇANHA, 2016, p.16).

# **4.3.2 Marketing nas redes sociais**

O marketing nas redes sociais é uma estratégia na qual nos valemos das principais redes sociais existentes atualmente, utilizamos elas como uma ferramenta de promoção de uma marca, produto ou serviços. Podemos utilizar este canal para diversas outras ações, como um canal de relacionamento com o cliente e outros, no entanto, o social midia marketing é justamente a utilização deste canal para promoção de produtos e serviços.

A principal rede social com mais de 1,65 bilhão de usuários ativos por mês o Facebook (G1, 2016), que foi desenvolvida em 2004 por Marck Zuckerberg, teve como a sua primeira forma de anúncio o que se chamava de flyers. Eram banners que apareciam na página principal da plataforma, onde logo depois evoluiu para o flayer pro, no qual os anunciantes davam lances de quanto poderiam investir pelo anúncio direcionando o público ao qual o anúncio seria exibido (ROCK CONTENT, 2015).

Em 2007 o Facebook lançou o Marketplace, um aplicativo de classificados, uma área de compra e venda de diversos produtos e serviços.

E em 2009, Marck Zuckerberg lança as Facebook pages, lançando a possibilidade de anunciar para perfis demográficos específicos. Em 2010 a rede social lança o like, e o seu aplicativo mobile.

Já em 2013 o Facebook lança o Social Graph, que recolhe dados dos usuários e entrega para os anunciantes, de forma simples e objetiva. No mesmo ano lança também o Facebook Exchenge, uma ferramenta na qual os anunciantes compram anúncios em tempo real, através de leilões e usam os dados coletados para identificar o seu público alvo (ROCK CONTENT, 2016).

Em 2014 a rede social inova ainda mais e lança o Lookalike Audiences, com esta ferramenta os anunciantes tem acesso ao perfil dos usuários que se aparecem com o perfil público, e os anunciantes podem direcionar posts dentro dos usuários da própria página, são chamados de dark posts, com conteúdos que aparecem apenas para o perfil selecionado (ROCK CONTENT,2016).

Mas o que é, e como funcionam os anúncios em mídias sociais. A IAB, órgão que estabelece padrões para anúncios na internet e Social Ads, define Social Ads desta maneira.
"Um anúncio online que usa as interações que o consumidor concordou em mostrar e compartilhar. O anúncio resultante mostra interações junto a persona do usuário (imagem e/ou nome) como conteúdo do anúncio." (IAB, 2009).

E como criamos uma campanha no Facebook. Primeiramente deve-se acessar o Power Editor, que é uma ferramenta completa oficial do Facebook para a criação de anúncios, como ilustra a figura 33 a seguir.

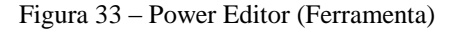

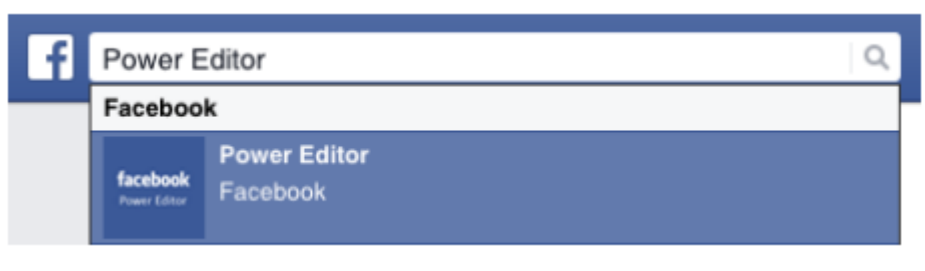

Fonte – O autor, 2016.

Ao acessar o Power Editor, a figura 34 mostra a tela inicial da ferramenta, onde um alerta é exibido para que possa configurar uma forma de pagamento para os anúncios do Facebook.

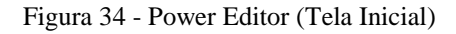

| ١f                                                                                                    | $\equiv$ Power Editor                                                                                            |                                     |               | Pesquisar                                                                              |            | $\hbox{\ensuremath{\mathsf{Q}}\xspace}$ | $\left \left \right \right $ Kiev $\leftarrow$ | Q<br>Ajuda  |
|----------------------------------------------------------------------------------------------------|----------------------------------------------------------------------------------------------------|-------------------------------------|---------------|----------------------------------------------------------------------------------------|------------|-----------------------------------------|------------------------------------------------|-------------|
|                                                                                                    | Conta: Kiev Maia (2806095040793) -                                                                               |                                     |               |                                                                                        |            | Descartar alterações                    | 个 Revisar alterações                           | ☆           |
| А                                                                                                    | Acesse o Gerenciador de Anúncios para configurar uma forma de pagamento para esta conta de anúncios.<br>$\times$ |                                     |               |                                                                                        |            |                                         |                                                |             |
| 而<br>Ó<br>ନ<br>Edições rápidas v<br>$\Box$<br>$\blacksquare$<br>$+$ Rascunho rápido $\rightarrow$<br>$\angle$ Editar<br>$\overline{\phantom{a}}$                                              |                                                                                                    |                                     |               |                                                                                        |            |                                         |                                                |             |
| Adicione filtros para restringir os dados que você está vendo.<br>$Q$ Pesquisar $\star$<br>$\overline{\overline{Y}}$ Filtros $\overline{Y}$<br>$\checkmark$ Sempre mostrar novos itens<br>$+$ |                                                                                                    |                                     |               |                                                                                        |            | Estatísticas: Vitalício -               | $\overline{50}$                                |             |
| 200                                                                                                    | Campanhas                                                                                                    |                                     |               |                                                                                        | Desempenho |                                         |                                                |             |
| $ \frac{10}{10}$ $\frac{10}{10}$                                                                                                    | o<br>Nome da campanha                                                                                            | $\triangle$<br>$\ddot{\phantom{1}}$ | <b>Status</b> | Veiculação<br>A.                                                                       | Resultados | Custo                                   | Alcance<br>Impress                             | Cliq<br>CPM |
| '⊟ ∘                                                                                                    |                                                                                                    |                                     |               | Nenhum resultado encontrado<br>Tente pesquisar novamente ou usar filtros<br>diferentes |            |                                         |                                                |             |

Fonte – O autor, 2016.

Para gerenciar campanhas que deseja acompanhar deverá clicar em filtros, para isso clique na barra de superior e selecione filtros. Se você criou uma nova campanha, será aplicado um filtro automático para acompanhar apenas a nova campanha criada.

É possível também exportar uma planilha em Excel com todas as suas campanhas, tanto para possuir um backup de segurança, quanto para uma forma de controle.

Para criar uma nova campanha basta clicar em Criar campanha na barra de ferramentas do Power Editor. Você será redirecionado a tela de criação de anúncios, nela o Power Editor lhe pergunta o nome da sua campanha e qual o seu objetivo de marketing, lhe apresentando diversas opções como mostra a figura 35 abaixo.

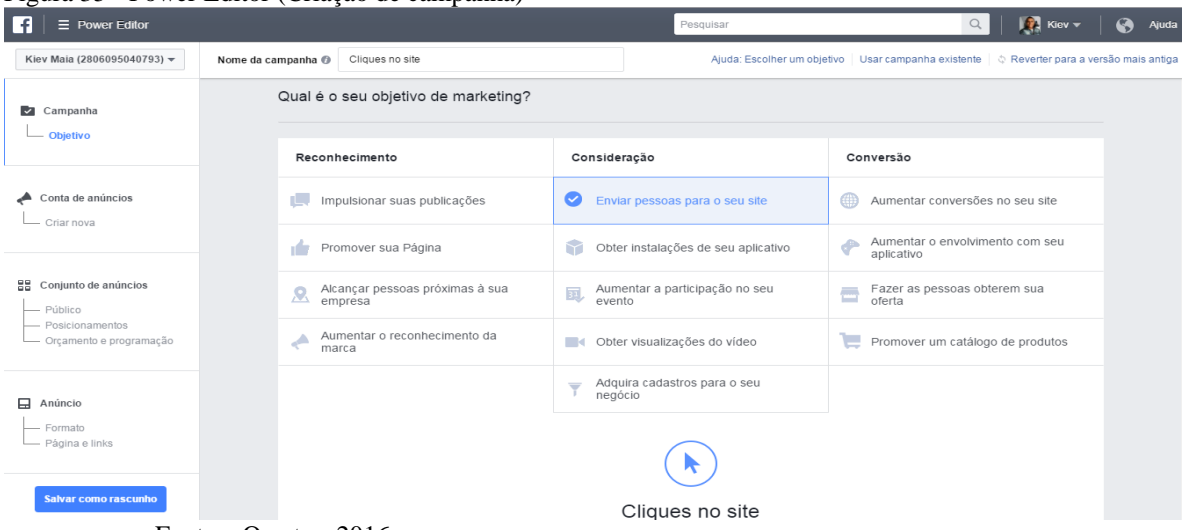

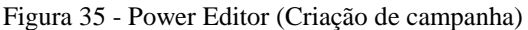

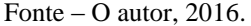

Feito isso, a próxima tela é apresentada, onde deverá configurar a conta de anúncios, com o país da conta, o tipo de moeda do país e o fuso horário.

O próximo passo é definir o público que irá visualizar a sua publicação, nela você pode usar endereços de e-mail, números de telefone, números de identificação de usuário do Facebook, dados demográficos, interesses e comportamentos. Feito isso, agora é necessário definir o posicionamento, onde você gostaria que seus anúncios fossem exibidos, feed de notícias, Instagram, feed de notícias desktop e coluna da direita no desktop e dispositivos móveis.

Por fim o orçamento e programação, quanto você gostaria de gastar e quando seus anúncios serão exibidos ao público. É possível definir um orçamento diário, que é a média que irá ser gasto por dia e um orçamento vitalício, que é o máximo que você gastará durante a duração do seu do seu anúncio, como mostra a figura 36 a seguir.

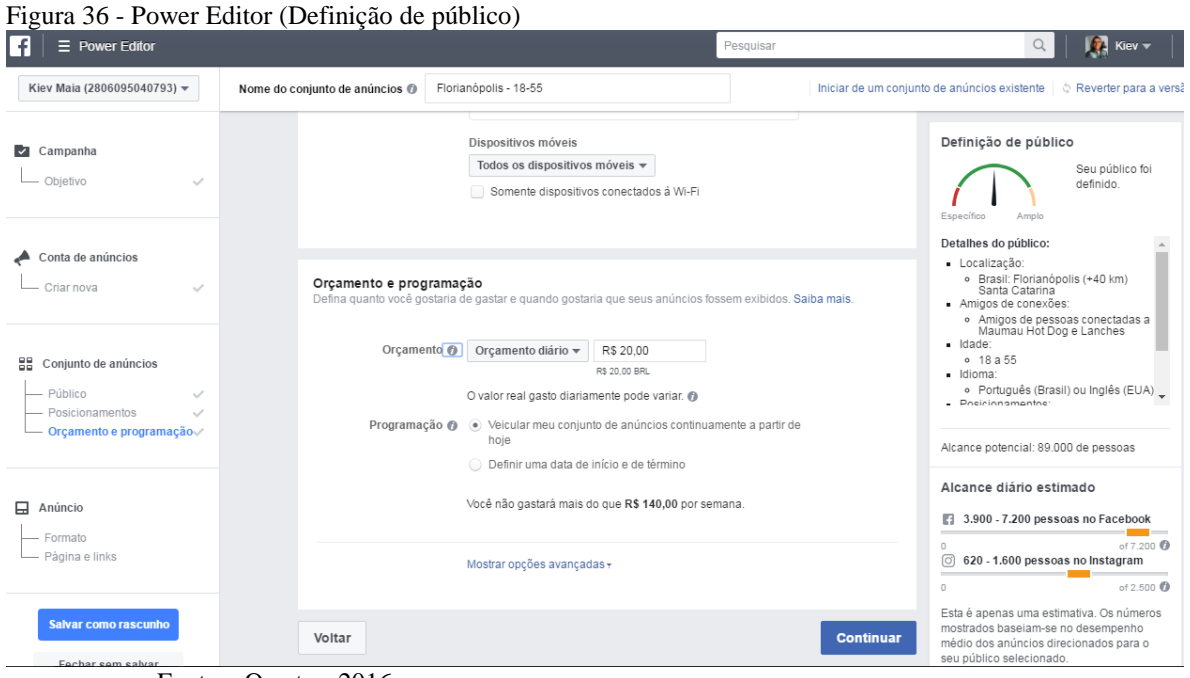

Fonte – O autor, 2016.

Após definir público, posicionamento e orçamento, chegou a hora de criar o formato do seu anúncio, onde é possível criar um carrossel com 2 a 10 imagens ou vídeos que podem ser rolados, criar uma imagem única, onde é possível criar até 6 anúncios com uma imagem cada, sem custo adicional, é possível criar também um vídeo único, até uma apresentação multimídia com um vídeo em loop com até 7 imagens, como mostra a figura 37 abaixo.

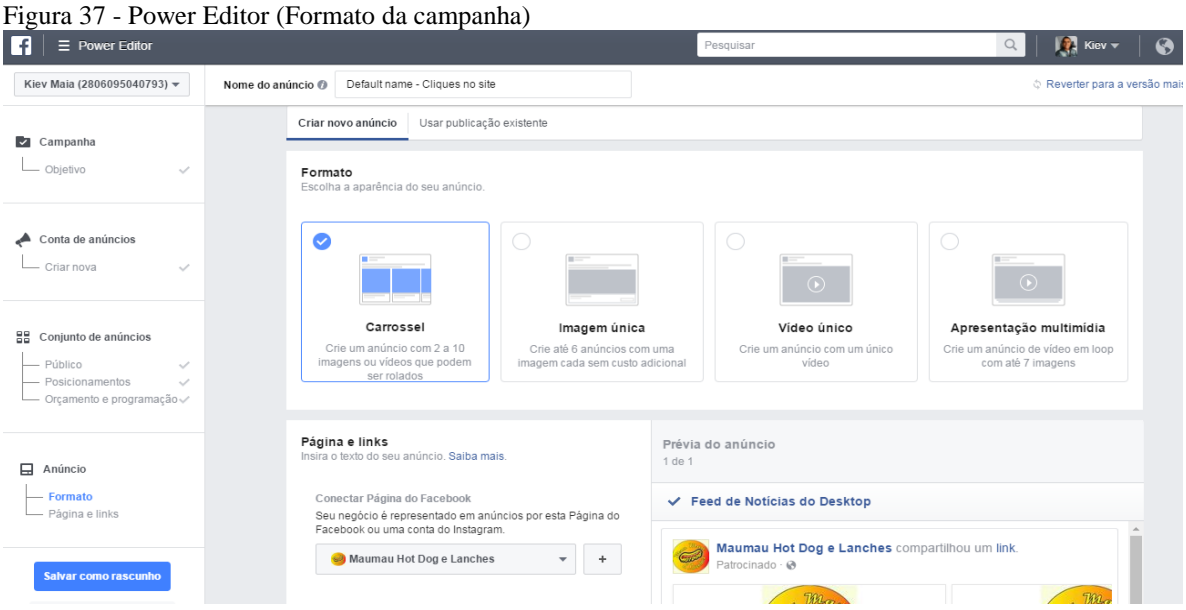

Fonte – O autor, 2016.

Após criar o formato do anúncio e salvar o rascunho, você envia o anúncio para revisão, se não forem encontrados erros o anúncio parte para a veiculação.

# 4.4 EMAIL MARKETING

A mala direta surgiu junto com as cartas e correio. É uma das formas mais antigas de propaganda, no entanto perdeu sua força com o surgimento da internet, mas ainda existe, com a mesma intenção de se comunicar diretamente com o consumidor (CORREIOS, 2016).

No caso do E-mail marketing, que também é a forma mais antiga de propaganda na internet surgiu com o e-mail e a rede.

Apesar a ascensão de outros canais de marketing digital, o e-mail marketing continua sendo muito importante para comunicação com os consumidores e no meio corporativo. O e-mail marketing foi se renovando ao passar do tempo, na tentativa de estreitar o relacionamento com os clientes, como alavancar conversões.

Mas afinal, o que é e-mail marketing? A agência de marketing digital full service Raffcom define e-mail marketing como "a utilização do e-mail como ferramenta incisiva de marketing, que impacta diretamente quem recebe a mensagem. Pode ser utilizado como meio informativo, isca, para engajar a audiência e, claro, para vender!" (RAFFCOM, 2016).

O famoso blog Fourth Source que conta com os principais colunistas de algumas das principais empresas do ramo publicou um infográfico apontando o poder do e-mail marketing. O infográfico começa informando que alguns comerciantes estão abandonando o e-mail devido ao crescimento exponencial das mídias sociais, no entanto os números mostram que o e-mail marketing continua crescendo.

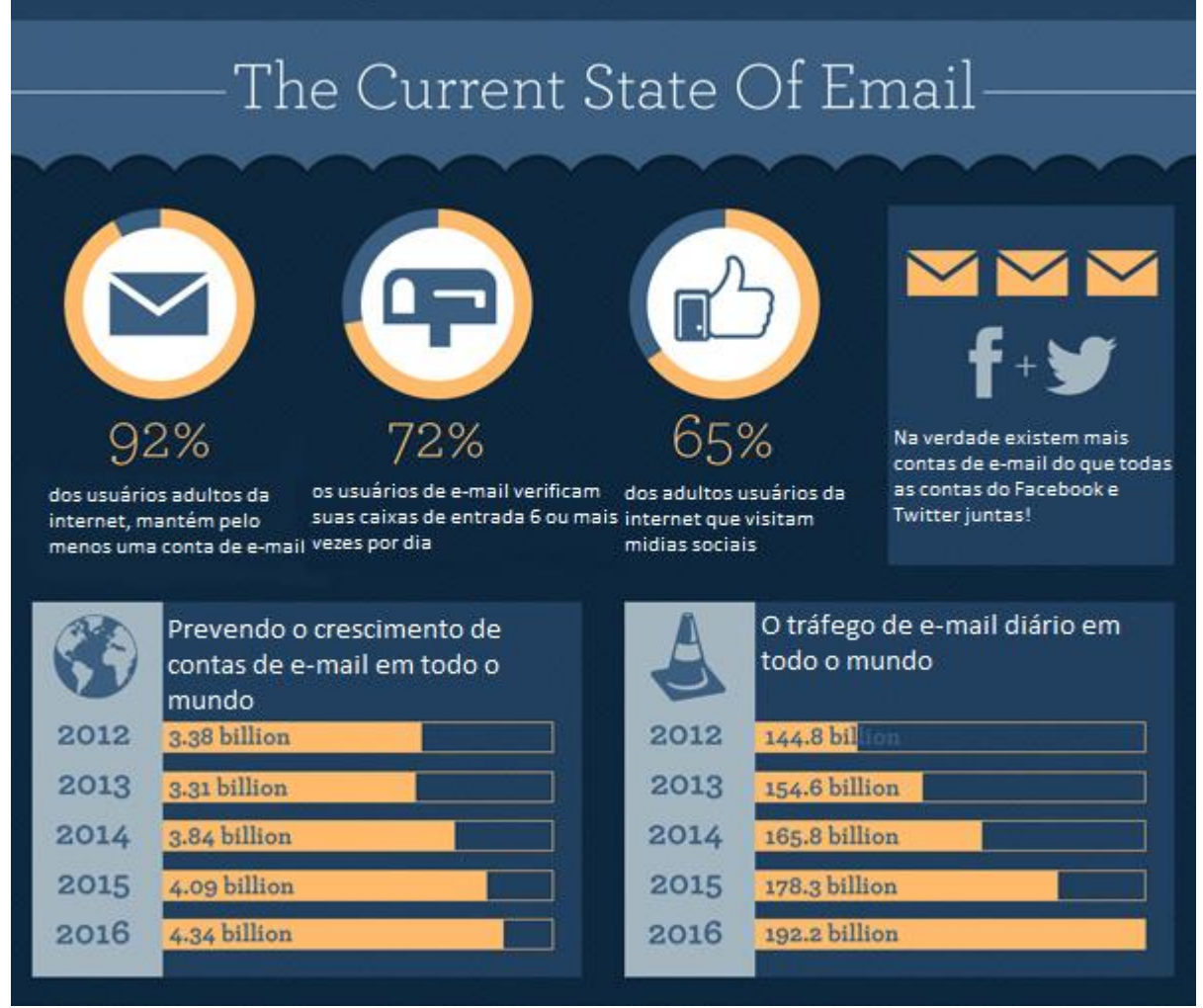

Fonte – Fourth Source, Adaptado pelo autor, 2016.

Outra prova disso foi um estudo realizado em 2015 pela empresa de tecnologia SalesForce que tem como principal produto uma plataforma CRM na nuvem, que determina que 69,7% dos usuários da internet tem o e-mail como método preferido para se comunicar com negócios e empresas. E os estudos vão muito mais além, a FBITS, empresa especializada em tecnologia para comércio eletrônico, analisou o comércio eletrônico nacional e constatou que 61% das empresas conseguem até 20% do faturamento por meio de e-mail marketing. (RAFFCOM, apud SalesForce, FBITS, 2016).

Outro benefício do uso do e-mail marketing é que dentro do marketing digital, é a mídia com o menor custo. Um e-mail custa em torno de R\$0,022, sendo que o seu retorno pode ser muito grande. Tornando-se uma das mídias com o maior ROI do marketing digital. (RAFFCOM, 2016).

# **4.4.1 Tipos de Email Marketing**

Para que possam ser apresentadas as ferramentas de criação de e-mail marketing, precisamos entender como montar uma campanha de e-mail marketing no dia a dia do marketing digital de uma empresa, por este motivo, é importante conhecermos os tipos de email marketing que uma empresa pode enviar aos seus clientes.

Atualizações de blogs, este tipo de e-mail é aquele que anuncia quando um novo conteúdo é postado no blog. Este tipo de e-mail marketing é excelente para começar a interagir manter o relacionamento com os seus clientes, além de ser uma maneira de aumentar as chances de você gerar leads.

Atualizações sobre produtos, neste tipo de e-mail marketing, podem ser enviadas fotos, vídeos, e uma descrição sobre os produtos da empresa. "Geralmente, as pessoas não querem receber e-mails sobre produtos por eles não serem tão engajadores e interessantes como de costume. Mantenha essas mensagens simples e diretas" (PEÇANHA, 2016).

Peçanha também diz que ao invés de inundar seus contatos enviando semanalmente e-mails sobre a atualização dos produtos, você deve criar resumos mensais sobre estas novidades, incluindo uma foto, um título atrativo e linkando cada atualização a uma página web personalizada em que o leitor possa saber mais sobre a atualização do produto. (PEÇANHA, 2016).

Newsletter é mais conhecida de e-commerce e blogs, a maioria das empresas envia este tipo de e-mail marketing a fim de apresentar novas promoções e ofertas.

"Se você realmente quer que a sua newsletter seja lida, invista tempo e dinheiro em criar conteúdo que seja visualmente atraente linkando para outra página em que o leitor possa saber mais sobre aquele assunto." (PEÇANHA, 2016).

Leads e landing pages, landing pages é uma página na web cujo foco principal é fazer com que o usuário converta de alguma maneira, a mais popular é a captura de informações dos usuários, ou seja, gerar leads. (ROCK CONTENT, 2016).

#### **4.4.2 Termos técnicos utilizados no email marketing**

Entender os termos técnicos é necessário para se adequar as boas práticas no email marketing. Conhecendo estes termos, você terá uma maior noção sobre as maneiras de medir, relacionar e compor seus e-mails (FERNANDES, 2016).

Portanto seguem alguns termos técnicos utilizados no e-mail marketing:

**Alerta** – é um e-mail com o objetivo de notificar os destinatários de um evento ou preço especial.

**Autoresponder** – É a forma mais básica de automação de e-mails. O que faz é basicamente enviar uma série de e-mails pré-programados de forma automatizada conforme um gatilho escolhido.

**Behavioral targeting** – Em email marketing, behavioral targeting é um conceito que se traduz em enviar campanhas a partir de ações e comportamentos dos usuários em seu site. As possibilidades são diversas: desde abertura de um determinado e-mail até a navegação em um produto.

**Blacklist** - É uma lista de domínios classificados como spam ou suspeitos. É o termo mais temido por profissionais de Email Marketing, pois prejudica a entregabilidade e, consequentemente, as taxas de abertura e conversão. As blacklists são bastante consultadas por provedores para rejeitar emails antes que cheguem ao destinatário.

**Bounce** - São emails retornados devido a algum erro, portanto não são enviados de fato ao destinatário. Há dois tipos de bounce: soft, para erros temporários como caixa de entrada cheia, e hard, para erros permanentes, como um endereço que não existe.

**Bounce rate (Taxa de Retorno)** - Para Email Marketing, é uma métrica para medir o percentual de quantos emails são dados como bounce dividido pelo número de emails enviados. É bastante usado para medir a saúde de uma lista.

**CAN-SPAM** - Lei americana que regulamenta o Email Marketing para fins comerciais. Estabelecida em 2003, nos Estados Unidos, significa Controlling the Assault of Non-Solicited Pornography And Marketing Act e foi criada devido a diversas reclamações de spam no país. É usada como base em alguns países para regulamentação.

**Call to action (CTA)** - Em um email, é o link, imagem ou botão que consiste em fazer com que o usuário tome uma ação.

**Clickthrough** - O clickthrough é o ato de um destinatário efetuar o clique em um link incluído no email.

**Clickthrough Rate (CTR)** - É uma métrica usada para analisar a taxa de cliques de um email. Consiste em dividir o número de cliques pelo número de emails enviados. É importante que se obtenha sempre o número de cliques únicos, pois é possível que usuários cliquem mais de uma vez em seu email. Desta forma, há uma melhor mensuração do engajamento de suas campanhas.

**Click to open (CTO)** - Métrica usada para analisar a efetividade de um layout, template ou texto de email. É o número de cliques dividido pelo número de aberturas.

**Cross-Sell** - Termo usado para definir o conceito de aplicar vendas cruzadas. É bastante usado em ecommerces para, por exemplo, ao analisar a compra de um cliente, poder oferecer produtos complementares.

**Design Responsivo** - O design responsivo é bastante utilizado pela necessidade em se comunicar por diferentes dispositivos (tablets, celulares, relógios, computadores etc.). É um layout que se modifica conforme o tamanho do dispositivo em que está sendo lido, otimizando a experiência do usuário.

**DMARC (Domain-based Message Authentication, Reporting and Conformance)** - Protocolo de autenticação desenvolvido para reduzir phishing e fraudes por email. É utilizado pela maioria dos grandes provedores de email, como Microsoft, Yahoo e Google.

**Double opt-in** - Processo o qual o usuário em cadastro precisa confirmar explicitamente que deseja receber as ofertas de um determinado remetente. É um método usado para garantir a qualidade das listas de email e é considerado uma boa prática para entregabilidade. É feito em duas etapas: Cadastro do usuário e confirmação do cadastro por email.

**Email Service Provider (ESP)** - Empresas que prestam serviços de envio de Email Marketing para clientes.

**Feedback Loop** - É um programa fornecido por ISPs para reportar aos remetentes emails movidos à lixeira e marcados como spam. Deste modo, o remetente pode entender quais campanhas estão gerando reclamações e, assim, deletar os usuários que estão reclamando e poder gerar melhorias.

**Hard Bounce** - Mensagem enviada a um endereço de email inválido, cancelado ou não existente. É quando há um bounce permanente. Por boas práticas, é indicável que, após um hard bounce, nunca mais se dispare email ao endereço em questão.

**ISP (Internet Service Provider)** - Empresas que fornecem acesso à serviços de internet. Em email são empresas que fornecem acesso à ferramenta de emails, como Google, Microsoft e Yahoo, por exemplo.

**Landing Page** - Página de destino após o clique em um email.

Lead - Pessoa que deixou seus dados em um formulário de conversão e demonstrou interesse na sua empresa, produtos ou tema de mercado, podendo ser considerado um potencial cliente.

**Lista de Emails, Mailing ou Base** - Lista de endereços de emails captados para a qual você envia suas mensagens. Pode ser uma lista própria ou de terceiros enviadas com seu consentimento.

**Open Rate (Taxa de Abertura)** - É uma métrica usada para analisar as taxas de abertura de seu email. É o total de aberturas dividido pelo número de emails enviados. A taxa de abertura é uma métrica considerada chave, pois demonstra o engajamento dos Leads com suas campanhas, além de demonstrar se o assunto (subject) performou bem.

**Opt-in** - Significa uma requisição proativa de um usuário em ter seu endereço de email cadastrado em uma lista específica.

**Opt-out** - Ao contrário de opt-ins, significa uma requisição proativa de um usuário em ter seu endereço removida de uma lista específica. Sendo obrigatório o endereço ser removido dos envios de email.

**Segmentação** - É o ato de enviar um determinado email para um grupo selecionado, sendo assim mais assertivo na comunicação com o mesmo. É uma prática altamente recomendável pois melhora a experiência dos usuários e tende a entregar melhores resultados, bem como melhorar a entregabilidade.

**Sender Policy Framework (SPF)** - Protocolo usado pelos ISPs para verificar se a origem do email é válidada pelo remetente. É basicamente um conjunto de regras para combater a falsificação de emails (phishing).

**Soft Bounce** - Email enviado a uma lista ativa, mas o qual retorna após ser enviado. É um problema temporário (o servidor não está online, a caixa de entrada está lotada etc.). O email deve ser segurado até que possa ser entregue. São recomendáveis 5 tentativas, passando disso o email pode ser considerado como hard bounce e prejudicar sua entregabilidade.

**SPAM (Sending and Posting Advertisement in Mass)** - É o recebimento de emails não permitidos por determinados domínios. É a pior prática em Email Marketing e deve ser evitada ao máximo, uma vez que pode ocasionar que seu domínio entre em eventuais blacklists.

**Unsubscribe** - É o processo de retirada de uma determinada lista de emails através de um comando. É um opt-out.

**Whitelist** - Um conjunto de emails, IPs ou domínios previamente aprovados, sem a necessidade de serem aprovados por filtros anti-spam que são entregues diretamente na caixa de entrada do usuário. (FERNANDES, 2016).

Agora que foram apresentados o principais termos técnicos do e-mail marketing, vamos para a apresentação das ferramentas para a criação de campanhas de e-mail marketing.

# **4.4.3 Ferramentas de email marketing**

A MailChimp é uma velha conhecida ferramenta para criação de campanhas e email marketing, está entre as ferramentas mais conhecidas tanto de quem quer começar a criar uma campanha, quanto quem já cria campanhas de sucesso.

Trata-se de uma ferramenta completa, para criar, otimizar e enviar mensagens, com a possibilidade de criar testes e listas segmentadas. Possui uma API de integração com ecommerce, integra com plataformas como WordPress, twitter, entre outras.

A MailChimp foi fundada em 2001 tendo a sua sede em Atlanta, Geórgia, EUA, seu CEO Bem Chestunt que também é um dos criadores da ferramenta juntamente com Dan Kurzius e Mark Amstrong.

O plano grátis permite 2 mil contatos ou até 12 mil mensagens enviadas por mês, excelente para quem está começando ou tem uma lista de contatos reduzida.

E para começar a usar é fácil, o endereço da ferramenta é http://mailchimp.com/, já na página inicial no botão Sing Up free, basta criar uma conta, com e-mail e senha, um email de confirmação é enviado para a sua caixa de entrada e pronto, você já está no MailChimp.

Ao clicar no link do e-mail de confirmação, você efetua uma breve configuração, onde é possível conectar sua fan page do Facebook, para que o MailChimp possa criar relatórios, criar listas de contatos, facilitando o uso e disponibilizando recursos para a sua conta no MailChimp.

Pronto, feito isso você é direcionado a página inicial com as ferramentas do MailChimp, como mostra a figura 39 a seguir.

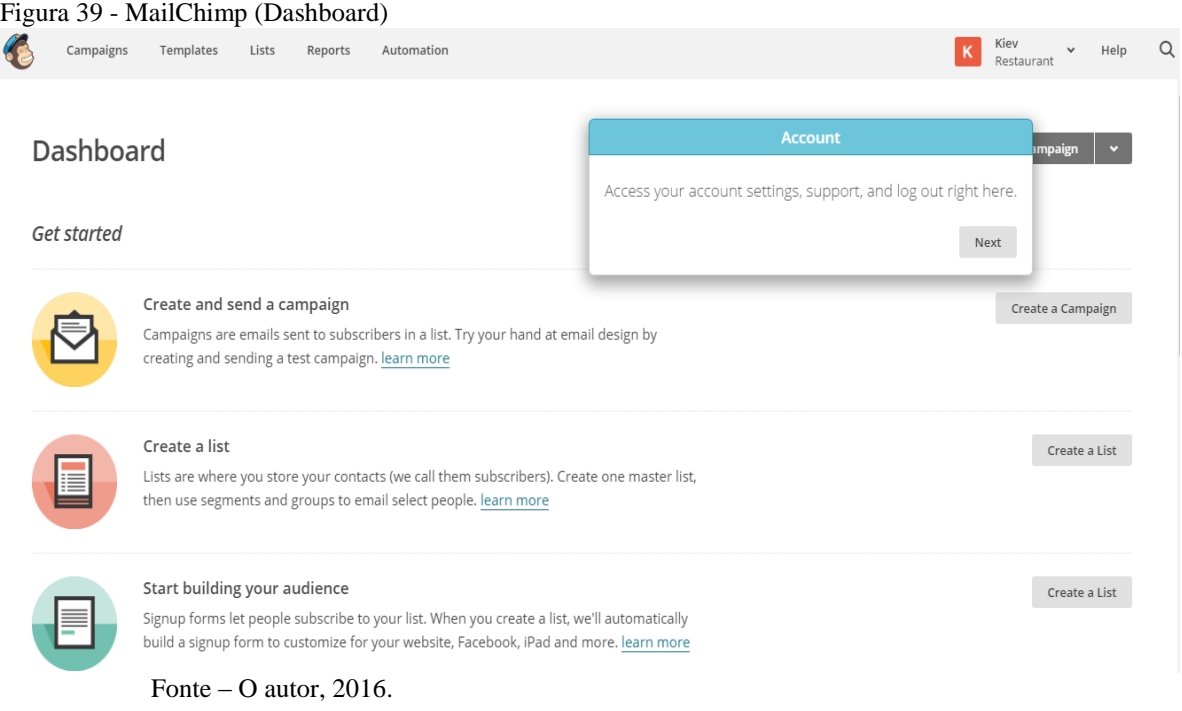

No painel de instrumentos são exibidas as opções, criar e enviar uma campanha, campanhas são e-mails enviados para os contatos em uma lista, criar uma lista, as listas são onde você armazena seus contatos. Você pode construir seu público, é possível criar formulários de inscrição personalizado para sites, Facebook. É possível também convidar colaboradores para uma mesma conta no MailChimp para que outros usuários possam colaborar para construir campanhas.

Para criar a sua primeira campanha é muito simples, primeiramente você deve criar uma lista de contatos em "create a list", com o nome da lista, o endereço padrão de email e como boa prática descrever brevemente um lembrete de como a pessoa entrou para a sua lista de e-mail, você também pode receber notificações em seu e-mail de quando as pessoas se inscrevem na sua lista de e-mails ou quando cancelam a assinatura, ou seja, cancelam o recebimento de e-mails, como mostra a figura 40.

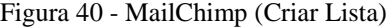

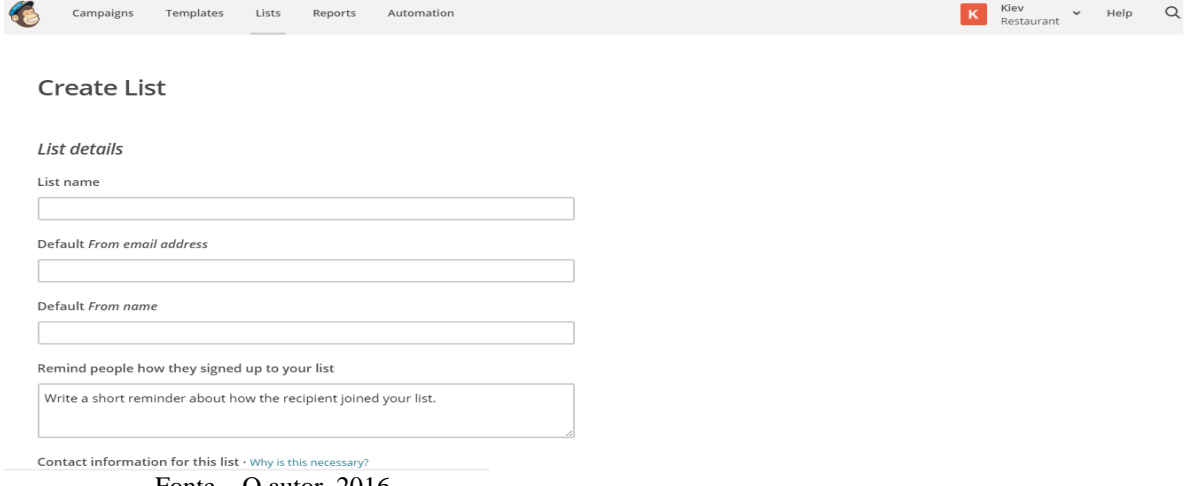

Criada a lista, agora você deve importar seus contatos. Há três formas de importar seus contatos, uma é através de uma lista em Excel nos formatos .cvs, .xls, .xlsx ou arquivo de texto mesmo .txt, outra forma é integrando serviços, como o Google Contacts, e por fim através da criação de um formulário para sites e Facebook onde o assinante fornece seu e-mail para receber as ofertas.

Feito isso, você terá a sua lista de contatos para gerenciá-la e começar a sua primeira campanha, como mostra a figura 41.

| Figura 41 - MailChimp (Lista de contatos) |                                                              |  |  |  |  |  |  |  |  |
|-------------------------------------------|--------------------------------------------------------------|--|--|--|--|--|--|--|--|
|                                           | Kiev<br>$\alpha$<br>Þк<br>Help<br>$\checkmark$<br>Restaurant |  |  |  |  |  |  |  |  |
| Q<br>Settings $\sim$                      |                                                              |  |  |  |  |  |  |  |  |
|                                           | $1 - 25$ of 466 $\rightarrow$                                |  |  |  |  |  |  |  |  |
|                                           |                                                              |  |  |  |  |  |  |  |  |
| <b>Member Rating</b><br>Last Changed      | Date Added                                                   |  |  |  |  |  |  |  |  |
| ★★★★★<br>9/28/16 12:43PM                  | 9/28/16 12:43PM                                              |  |  |  |  |  |  |  |  |
| *****<br>9/28/16 12:43PM                  | 9/28/16 12:43PM                                              |  |  |  |  |  |  |  |  |
| ★★☆☆☆<br>9/28/16 12:43PM                  | 9/28/16 12:43PM                                              |  |  |  |  |  |  |  |  |
| *****<br>9/28/16 12:43PM                  | 9/28/16 12:43PM                                              |  |  |  |  |  |  |  |  |
| ★★太太太<br>9/28/16 12:43PM                  | 9/28/16 12:43PM                                              |  |  |  |  |  |  |  |  |
| *****<br>9/28/16 12:43PM                  | 9/28/16 12:43PM                                              |  |  |  |  |  |  |  |  |
|                                           | Automation<br>Signup forms<br>Last Name                      |  |  |  |  |  |  |  |  |

Agora que você já tem a sua lista de e-mails, você pode criar a sua primeira campanha, clicando em "create and send a campaign", você seleciona o tipo de campanha que deseja enviar, é possível enviar 4 tipos de e-mails, você pode enviar um e-mail regular, onde

Fonte – O autor, 2016.

Fonte – O autor, 2016.

será enviado um e-mail HTML com uma versão alternativa de texto simples, pode enviar uma campanha de texto simples, onde será enviado um e-mail com um texto simples, sem imagens ou formatação, é possível enviar uma campanha de teste com até três variações de e-mail e por fim é possível enviar uma campanha RSS, enviando um conteúdo de um feed RSS para uma lista, como pode ser visto na figura 42 a seguir

> RSS é um padrão desenvolvido em linguagem XML que permite aos responsáveis por sites e blogs divulgarem notícias ou novidades destes. Para isso, o link e o resumo daquela notícia (ou a notícia na íntegra) é armazenado em um arquivo de extensão .xml, .rss ou .rdf (é possível utilizar outras extensões). Este arquivo é conhecido como feed ou feed RSS. (ALECRIM, 2005).

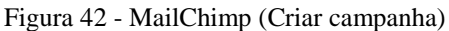

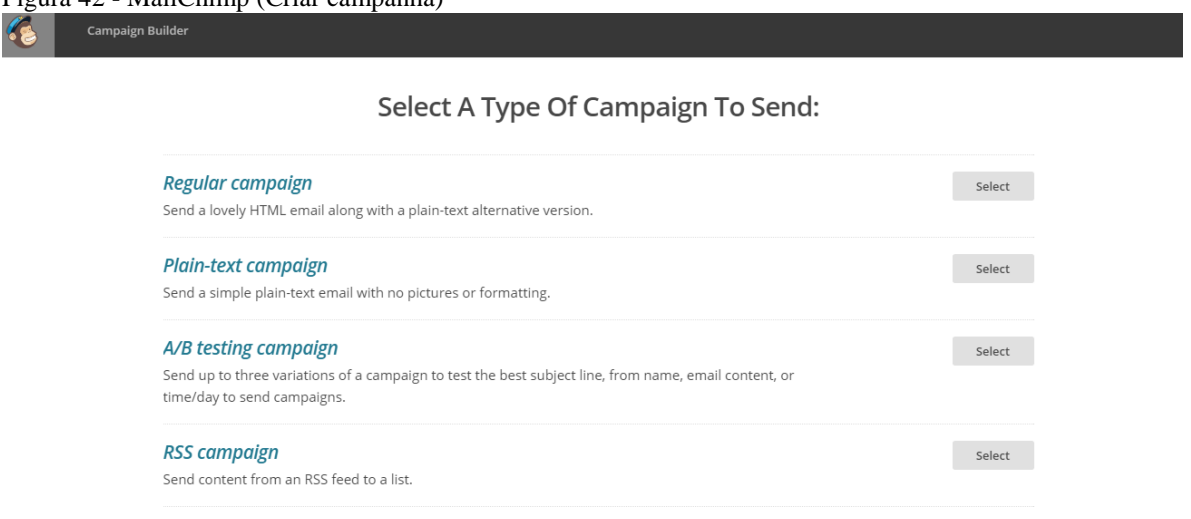

Email beamer

Ao selecionar algum tipo de email você é redirecionado a página onde deverá incluir as informações da campanha, como nome, o assunto, e o MailChimp fornece diversas outras opções para personalização da campanha, como incluir automaticamente o nome do destinatário no e-mail para torna-lo mais pessoal na tentativa de evitar filtros de spam, rastreamento, o MailChimp lhe fornece recursos de descobrir quem abre suas campanhas, quantos cliques foram dados nos links da sua camapanha, também a possibilidade de integrar com o Google Analytics para outras métricas e redes sociais, como mostra a figura 43.

Fonte – O autor,  $2016$ .

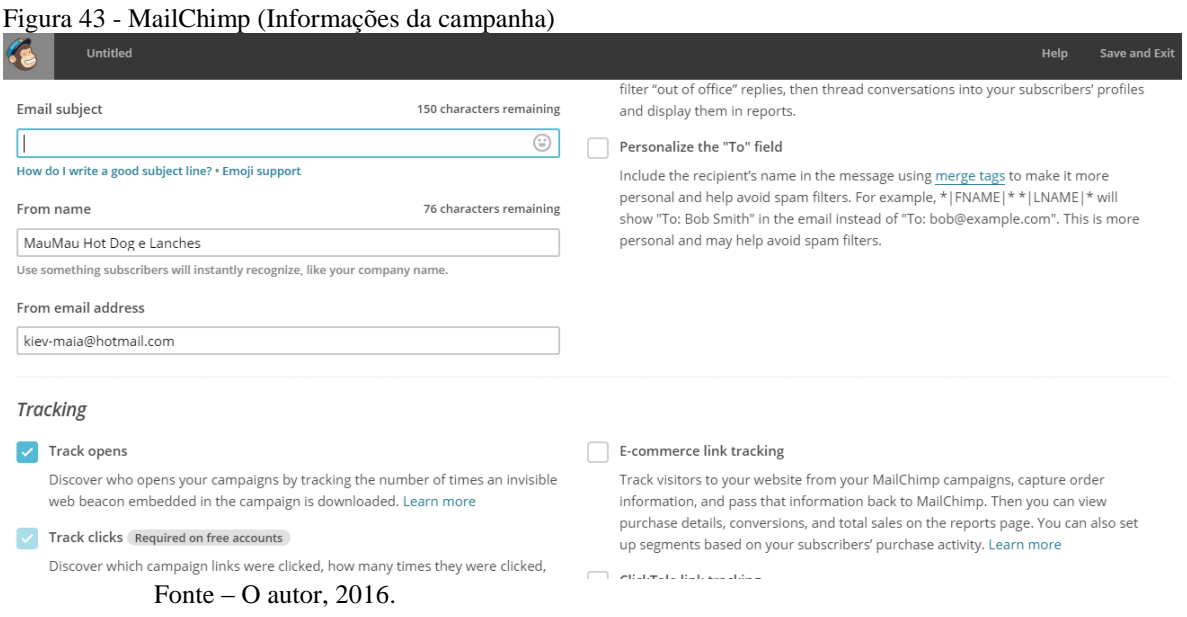

Após inserir as informações da sua campanha é hora da sua criatividade. O MailChimp lhe fornece diversas opções de templates, e a opção de você criar seu e-mail do zero, codificando você mesmo, como mostra a figura 43 abaixo.

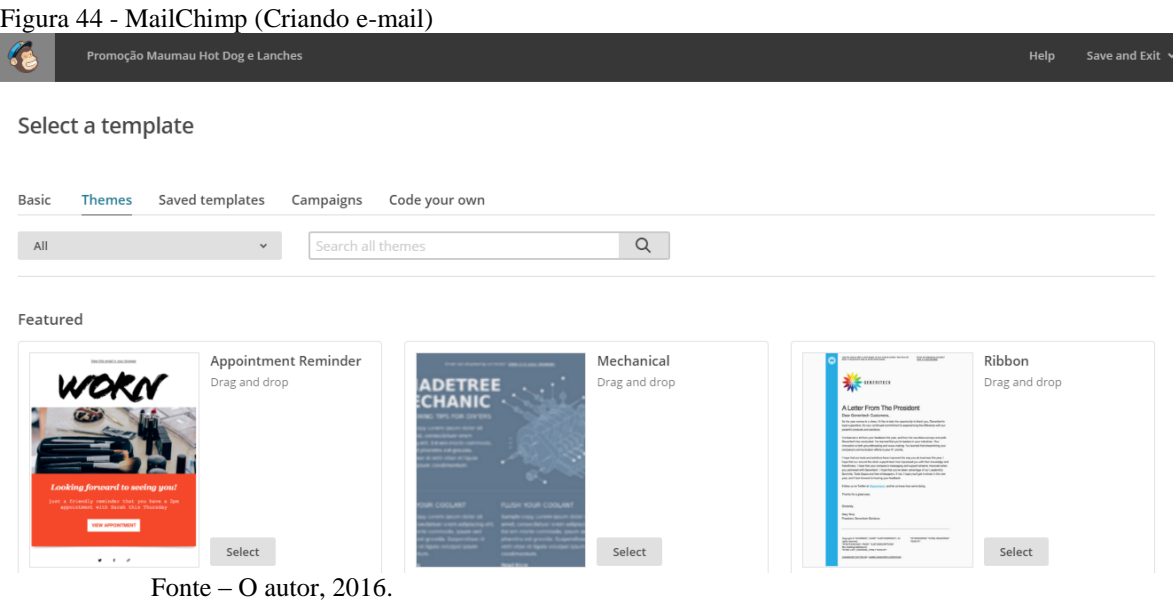

Ao finalizar a criação do seu e-mail, basta clicar em "next", e você será redirecionado a página que irá revisar se está tudo ok com a sua campanha. Depois clique em "Schedule" para programar o envio dos e-mails. Feito a programação e confirmado é apresentado a tela como mostra a figura 45 abaixo e a sua primeira campanha será disparada.

# Figura 45 - MailChimp (Programar campanha) Campaigns Templates Lists Reports Automation K Kiev<br>K Bestaurant  $\circ$ Rock On!

Your email has been scheduled.

Fonte – O autor, 2016.

O MailChimp é uma ferramenta de e-mail marketing completa, e muito fácil de utilizar, tanto iniciantes quanto usuários avançados podem criar campanhas de sucesso com esta ferramenta, o que pode ser um ponto negativo é que a ferramenta é totalmente na língua inglesa, porém uma alternativa é utilizar o tradutor automático do navegador Google Chrome.

Outra ferramenta amplamente conhecida dos usuários mais avançados é o MailJet, pois oferece opções mais técnicas para montar sua mensagem e campanha.

O MailJet também é uma ferramenta gratuita, porém também possui assim como o MailChimp uma versão paga com mais recursos. A versão gratuita do MailJet permite até 100 mil usuários e o envio de até 6 mil e-mails por mês. Um dos diferenciais desta ferramenta é que ela permite a integração com diversas outras plataformas, como blogs e app's, pois aceita diversas linguagens de programação.

MailJet é uma empresa sediada em Paris, fundada em 2010 por Julien Tartarin e Wilfried Durand, hoje conta com mais de 50 funcionários trabalhando em Paris e Nova York.

Para começar a usar a ferramenta é simples, na página inicial da ferramenta em https://www.mailjet.com/, basta clicar em "sing up", fornecer o seu e-mail para cadastro e uma senha, adicionar as informações do seu perfil e confirmar o cadastro no e-mail de confirmação enviado pela ferramenta.

Logo de início a ferramenta lhe pergunta se você deseja enviar sua primeira campanha de e-mail ou newsletter, configurar seu cliente de e-mail com a ferramenta ou acessar a api da ferramenta.

Ao escolher a opção de enviar sua primeira campanha a ferramenta exibe os passos a serem seguidos e lhe dá a opção de assistir um vídeo tutorial onde explica de forma fácil como criar a sua primeira campanha, como mostra a figura 46 a seguir.

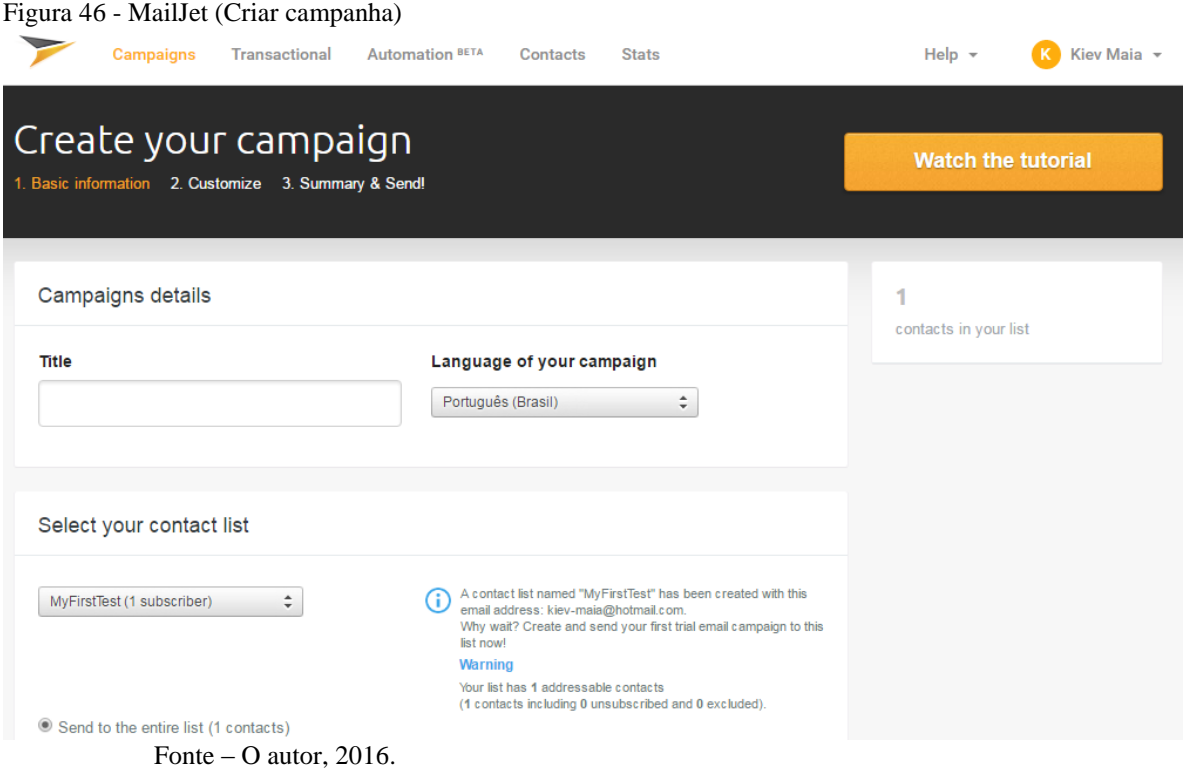

Antes você deve criar a sua lista de e-mail, e o MailJet lhe dá a opção de escrever manualmente a sua lista de e-mails ou importar a lista em arquivos nos formatos .csv, .xls ou .txt, como mostra a figura 47.

#### Figura 47 - MailJet (Criar lista de e-mails)

Enter your contacts

Open a CSV, XLS or TXT file, then copy and paste your contact list directly into the box below. Alternatively, simply type over the examples in<br>the box below. Important: the property names are restricted to alphanumeric characters. No spaces, accents, or special characters in the property names will be accepted. example\_address1@example.com example\_address2@example.org, Jane, Whitmore, 22, F example\_address3@example.net, , Moore, 40, M OR Upload your contacts Drag and drop your CSV, TXT or RTF file into the box below. Upload your CSV, TXT or RTF file Fonte – O autor, 2016.

Feito isso é hora de criar o seu e-mail, a ferramenta lhe redireciona para a tela onde você deve escolher o template mais adequado a sua campanha, como mostra a figura 47.

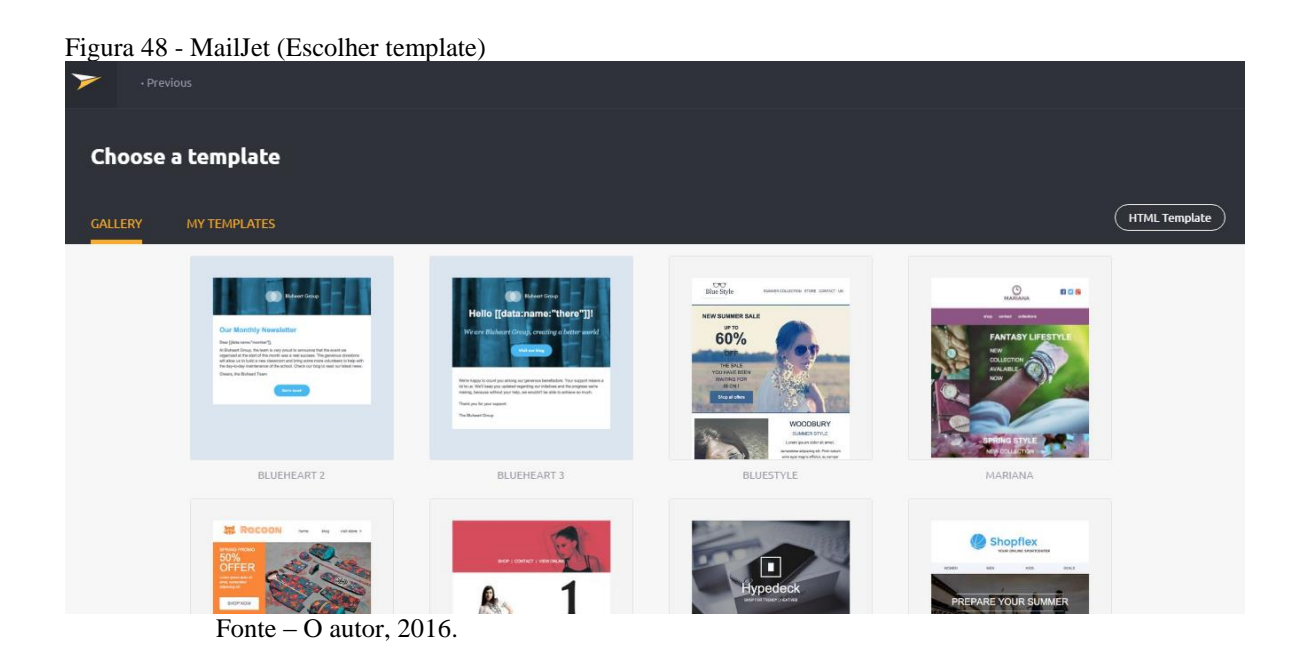

Após escolher o template a ser editado, a ferramenta lhe fornece duas opções de edição, a primeira opção, você pode editar diretamente pelo código fonte do e-mail, esta forma mais técnica, e a segunda opção você pode utilizar "drag and drop" arrastando o itens no template, como mostra as figuras 49 e 50 respectivamente.

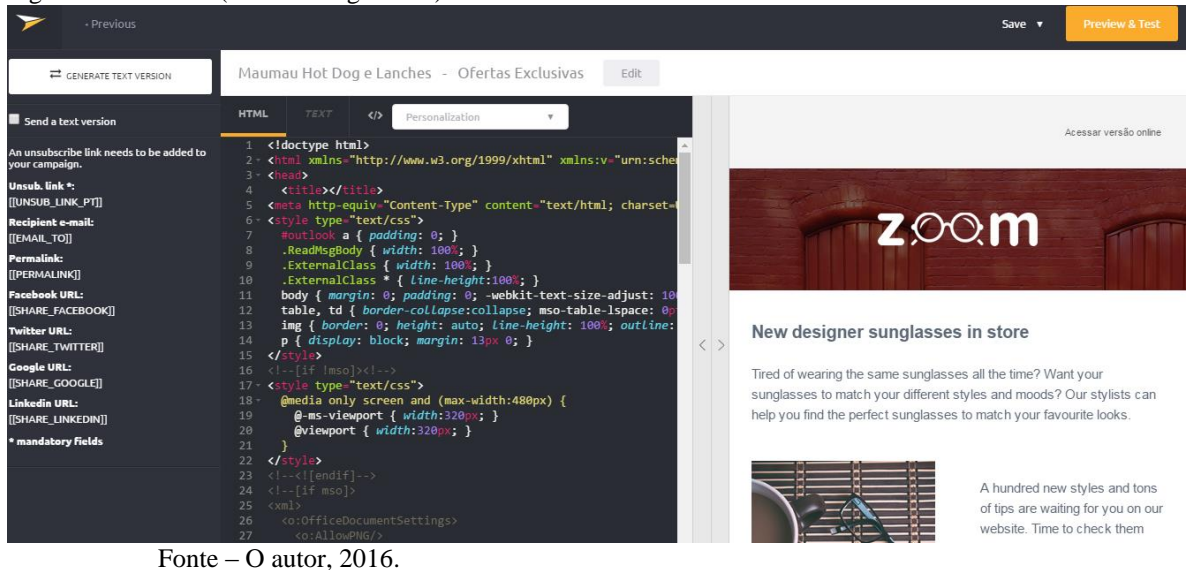

Figura 49 - MailJet (Editor código fonte)

Figura 50 - MailJet (Editor drag and drop)

| ▼                                | · Back to my templates            | 00                                                                                                    | Save v | <b>Preview &amp; Test</b> |
|----------------------------------|-----------------------------------|----------------------------------------------------------------------------------------------------|--------|---------------------------|
|                                  | <b>DRAG &amp; DROP CONTENT</b>    | Edit<br>Teste - Ofertas                                                                                                    |        |                           |
| Text                             | $\boxed{20}$<br>Image             | $\bigcirc$ Background color $\bigcirc$ <b>A</b> Text color $\bigcirc$ Font family $\bigcirc$ Show header<br><b>Specifico</b> |        |                           |
| Divider:                         | Button                            |                                                                                                    |        |                           |
| 2 columns                        | Ē<br>$\equiv$ 2<br>$Text + Image$ | Specifico                                                                                                    |        |                           |
| R<br>Image + Text                | C(F)<br>Social Sharing            | $\bullet$                                                                                                    |        |                           |
| Advanced mode                    | $\bullet$                         |                                                                                                    |        |                           |
| $\bigcap$ Need belo <sup>2</sup> |                                   | The result is clear sound with no background noise or static                                                                 |        |                           |

Fonte – O autor, 2016.

Após editar o seu template, você clica em "preview e test", você é redirecionado para a tela onde é possível visualizar como o usuário receberá o e-mail nos diferentes equipamentos, em smartphones, tablets e desktops e laptops, e enviar um e-mail teste, como mostra a figura 51.

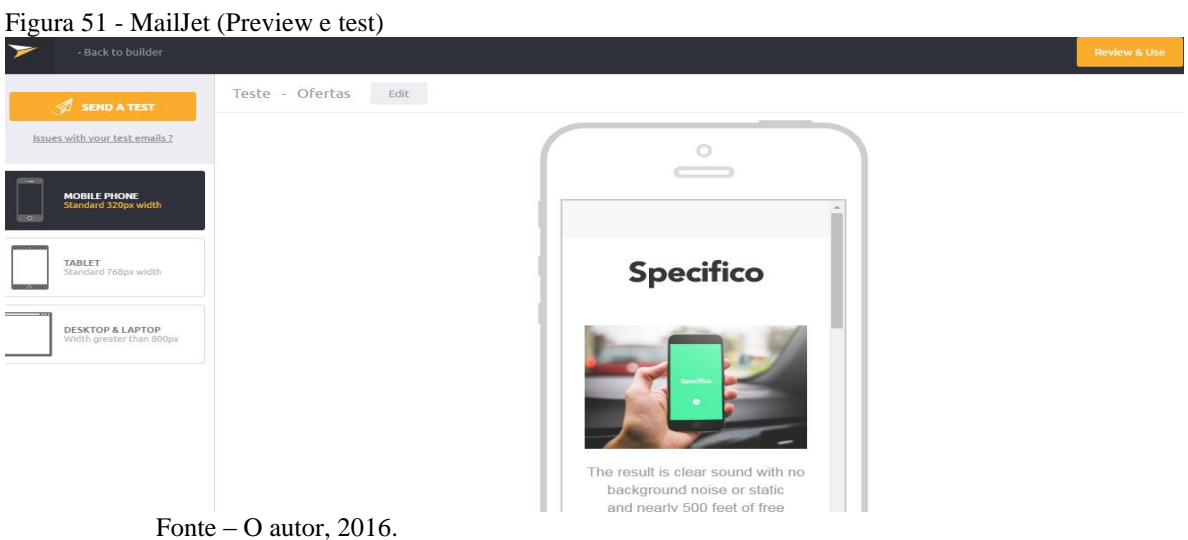

Depois de clicar em "preview e test", a ferramenta lhe redireciona para uma página onde lhe fornece o código para implementação da chamada do e-mail em uso com a sua API, isto para usuários técnicos avançados.

Com o e-mail pronto, você clica em "next", e será exibido uma revisão sobre a sua campanha. Depois de conferir você irá selecionar a lista que deseja enviar o e-mail e pode programar o envio dos e-mails da sua camapnha como mostra a figura 52.

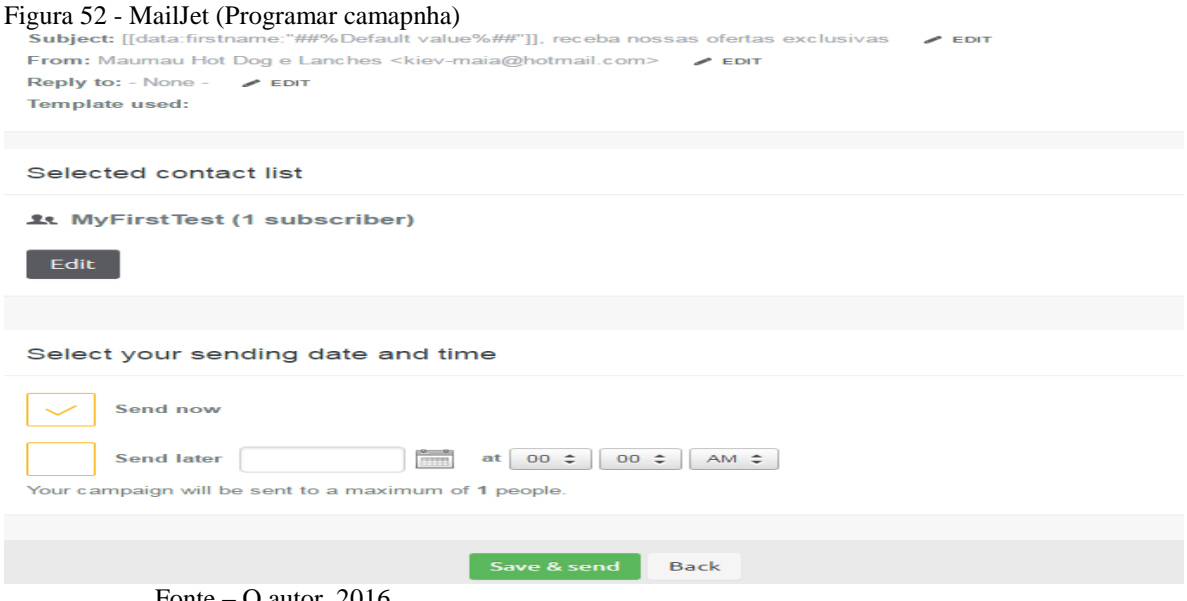

Fonte – O autor, 2016.

Pronto. Sua campanha começa a ser enviada e você já é automaticamente redirecionado a tela de métricas e estatísticas da sua campanha, como mostra a figura 53.

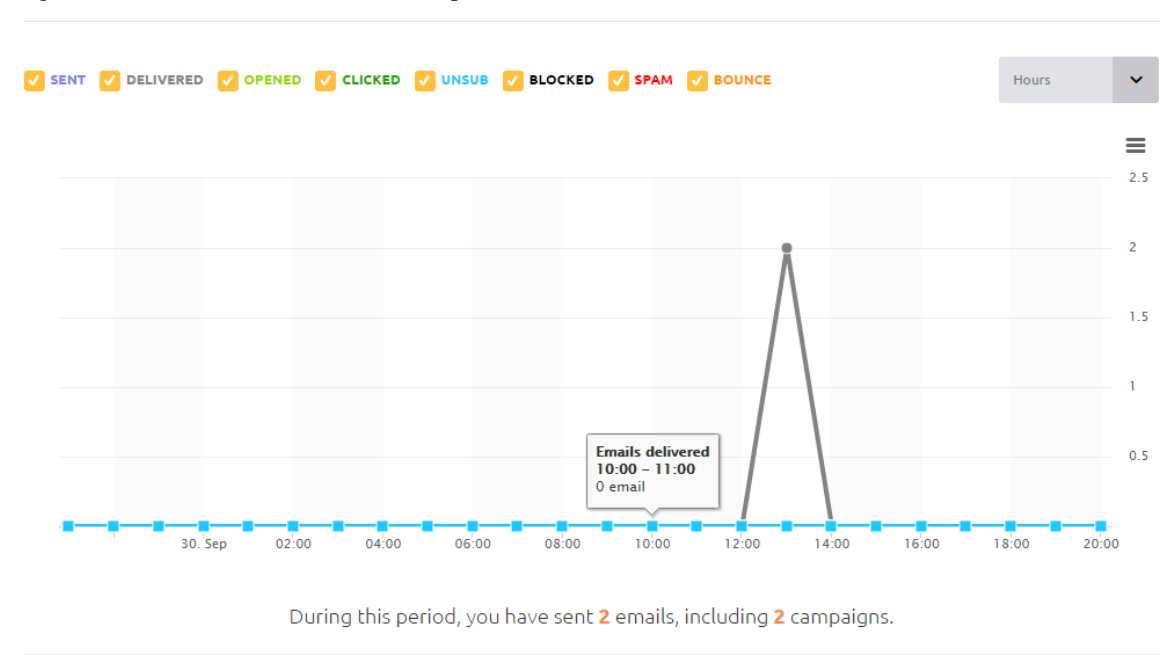

Figura 53 - MailJet (Estatísticas da camapnha)

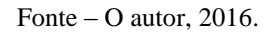

O MailJet se mostrou uma ferramenta robusta, completa, e de fácil entendimento para usuários iniciantes, também uma excelente ferramenta para usuários técnicos avançados, tendo como grande diferencial a possibilidade de acessar o código fonte do e-mail para ser editado.

A seguir o quadro número seis traz um comparativo dos quesitos avaliados, mostrando os melhores aspectos de cada ferramenta.

| Quadro 6 - Quadro comparativo (E-mail marketing) |                  |                |
|--------------------------------------------------|------------------|----------------|
| <b>Quesitos avaliados</b>                        | <b>MailChimp</b> | <b>MailJet</b> |
| Criação de conta                                 | Bom              | Bom            |
| Inteface intuitiva                               | Bom              | Ótimo          |
| Facilidade de operação                           | <b>Bom</b>       | Ótimo          |
| Campanhas de e-mail                              |                  |                |
| marketing                                        | Ótimo            | Ótimo          |
| $\sim$<br>----                                   |                  |                |

Quadro 6 - Quadro comparativo (E-mail marketing)

Fonte – O autor, 2016.

Depois de conhecer as estratégias e principais ferramentas de Marketing Digital, a última e mais importante é a de monitoramento das ações de marketing digital aplicadas para a empresa.

Para Manfroi (2013, p. 147), "Monitoramento é o controle de ações no ambiente digital, que pode acompanhar e avaliar os dados, a partir de métricas para as análises específicas".

Portanto, se a empresa deseja saber sobre os resultados de suas estratégias em marketing digital, é extremamente importante o uso das ferramentas de monitoramento, afinal, como saber se as visualizações do seu site, do seu blog, dos seus vídeos, da sua rede social estão aumentando.

Com estes resultados em mãos, é possível traçar estratégias mais específicas para melhorar seus resultados, por exemplo, descobrir que a rede social X está gerando duas vezes mais leads do que a rede social Y e assim voltar os seus esforços e investimentos para a rede social X.

Segundo Torres (2009, p. 386, 387), para monitoramento on-line é proposto algumas dicas:

- Use uma ferramenta de monitoramento de sites, como o Google Analytics. Ela deve permitir monitorar todas as páginas do seu site, inclusive as de entrada e conversão, criadas para fins específicos.
- Mantenha o monitoramento geral do site com relatórios e análises mensais ou quinzenais.
- Em cada nova ação ou campanha, crie uma página de entrada voltada para a ação.
- Defina que informações serão monitoradas na campanha. Em geral, são aquelas que afetam o desempenho ou estão relacionadas aos objetivos.
- Defina, a partir do objetivo da campanha, qual será a conversão esperada e crie uma página de conversão.
- Em campanhas de e-mail marketing, implemente no widget ou vídeo viral um ponto de monitoramento de downloads, exibições ou cliques, conforme o caso.
- Durante a campanha, defina uma periodicidade de análise das informações de monitoramento e de tomada de decisão de correção de rumos. Ela deve garantir, no mínimo, quatro análises ao longo de toda a campanha.

Ao final da campanha, faça uma análise dos resultados, buscando aprendes com os erros, os acertos e o comportamento do seu consumidor durante a campanha.

O Google Analytics é uma ferramenta totalmente gratuita, lançado em novembro de 2005, baseado na ferramenta de análise da empresa Urchin adquirida em março de 2005. O Google Analytics disponibiliza diversos recursos onde quando aplicado os seus dados facilitam a compreensão e avaliação em seu site, é possível criar relatórios personalizados e segmentos de visitantes.

É possível criar relatórios em tempo real, avaliando a atividade enquanto ela acontece, você pode visualizar quantas pessoas estão visitando seu site, por página em tempo real, você pode visualizar o caminho em que os visitantes percorrem em seu site, a origem do tráfego, de onde estão vindo os acessos que chegam ao site, metas, quais as metas traçadas que foram atingidas, resultados de e-commerce, como anda o desempenho da sua loja virtual, quais as campanhas de marketing que proporcionam o melhor resultado, mídias sociais, quais suas ações em redes sociais estão lhe trazendo os melhores resultado, além de fornecer uma API para integrar ao fluxo de trabalho de sua organização.

### **4.5.1 Utilizando o Google Analytics**

Para começar a utilizar o Google Analytics é muito simples, basta ter uma conta de e-mail no Gmail, acessar o site http://www.google. com/analytics, e clicar no botão na cor laranja no canto superior direito escrito "Criar uma conta", como mostra a figura 54.

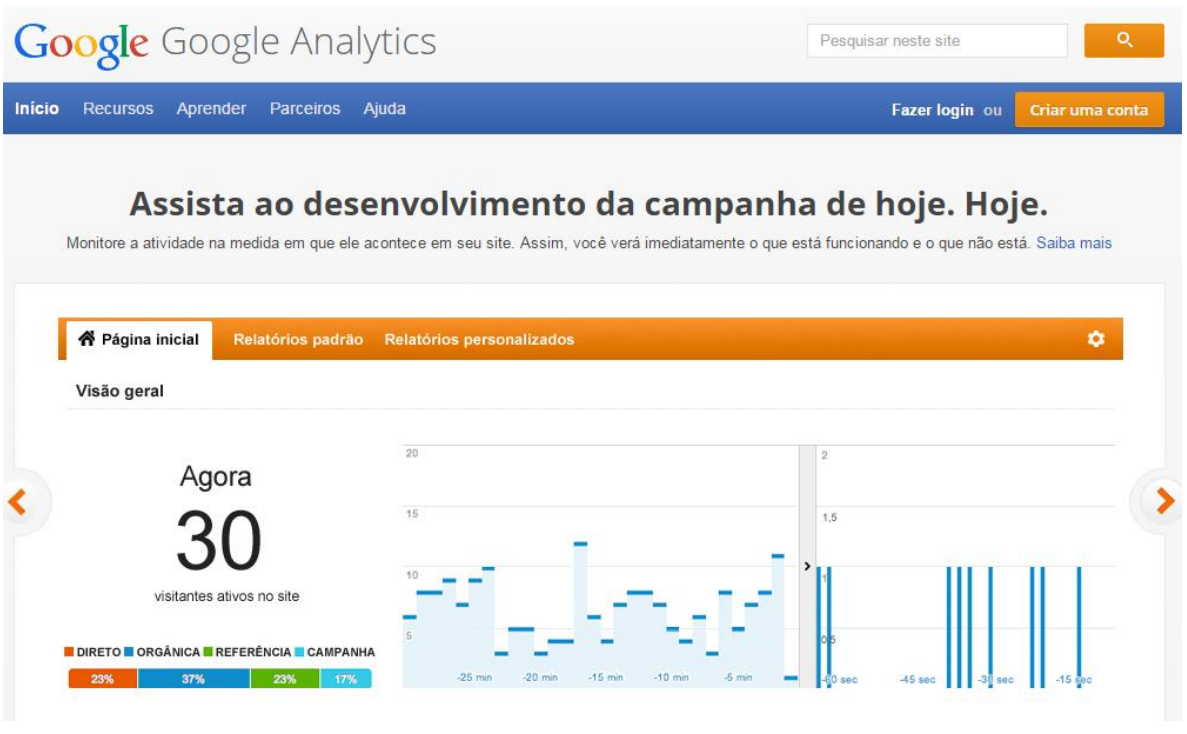

Fonte – O autor, 2016.

Feito isso você deverá inserir o e-mail do Google a qual o Analytics será atrelado. Após inserir seu e-mail você será redirecionado a seguinte tela e deverá clicar em "Inscrevase", como é mostrado na figura 55 a seguir.

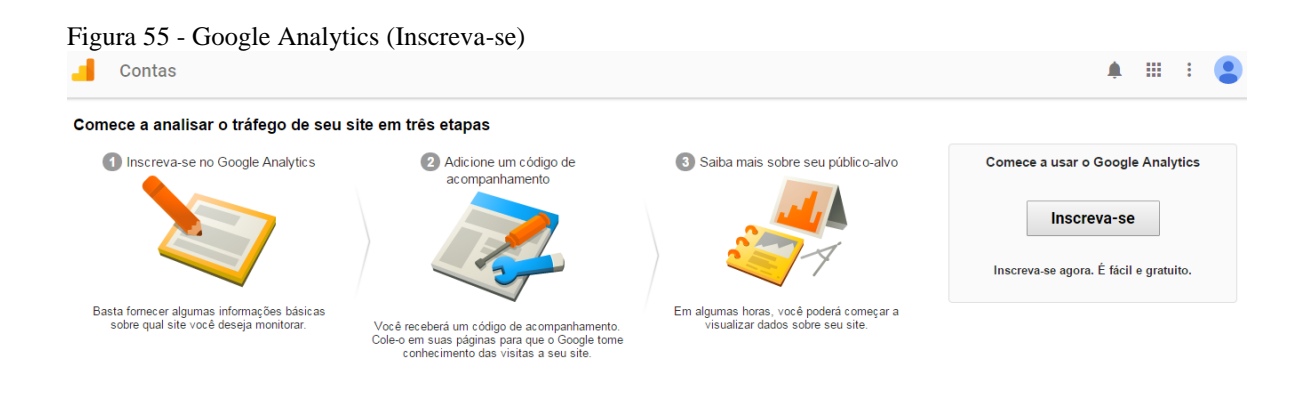

Fonte – O autor, 2016.

A próxima tela, figura 56, você deverá fornecer alguma informações para a criação da nova conta:

**a.Nome da conta:** a identificação da conta.

- **b. Nome do website:** o site que será analisado.
- **c. URL do website:** o endereço do site a ser analisado.
- **d. Fuso Horário:** esta opção não é obrigatória, mas deve ser configurada corretamente, pois irá facilitar a análise dos hábitos dos visitantes e farão muita diferença na otimização da sua estratégia.
- **e. Configurações do compartilhamento dos dados:** sessão em que você escolherá quais dados sejam analisados pelo Google e seus especialistas.

Você pode configurar um máximo de até 100 contas.

#### Figura 56 - Google Analytics (Nova conta)

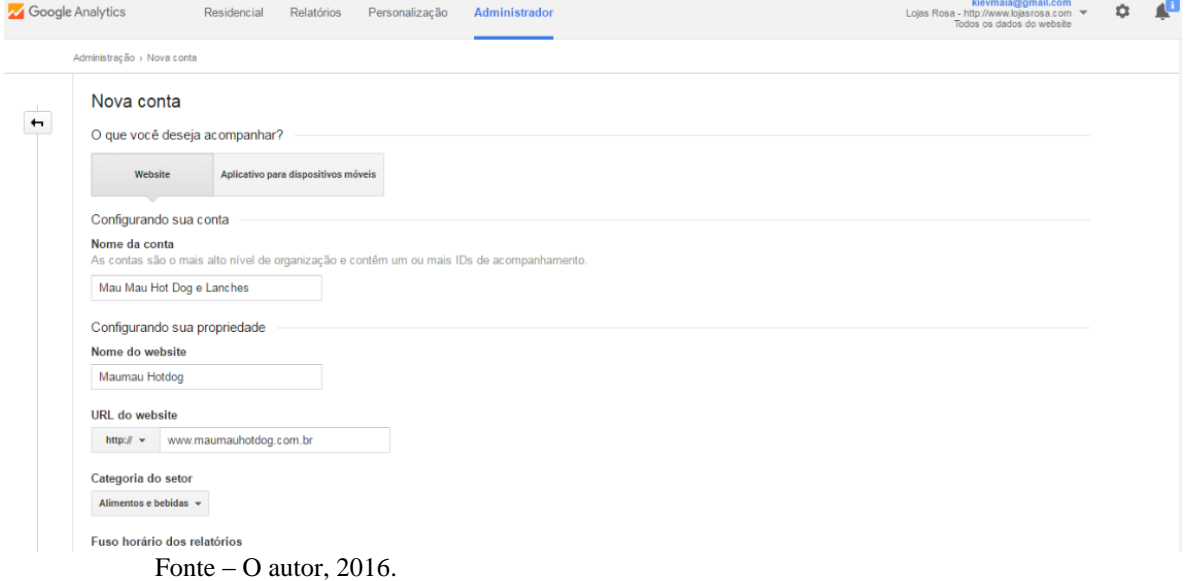

Após fornecer os dados da nova conta aceite os termos de compromisso e clique em "Obter ID de acompanhamento", nessa nova página você terá acesso ao código de acompanhamento, você precisa copiar e colar no código-fonte de cada página que você deseja acompanhar, como mostra a figura 57.

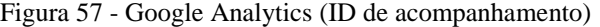

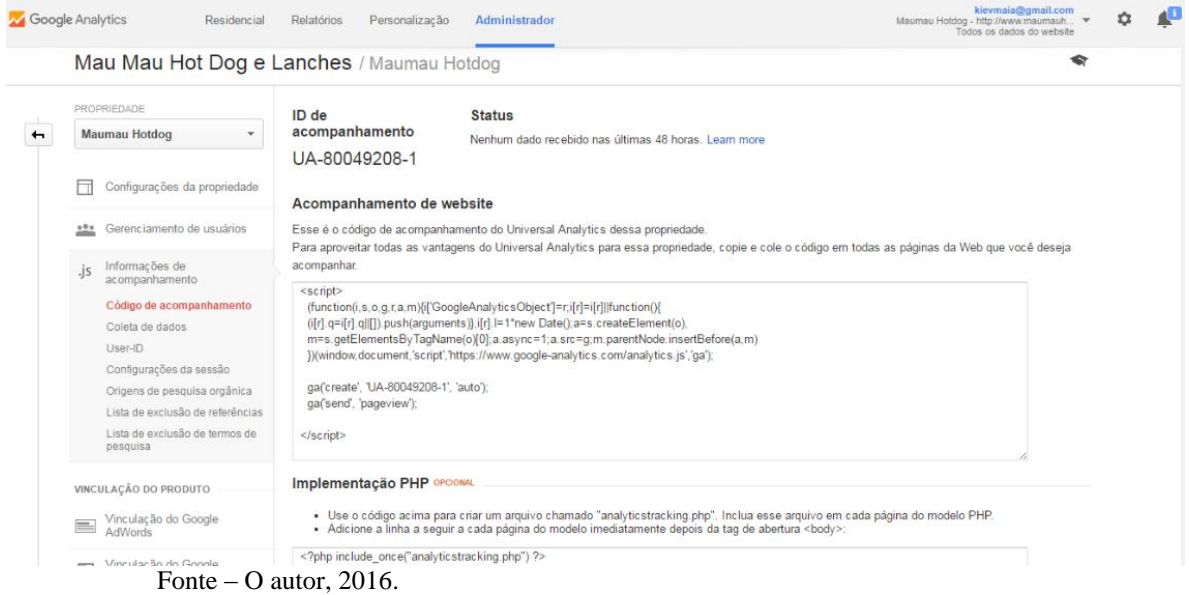

Este código de acompanhamento é universal, no entanto o Google ainda fornece um código de acompanhamento na linguagem PHP.

O código deve ser copiado e colado antes do fechamento da tag (</head>) em todas as páginas que você deseja acompanhar.

Agora é só salvar e o Google Analytics começará a rastrear todo o tráfego das páginas configuradas.

Uma vez efetuada a configuração em seu site, você terá acesso à interface básica do Google Analytics, ele irá mostrar dados básicos do tráfego que você está obtendo em seu site.

Na barra de ferramentas a esquerda como mostra a figura 58, você terá diversas funcionalidades para explorar como informações sobre o seu público-alvo, poderá acompanhar em tempo real o tráfego do seu site e também dados sobre a aquisição de novos visitantes.

O Google Analytics, assim como qualquer outra ferramenta do Google, é bastante intuitiva, basta ler e explorá-las para obter todos os dados que precisa.

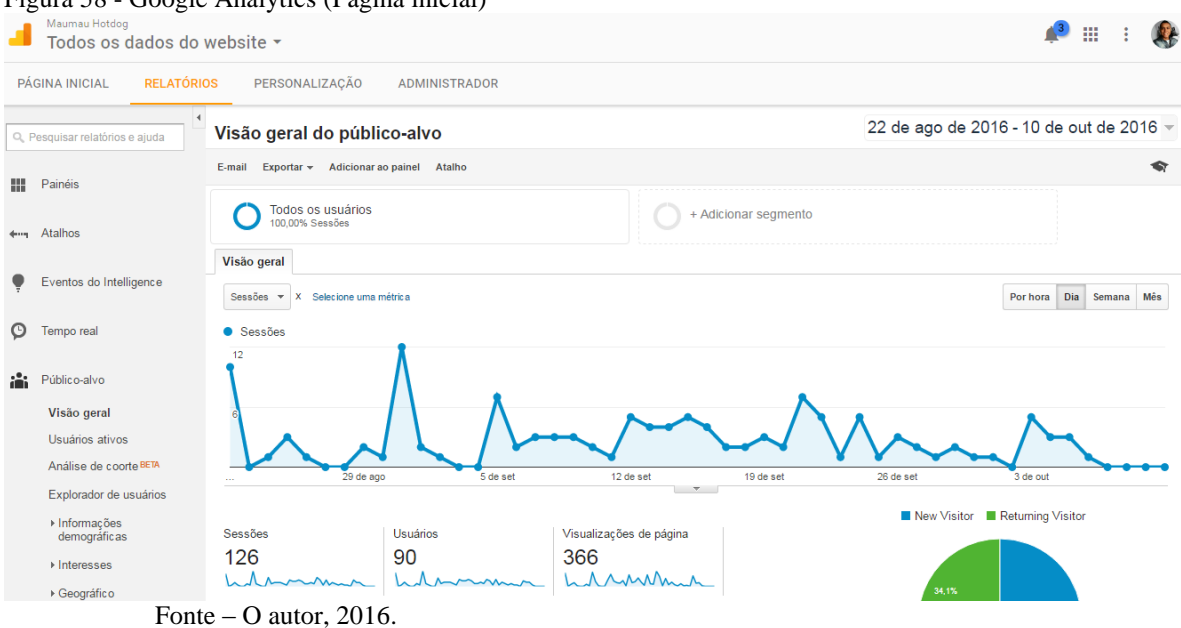

Figura 58 - Google Analytics (Página inicial)

No entanto é importante saber o significado de alguns termos, gráficos e métricas para obter e configurar relatórios que o Google Analytics lhe fornece.

### 4.5.1.1 Principais Métricas

As principais métricas podem ser acessadas na aba Público-Alvo>Visão Geral, como está sendo apresentado na figura 58 acima.

- **1.Sessões –** Esse é o número total de visitantes que o site recebeu durante o período analisado. Período este que por padrão são 30 dias, mas pode ser alterado para o período que desejar.
- **2. Usuários –** Esse é o número de usuários que acessaram o seu site somente uma vez durante o período definido. Ou seja, se o mesmo usuário acessou seu site mais de uma vez durante o período definido ele será contabilizado somente uma única vez, no entanto ele será uma visita recorrente no relatório mensal.
- **3. Taxa de rejeição –** É a porcentagem de pessoas que deixam o site após visitarem apenas uma única página.
- **4. Páginas/Sessão –** É uma média do número de páginas dentro do seu site que um visitante acessa.
- **5. Duração média de sessão –** É o tempo total que um visitante fica no seu site.

Além destas principais métricas apresentadas, ainda é possível criar relatórios com outros tipos de métricas mais específicas para filtrar ainda mais o seu público como:

- **6. Informações demográficas –** É possível extrair relatórios por idade e sexo pode ajudar a alcançar o seu público-alvo no estágio da vida para exibir mensagens mais relevantes aos seus visitantes.
- **7. Interesses –** Esse relatório fornece uma porcentagem do número de visitantes por interesse dos mesmos, por exemplo, de um total de visitantes é extraído uma porcentagem destes visitantes com um interesse em comum, por exemplo Arte e entretenimento.
- **8. Informações geográficas –** Esse relatório é possível extrair informações dos visitantes a partir do seu idioma e localização.
- **9. Tecnologia –** Esse relatório exibe informações a partir de qual tecnologia o seu site foi acessado, qual navegador de internet, qual sistema operacional. É possível também saber a partir de qual provedor de internet o seu site foi acessado.
- **10. Celular –** Neste relatório é possível saber de qual dispositivo o seu site foi acessado, a partir de um dispositivo Desktop, Mobile ou Tablet.

**Personalizado –** Neste relatório você pode inserir o tipo de filtro no relatório a fim de obter as informações desejadas. (ROCK CONTENT, 2014).

#### 4.5.1.2 Fontes de aquisição de tráfego

Para fazer uma análise ainda mais completa sobre a performance do seu site, o Google Analytics oferece um dos melhores relatórios na ferramenta que são as fontes de aquisição. Esses relatórios mostram quais canais estão gerando mais tráfego para o seu site.

Com este relatório, uma vez você sabendo qual o canal está gerando o melhor resultado, você pode estruturar e voltar a este canal sua estratégia de marketing.

O relatório de aquisição é o sexto item posicionado no lado esquerdo da tela, como mostra a figura 59 abaixo, Aquisição>Visão Geral.

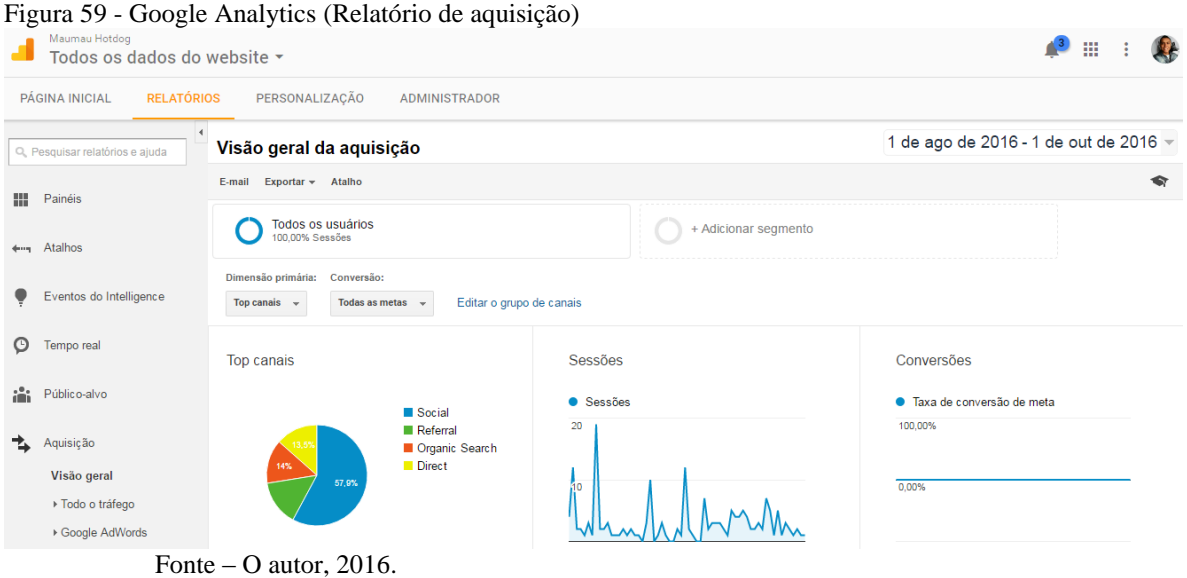

No gráfico mostrado, 4 canais são apresentados, são eles o social, referencial, as pesquisas orgânicas e direta. Todos estes canais serão apresentados a seguir.

- **1.Social –** Este canal apresenta as visitas que seu site recebeu através de postagens ou anúncios em mídias sociais, como Facebook ou Linkedin, por exemplo. Com isso você poderá focar seus investimentos e esforços para a rede social que melhor está lhe gerando resultados.
- **2. Referências/Referral –** Esses são visitantes que chegaram ao seu site através de outros sites, que não seja um mecanismo de busca.
- **3. Busca Orgânica/Organic Search –** São os visitantes que encontraram seu site através de buscas por palavras nos sites de busca.

**Direta/Direct –** Essas são as visitas que chegam por buscas diretas, ou seja, digitando a URL do site no navegador de internet.

#### 4.5.1.3 Trabalhando com conversões

Dependendo do objetivo do site da sua empresa, funções específicas no site são desenvolvidas para que toda a vez que o visitante complete alguma atividade que é importante para o seu negócio é feita uma conversão.

Conversões podem ser de vários tipos (ROCK CONTENT, 2014):

- Assinatura de uma newsletter
- Compra de um produto em seu ecommerce
- Entrar em contato com um representante

Neste caso o acompanhamento destas conversões são essenciais para medir a eficiência do site e para que também possam ser feitas otimizações. No Google Analytics utilizamos as Metas, onde há a necessidade de ser pré-configuradas dentro da aplicação, e toda a vez que esta meta é alcançada ela ficará registrada no relatório de conversões.

Para configurarmos uma nova meta basta clicar na opção "administrador" na barra superior, depois clicar no botão "metas" na terceira coluna, como mostra a figura 60 abaixo.

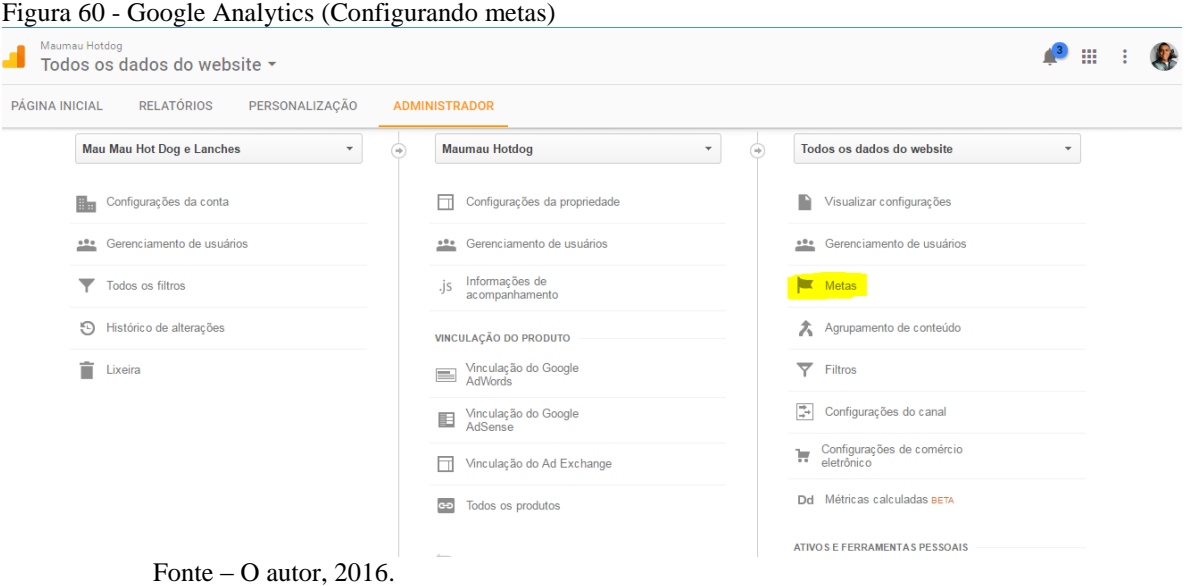

Após clicar em metas deverá clicar no botão em vermelho "nova meta", feito isso o Google Analytics lhe propõe diversos modelos prontos.

O Google Analytics se preocupa em descrever a função de cada modelo apresentado, basta lê-los para ter o entendimento completo do objetivo de cada modelo de metas, mostrado na figura 61 abaixo. Há a possibilidade também de personalizar a sua meta (ROCK CONTENT, 2014).

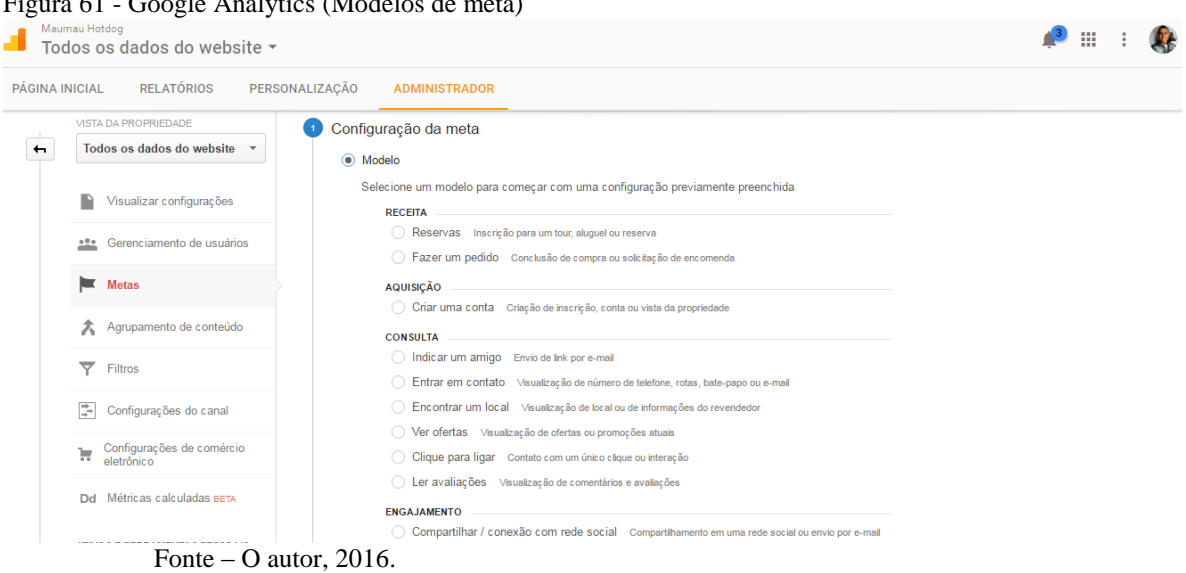

Figura 61 - Google Analytics (Modelos de meta)

4.5.1.4 Tráfego em tempo real

Uma das mais impressionantes ferramentas do Google Analytics é o acompanhamento em tempo real do tráfego do seu site.

Neste relatório em tempo real é possível visualizar quantos usuários estão ativos no site no exato momento em que é visualizado. Nele é possível verificar a referência de onde veio seu visitante, a partir de qual rede social chegaram até seu site, se utilizaram alguma das suas palavras-chave para chegar ao seu site e qual palavra usada, quais páginas estão ativas no momento e de qual parte do mundo o visitante está acessando o seu site, como mostra a figura 62 abaixo.

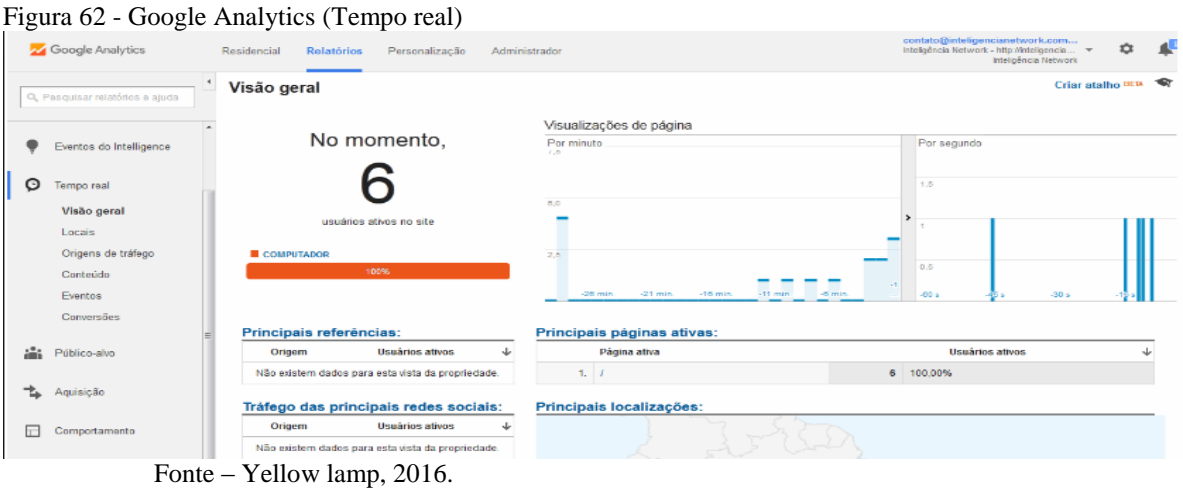

O Google Analytics é uma excelente ferramenta para análise métrica e resultados, além de completa é gratuita, com incontáveis recursos que podem ajudar a melhorar o desempenho do seu site. Possui uma interface muito agradável, de fácil entendimento e completamente didática, com diversas dicas e até cursos fornecidos pelo próprio Google.

#### **4.5.2 Facebook Analytics**

O Facebook para empresas conta também com uma poderosa ferramenta de análise de métricas e resultados. Com essas ferramentas é possível otimizar seus anúncios patrocinados, identificar o melhor horário para alcançar mais usuários em suas publicações, quais publicações alcançaram o maior público, entre outras que serão apresentadas a seguir.

Quando você é proprietário ou administrador de uma fan page, você recebe acesso ao painel administrativo, e para ter acesso ao Facebook analytics, basta clicar na opção "Informações" no topo da página, feito isso você já está na página de análise de dados da sua fan page, como mostra a figura 63.

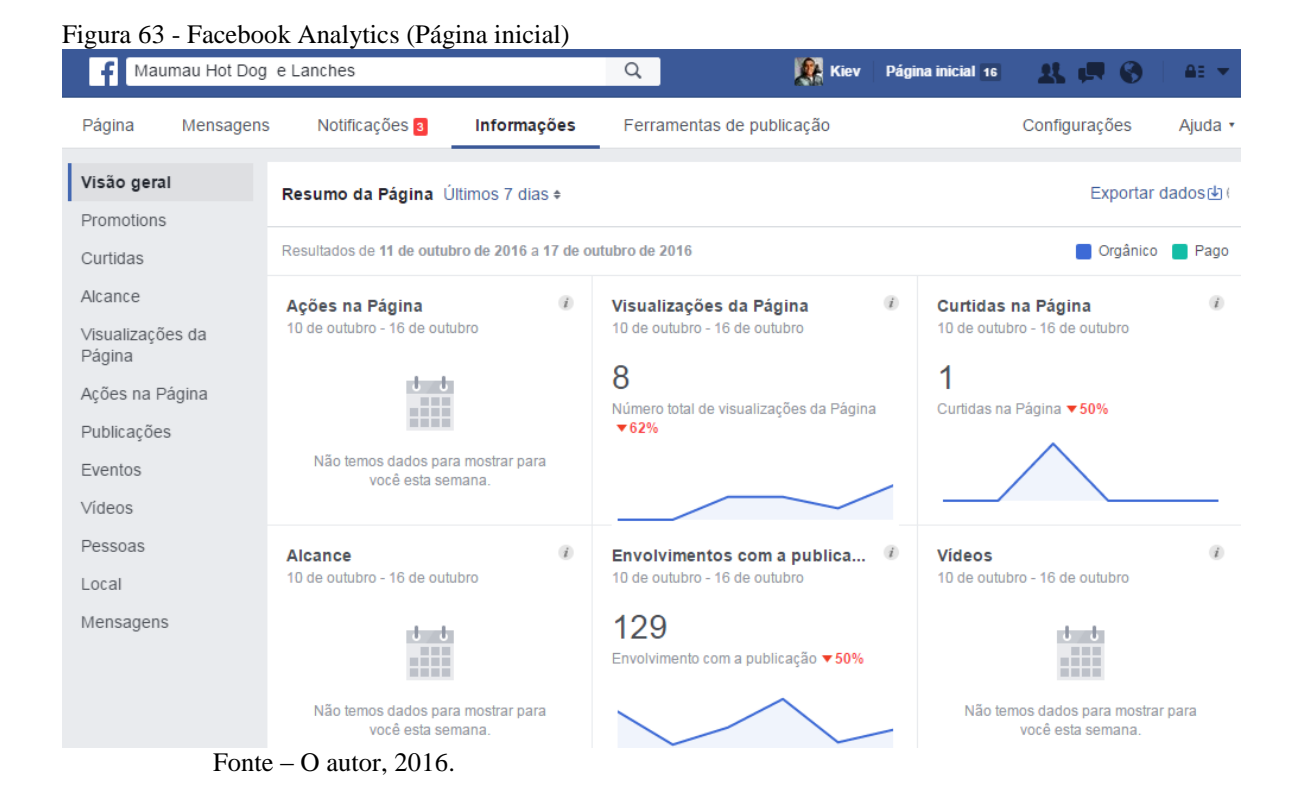

Logo nesta página é exibido uma visão geral de alguns itens importantes da página. Em "Curtidas na página" mostra o crescimento da página no período de uma semana, porém ao clicar nessa métrica você tem mais informações com relação às curtidas da página, é possível aumentar o período de tempo para análise dos dados.

Na métrica "Envolvimento com a publicação" é analisado quantos usuários curtiram, comentaram, clicaram, ou compartilharam posts da página, resumindo, esta métrica analisa quantas pessoas interagiram com a publicação, apresentado na figura 64 abaixo.

| 1 igula 04 - Facebook Analytics (Envolvimento)<br>Procure pessoas, coisas e locais |                                                                                                    |                                           |             | Q                         | <b>Kiev</b>    | Página inicial 16                    | <b>RUS</b>                    | AE Y    |
|------------------------------------------------------------------------------------|----------------------------------------------------------------------------------------------------|-------------------------------------------|-------------|---------------------------|----------------|--------------------------------------|-------------------------------|---------|
| Página<br>Mensagens                                                                |                                                                                                    | Notificações 3<br>Informações             |             | Ferramentas de publicação |                |                                      | Configurações                 | Ajuda * |
| Visão geral<br>Promotions                                                          | Q<br>Alcance: orgânico/pago<br>Cliques em publicações   Reações, comentários e compartilhamentos<br>Pesquisar<br>m,<br>$\overline{\phantom{a}}$<br>$\overline{\mathbf{v}}$ |                                           |             |                           |                |                                      |                               |         |
| Curtidas                                                                           | Publicado ▼                                                                                                    | Publicação                                | <b>Tipo</b> | <b>Direcionamento</b>     | <b>Alcance</b> | Envolvimento                         | Promover                      |         |
| Alcance                                                                            | 23/9/2016                                                                                                    | Maumau Hot Dog                            | Ê           | $\odot$                   | 0              | $\begin{matrix} 0 \\ 0 \end{matrix}$ | Impulsionar publicação        |         |
| Visualizações da<br>Página                                                         | 08:38                                                                                                    | $\sqrt{2}$<br>e Lanches compa             |             |                           |                |                                      |                               |         |
| Ações na Página                                                                    | 22/9/2016<br>20:56                                                                                                    | Maumau Hot Dog<br>e Lanches compa         | 后           | $\odot$                   | 10             | $\begin{matrix} 0 \\ 0 \end{matrix}$ | Impulsionar publicação        |         |
| Publicações                                                                        | 21/9/2016<br>23:09                                                                                                    | <b>TEM NOVIDADE</b><br>NO MAUMAU HO       |             | $\odot$                   | 206            |                                      |                               |         |
| Eventos                                                                            |                                                                                                    |                                           | 后           |                           |                | $\frac{4}{3}$                        | Impulsionar publicação        |         |
| Vídeos                                                                             | 21/9/2016<br>14:46                                                                                                    | Foto da capa de<br>Maumau Hot Dog         | 后           | $\Theta$                  | 99             | 15<br>œ                              | Impulsionar publicação        |         |
| Pessoas                                                                            |                                                                                                    |                                           |             |                           |                | 4                                    |                               |         |
| Local                                                                              | 21/9/2016<br>14:45                                                                                                    | Foto da capa de<br>Э.<br>Maumau Hot Dog   | G           | $\odot$                   | 1              | $\frac{2}{0}$                        | Impulsionar publicação        |         |
| Mensagens                                                                          |                                                                                                    |                                           |             |                           |                |                                      |                               |         |
|                                                                                    | 7/8/2016<br>20:17                                                                                                    | Maumau Hot Dog<br>e Lanches compa         | G           | ⊛                         | 140            | 19<br>4                              | <b>Impulsionar publicação</b> |         |
|                                                                                    | 7/8/2016<br>20:16                                                                                                    | Maumau Hot Dog<br>e Lanches compa         | 后           | $\odot$                   | 132            | 19<br>$\overline{2}$                 | Impulsionar publicação        |         |
|                                                                                    | 2/8/2016<br>18:19                                                                                                    | Acesse o nosso si<br>te e confira a sua f | G           | Θ                         | 375            | 64<br>18                             | Impulsionar publicação        |         |
|                                                                                    | $\frac{1}{2}$ Fonte – O sutor 2016                                                                                                    |                                           |             |                           |                |                                      |                               |         |

Figura 64 - Facebook Analytics (Envolvimento)

Fonte – O autor, 2016.

Uma das métricas mais importantes que o Facebook traz é a de "Pessoas". Nela são apresentadas informações demográficas sobre as pessoas que estão curtindo a sua página, com isso é possível direcionar suas ações de marketing por idade, sexo, localização, idioma, são informações úteis para orientar o conteúdo produzido na página e se as ações da página tem atraído o público adequado (RESULTADOS DIGITAIS, 2013).

#### **5 DESENVOLVIMENTO**

Neste capítulo, é apresentado o desenvolvimento do estudo de caso proposto, a aplicação de técnicas de otimização do website, bem como a criação de uma campanha utilizando anúncio patrocinado na rede social Facebook, apresentando suas vantagens e resultados.

# 5.1 HISTÓRICO DO PROCESSO DE DESENVOLVIMENTO

O desenvolvimento começou a partir da criação de um website para um estabelecimento alimentício, em parceria com uma micro empresa onde funciona uma lanchonete.

O maior desafio foi que, como a monografia foi feita por apenas um integrante, efetuar a pesquisa e o desenvolvimento de um website poderia não ser concluído em tempo hábil.

A partir deste ponto foi feito uma pesquisa para a contratação de um serviço pronto, ou seja, uma empresa de criação e edição de websites a partir de templates, mas que também fornecesse a possibilidade de aplicar técnicas de SEO. A empresa escolhida foi a Wix, que possui uma plataforma online de criação e edição de websites em HTML5 e sites mobile.

Na pesquisa realizada, muitos fóruns de desenvolvimento criticaram este tipo de serviço, dizendo até que as técnicas de SEO que você aplica no website não funcionam de maneira semelhante a websites desenvolvidos por linha de código. Foi então que a pesquisa foi aprofundada, foi tomado este cuidado para realmente verificar se as técnicas de SEO aplicadas nos websites criados pela Wix são iguais aos websites desenvolvidos por linha de código.

A própria empresa em seu website faz questão de informar seus clientes que:

Quando se trata do SEO do seu site, é preciso ter em mente que os motores de busca como o Google não fazem diferença entre um ou outro construtor de site. Isto significa que, se você adotou todas as medidas necessárias para incrementar o SEO

do seu site Wix, o ranking do site tem tanta chance de se encontrar na primeira página dos resultados dos motores de busca, quanto um site construído com codificação.. (WIX, 2015).

Depois de todo esclarecimento o processo de criação do website iniciou-se no dia 15 de Junho de 2016, e concluído no dia 30 do mesmo mês. Durante este período, a partir das pesquisas e estudos realizados, foi efetuada a configuração na ferramenta Google Analytics conforme apresentado na sessão 4.5.1, para que a partir do dia 1 de Julho, dia em que o website foi ao ar já monitorasse todas as visitas ao website.

# 5.2 AS TÉCNICAS DE SEO APLICADAS

Inicialmente foi efetuada a configuração do website na ferramenta de análise de SEO Google Search Concole e também na ferramenta do Bing conforme apresentado na sessão 4.2.2.

Foram efetuadas melhorias de HTML, com relação as metas descrições, se havia alguma duplicada, muito longa ou muito curta. Também houve a preocupação de otimizar as imagens do website, pois o uso de palavras-chave nas tags alt text das imagens é muito importante para que as imagens fiquem melhor posicionadas no motor de busca.

Preocupou-se também com a presença da palavra-chave na página, no título, a tag hreflang para definir o idioma e região da página, e claro a meta tag keywords, onde com a ajuda da ferramenta Google Trends foi efetuado uma pesquisa para verificar quais palavras referentes ao negócio da empresa mais foram usadas e consequentemente aplicadas na tag, como mostra a figura 65 a seguir.

**Figura 65 - SEO (Keywords)**

```
\leftrightarrow<head
            <meta_httn-equiv="X-UA-Compatible"_content="IF=Edge"/>
                  <meta charset="utf-8"/>
   8 <title>Mau Mau HotDog e Lanches</title>
  s <title>mau mau motoog e Lancnes</title><br>0 <meta name="fb_admins_meta_tag" content="maumauhotdog"/><br>10 <meta name="keywords" content="Lanche, cachorro quente, hotdog, lanche, lanches, lanches em floripa"/><br>11 <meta name="
  <sup>12</sup> <link rel="shortcut icon"
  hterman in 2.1pg/v1/fill/w_32%2Clg_1%2Cusm<br>
Phref="http://static.wixstatic.com/media/0baaaf_e299b84f610d4ba4aa206784d24e9ebb%7Emv2.jpg/v1/fill/w_32%2Ch_32%2Clg_1%2Cusm<br>
2.jpg" type="image/jpeg"/><br>
{link_rel="apple-touch-ic
  % <br/><rialistic.wixstatic.com/media/0baaaf_e299b84f610d4ba4aa206784d24e9ebb%7Emv2.jpg/v1/fill/w_32%2Ch_32%2Clg_1%2Cusm_<br>2.jpg" type="image/jpeg"/><br>4 <meta http-equiv="x-Wix-Renderer-Server" content="app205.vac.aws"/><br>5 <
  18<sup>18</sup><br>20 <meta http-equiv="etag" content="0898ff43bd019cb33ce76d0e3aee6fa4"/><br>20 <meta property="og:title" content="Mau Mau HotDog e Lanches"/><br>21 <meta property="og:type" content="website"/><br>22 <meta property="og:type" c
```
Fonte – O autor, 2016.

No último dia antes mesmo do anúncio do site um relatório do Google Analytics

já mostrava que o site tinha 40 sessões e 67 visualizações de página, como mostra a figura 66 abaixo.

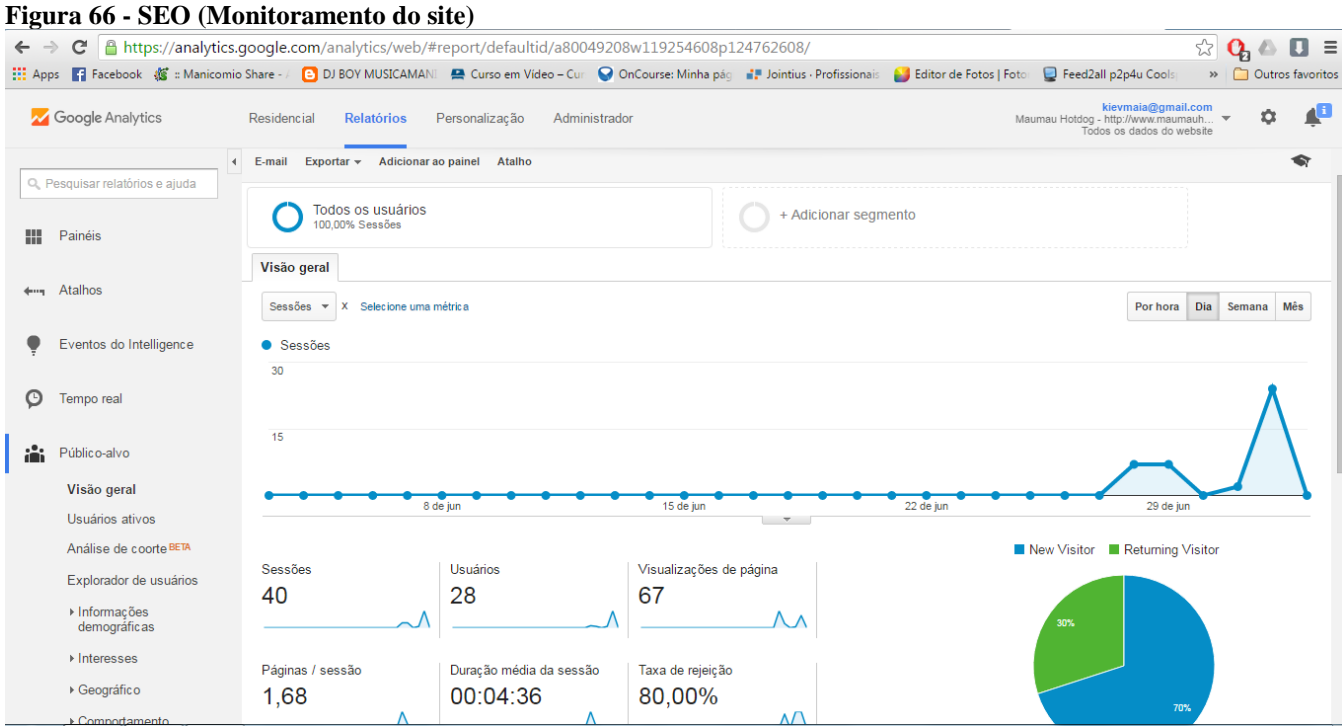

Fonte – O autor, 2016.
Enfim no dia 1 de Julho o site foi publicado e divulgado através da rede social Facebook, onde através de publicações e campanhas, como uma página no site onde são postadas fotos dos clientes, foi efetuado o monitoramento durante esses três meses.

No dia 7 de Julho, apenas sete dias após o anúncio do website, o site já figurava na terceira posição nas pesquisas do Google, para a palavra-chave nome do website "mau mau hotdog", como mostra a figura 67 a seguir.

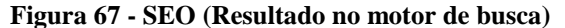

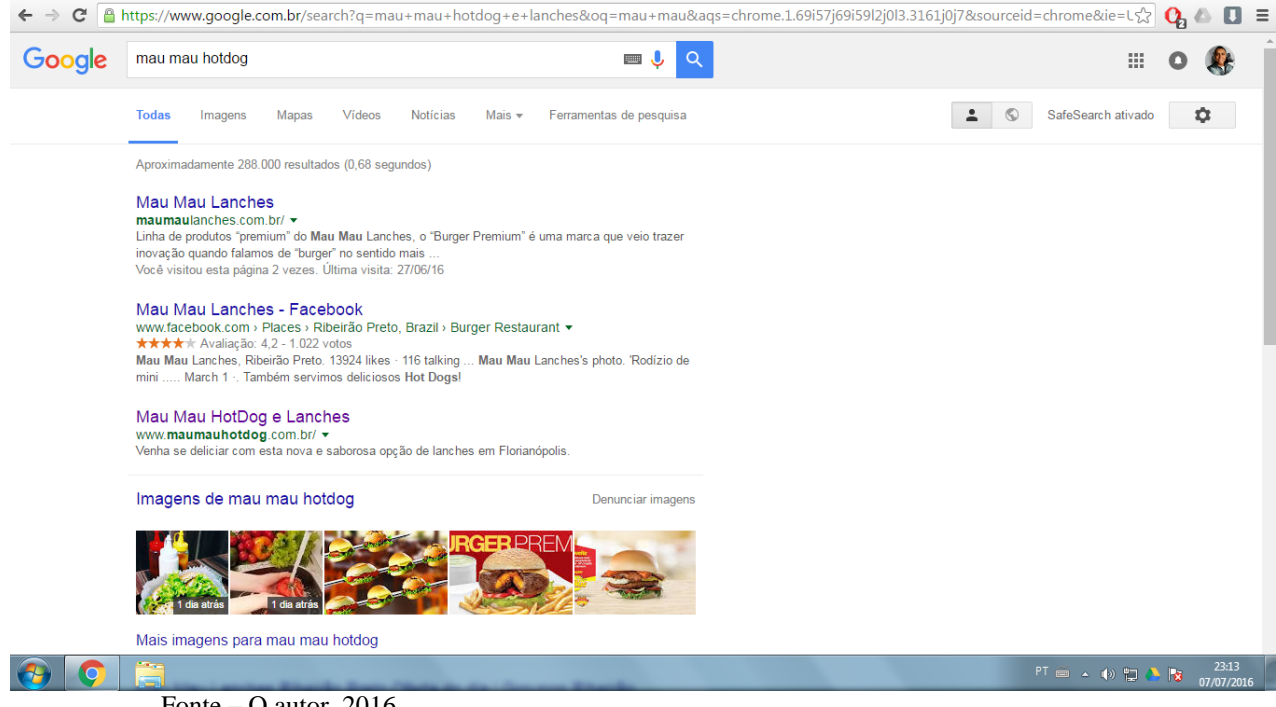

Fonte – O autor, 2016.

Por fim, no último dia da análise conforme programado no cronograma da monografia o site já constava nas primeiras posições juntamente com sua fan page no Facebook nas pesquisas do Google para a palavra-chave nome do website "mau mau hotdog", como mostra a figura 68 a seguir.

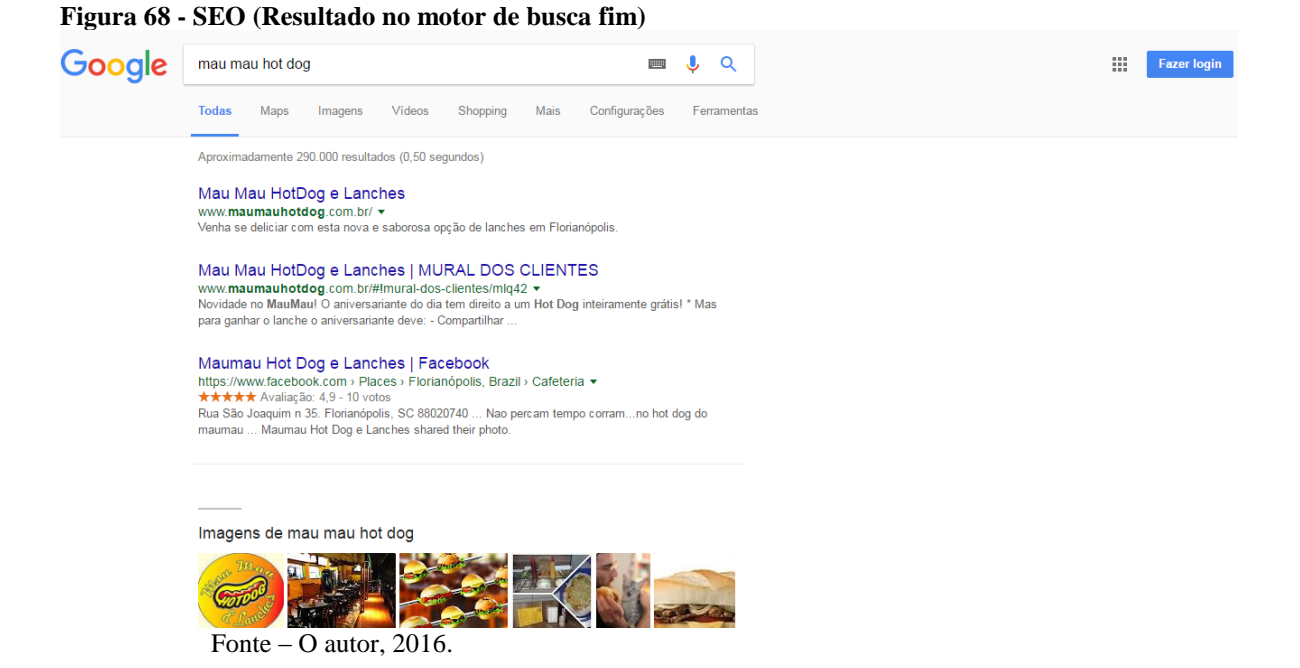

E no seu último relatório de monitoramento no Google Analytics, o website recebeu ao todo 412 sessões e 994 visualizações de página, lembrando que todo o tráfego foi orgânico, sem a compra de links patrocinados do Google, como mostra a figura 69 abaixo.

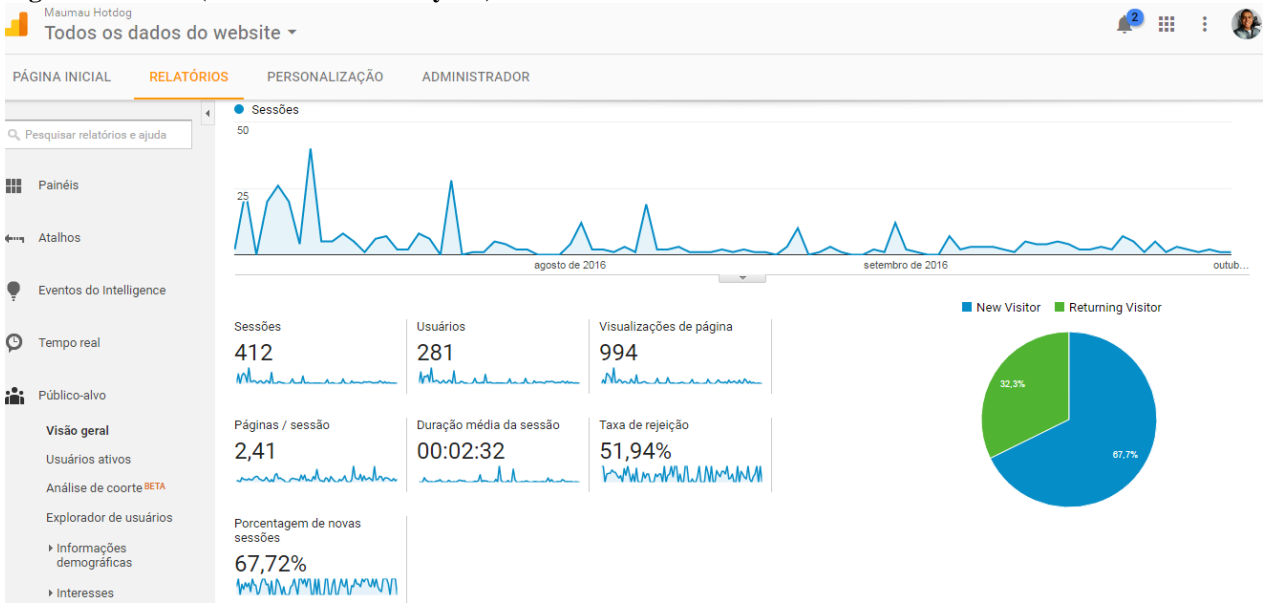

**Figura 69 - SEO (Relatório final Analytics)**

Fonte – O autor, 2016.

No relatório do Google Analytics que a figura 70 a seguir mostra, podemos ver que das 412 sessões que o site recebeu, 175 foram realizadas através de redes sociais, 109

através digitando a URL diretamente no navegador e 76 por pesquisas orgânicas no motor de busca do Google.

|                                                         | <b>RELATÓRIOS</b><br>PÁGINA INICIAL           | PERSONALIZAÇÃO | <b>ADMINISTRADOR</b>                           |                                      |              |                          |           |                    |                                                    |              |               |  |
|---------------------------------------------------------|-----------------------------------------------|----------------|------------------------------------------------|--------------------------------------|--------------|--------------------------|-----------|--------------------|----------------------------------------------------|--------------|---------------|--|
| $\blacktriangleleft$<br>Q. Pesquisar relatórios e ajuda |                                               |                | Social<br>Direct<br>Organic Search<br>Referral |                                      | Sessões      |                          |           |                    | ● Acesso ao mural (Taxa de conversão da<br>meta 1) |              |               |  |
| ₩                                                       | 42.5%<br>Painéis<br>18,4%<br>26,5%<br>Atalhos |                |                                                |                                      | 50           |                          |           |                    | 100,00%                                            |              |               |  |
| $+ \cdot -$                                             |                                               |                |                                                |                                      | 25           |                          |           |                    | 0,00%                                              |              |               |  |
|                                                         | Eventos do Intelligence                       |                |                                                |                                      |              |                          |           | $\sim$             | D.                                                 | D.           | <b>SP</b>     |  |
|                                                         | Tempo real                                    |                |                                                |                                      |              |                          |           |                    | Conversões                                         |              |               |  |
|                                                         |                                               |                | Aquisição<br><b>Sessões</b>                    |                                      | <b>Novos</b> | Comportamento<br>Taxa de | Páginas / | Duração            | Taxa de                                            | Conclusão da | Valor da meta |  |
| ă.                                                      | Público-alvo                                  |                |                                                | + Porcentagem<br>de novas<br>sessões | usuários     | rejeição                 | sessão    | média da<br>sessão | conversão da<br>meta 1                             | meta 1       | $\mathbf{1}$  |  |
|                                                         | Aquisição                                     |                | 412                                            | 67,72%                               | 279          | 51,94%                   | 2,41      | 00:02:32           | 0,00%                                              | $\mathbf 0$  | US\$0,00      |  |
|                                                         | Visão geral                                   | 1 Social       | 175                                            |                                      |              | 41,14%                   |           |                    | 0,00%                                              |              |               |  |
|                                                         | ▶ Todo o tráfego                              |                |                                                |                                      |              |                          |           |                    |                                                    |              |               |  |
|                                                         | ▶ Google AdWords                              | 2 Direct       | 109                                            |                                      |              | 40,37%                   |           |                    | 0,00%                                              |              |               |  |
|                                                         |                                               |                |                                                |                                      |              |                          |           |                    |                                                    |              |               |  |

**Figura 70 - SEO (Relatório de aquisições)**

## 5.3 ANÚNCIO PATROCINADO

Partindo da análise de uma publicação orgânica na rede social Facebook feita no dia 2 de agosto, para a divulgação do website, podemos analisar que a publicação obteve 375 pessoas alcançadas, entre curtidas a publicação obteve 15 ao todo, 8 na publicação e 7 em compartilhamentos e obteve um total de 3 compartilhamentos, 3 compartilhamentos na publicação. Obteve também um total de 64 cliques, 43 visualizaram a foto da publicação, 10 clicaram no link do site e 11 outros cliques, como no título da página ou cliques em ver mais. A figura 71 mostra o relatório completo desta publicação.

#### **Figura 71 - Anúncio Patrocinado (Facebook)**

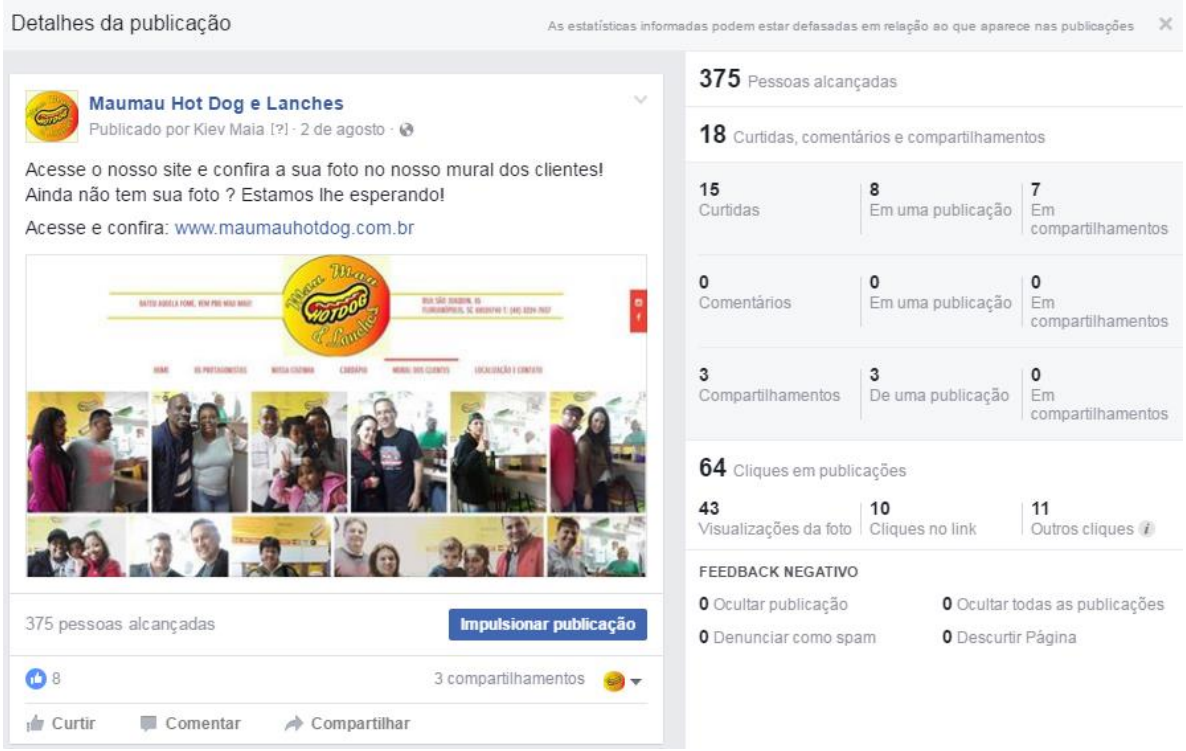

Fonte – O autor,  $2016$ .

No dia 16 de outubro foi efetuada a criação de um anúncio patrocinado através do gerador de anúncios do Facebook. Primeiramente foi criada uma campanha de cliques na página, utilizando-se de dados demográficos fornecidos pela ferramenta, os detalhes estão descritos abaixo:

- Localização: Brasil: Florianópolis (+50 km) Santa Catarina.
- $\bullet$  Idade: 18 a 65+.
- Posicionamentos: Feed de notícias em dispositivos móveis, Feed de notícias em desktops ou Coluna à direita em computadores desktop.
- Interesses: Sanduíche, Lanche ou Batatas fritas
- Canais: Facebook Feeds e Facebook Coluna da direita

Depois foi efetuado o orçamento e a programação em que a publicação iria ao ar. O orçamento feito foi o mínimo permitido pelo Facebook que foi de R\$20,00, e como informado anteriormente a vinculação programada para o dia 17 de outubro, onde ficaria no ar por apenas um dia.

#### **Figura 72 - Anúncio Patrocinado (Públicação no Facebook)**

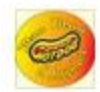

Maumau Hot Dog e Lanches Patrocinado

Bateu aquela fome, vem pro MauMau! O melhor hotdog e lanche tradicional de Floripa! Rua...

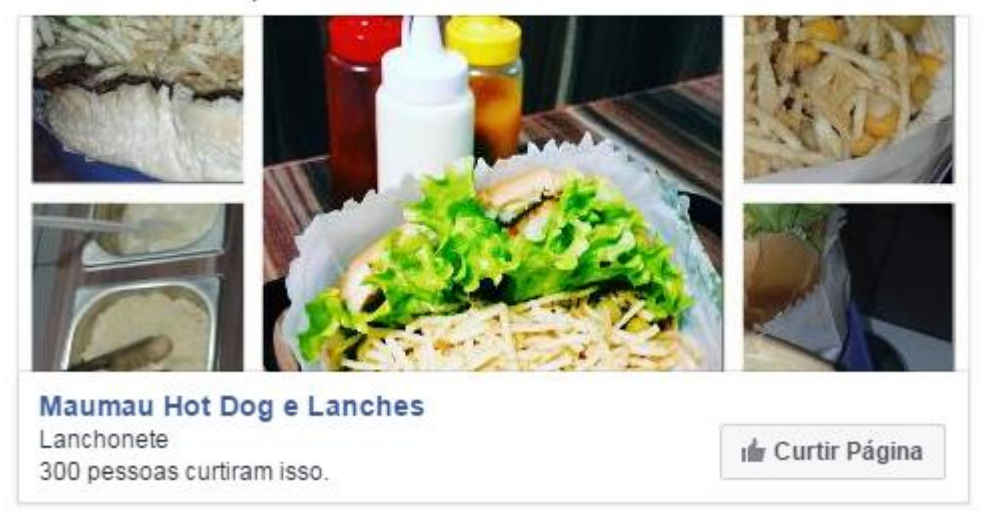

Fonte – O autor, 2016.

Os resultados foram incríveis. O anúncio ficou no ar por apenas um único dia, a publicação alcançou 2.220 pessoas, obteve 29 novas curtidas na fan page, com um orçamento mínimo de apenas R\$20,00.

O relatório do monitoramento da publicação fornecido pelo Facebook ainda trás mais detalhes de informações demográficas, por exemplo, por gênero, onde a publicação alcançou 1.141 mulheres e 1.077 homens, 17 novas curtidas na página partiram de mulheres e 12 novas curtidas partiram de homens, como detalha a figura 73.

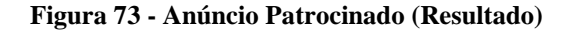

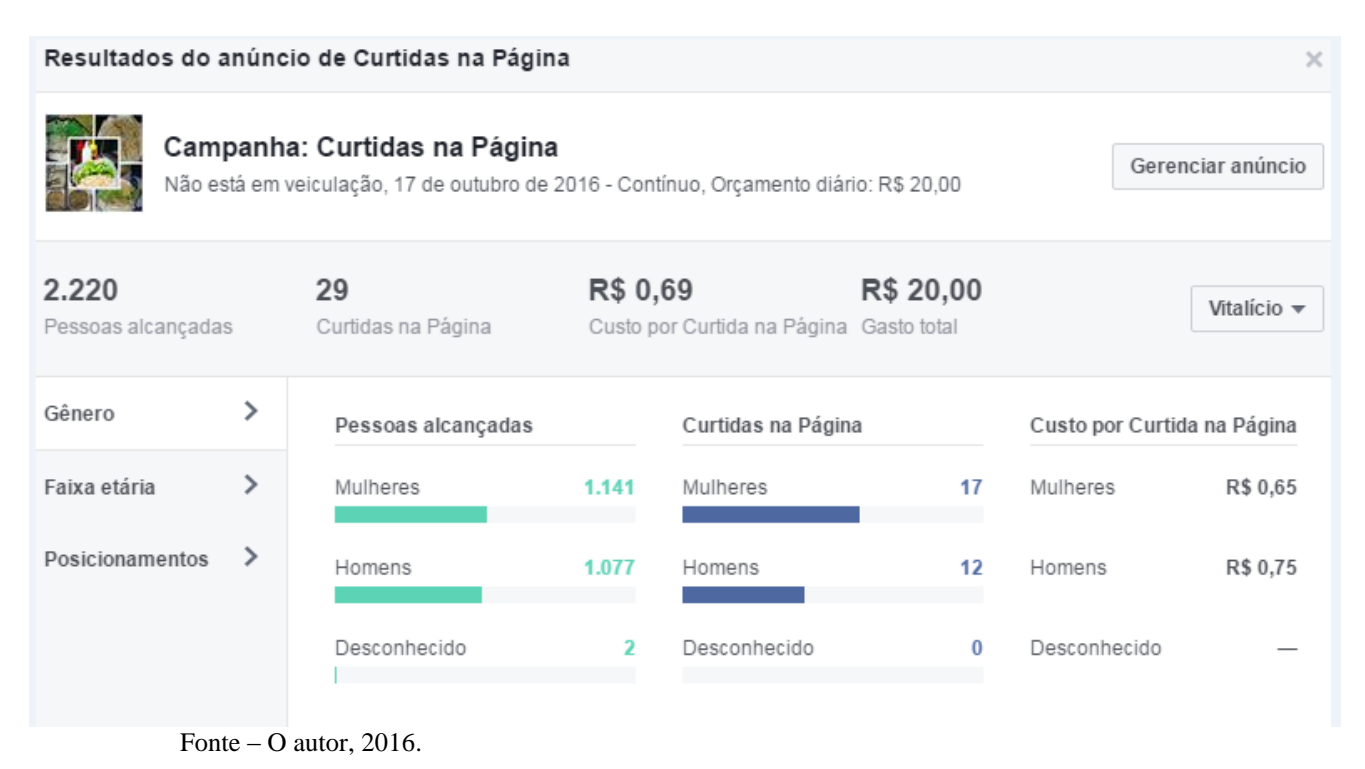

### 5.4 AVALIAÇÃO DOS RESULTADOS

Com os números obtidos através das ferramentas de monitoramento do Google Analytics, para obter resultados de acessos ao website, e a ferramenta de monitoramento do Facebook, podemos concluir o quanto é vantajoso e rentável o investimento aplicado em Markeitng Digital em comparação ao Marketing tradicional.

Exemplo, o alcance obtido pelo anúncio patrocinado pelo Facebook que foi de 2.200 pessoas com um investimento de apenas R\$20,00.

Com as técnicas e ferramentas certas para o seu negócio, através do Marketing Digital é possível atrair clientes e aumentar suas vendas, gerar mais valor e exposição para o seu negócio, a maioria das pessoas que pesquisam na internet produtos, certamente tem intenção de compra-los, você pode direcionar sua campanha ao seu público-alvo com mais eficiência e porque, se você hoje em dia não está na internet, você não existe.

### **6 CONCLUSÃO**

Neste capítulo, é apresentada a conclusão desta monografia, a partir dos resultados obtidos e vantagens obtidas nas técnicas aplicadas durante o projeto de pesquisa.

#### 6.1 CONCLUSÕES

Neste novo cenário tecnológico em que a informação chega muito rápido ao consumidor online e com o crescente avanço do uso da Internet, as grandes, médias e pequenas empresas tem um novo canal de comunicação muito potente.

Esse novo canal de comunicação, que possui diversas ferramentas, foram aqui demonstradas, através de estratégias e campanhas é possível utilizar-se de smartphones, tablets, e-mails, redes sociais, mecanismos de busca, produção de conteúdo, aplicações online e além de tudo monitorar os resultados das campanhas de marketing digital.

A utilização do Marketing Digital principalmente para as pequenas empresas se mostrou muito vantajosa, devido que as estratégias e campanhas criadas possuem um custo muito reduzido em comparação ao marketing tradicional. Além da possibilidade de monitorar os resultados de forma rápida e prática, interação instantânea com os clientes e uma grande possibilidade de conhecer e entender com precisão suas necessidades.

Mesmo com toda a facilidade de utilização do marketing digital, as empresas precisam estar preparadas, pois o público cada vez mais exigente quer consumir um conteúdo de qualidade, e precisa de boas referências da empresa que procura.

No entanto não basta entrar de qualquer jeito nesta nova era, para ter excelentes resultados com o marketing digital, é preciso conhecimento nesta área, oferecendo conteúdos de qualidade, criar campanhas integrando as diversas soluções disponíveis na internet a fim de estreitar o relacionamento com os clientes.

A partir desta conclusão foi feito um estudo sobre o marketing tradicional e o marketing digital como foco principal.

Em parceria com a empresa Mau mau Hotdog e Lanches, foi criado um website a partir de um template contratado na internet da empresa Wix, e também criado uma fan page no Facebook para estreitar o relacionamento com os clientes.

Durante o desenvolvimento da solução da pesquisa, foram apresentadas as principais ferramentas utilizadas e conhecidas de consultores e agências especializadas em marketing digital, demonstrando a utilização na prática. Em paralelo foram aplicadas técnicas de SEO no website para alcançar as primeiras páginas do mecanismo de busca do Google, consequentemente aumentando o número de visitantes ao website. Na fan page criada na rede social Facebook, foi criada uma campanha de anúncio patrocinado

Concluindo, após um longo ano de pesquisa sobre as técnicas e ferramentas utilizadas no marketing digital, aplicando estas técnicas durante três meses em que foi medido os resultados, conclui-se que as empresas que ainda não estão incluídas no marketing digital estão perdendo a corrida do mercado em relação as que já estão praticando. O resultado obtido com o pouco investimento aplicado é impressionante.

#### 6.2 TRABALHOS FUTUROS

Diante dos resultados positivos obtidos com a pesquisa e o estudo de caso, há o interesse de aplicar as técnicas que foram apresentadas, porém não aplicadas por falta de tempo hábil, e também aplicar novas técnicas de marketing digital.

Há também o interesse de utilizar outras ferramentas de outros fabricantes para os mesmos fins.

O maior desafio durante o desenvolvimento desta monografia foi aplicar todas as estratégias de marketing digital propostas pelas referências bibliográficas em um curto período de tempo.

Com o resultado e com todo o conteúdo produzido nesta monografia, pretende-se realizar consultoria em marketing digital para pequenas empresas que precisam se inserir neste novo modelo de marketing ou otimizar suas campanhas para as empresas que já praticam o marketing digital.

# **REFERÊNCIAS**

ABRADI - Associação Brasileira dos Agentes Digitais. **Censo Digital 2014.** Disponível em: <http://www.abradi.com.br/wp-content/uploads/2015/06/censo-digital-abradi-2014.png>. Acesso em 23 ago. 2016.

ACADEMIA DO MARKETING. **O que é Google Analytics?** Disponível em: <http://www.academiadomarketing.com.br/o-que-e-google-analytics/>. Acesso em 10 out. 2016.

ALECRIM, Emerson. **O que é RSS.** Disponível em: <http://www.infowester.com/rss.php>. Acesso em 28 set. 2016.

AMERICAN MARKTING ASSOCIATION. **Definition of Marketing.** Disponível em: <https://www.ama.org/AboutAMA/Pages/Definition-of-Marketing.aspx>. Acesso em: 04 mai. 2016.

ARRUDA, Felipe. **20 anos de internet no Brasil: aonde chegamos?** Disponível em: <http://www.tecmundo.com.br/internet/8949-20-anos-de-internet-no-brasil-aonde-chegamos- .htm>. Acesso em: 10 mai. 2016.

B2W Digital. **Comércio Eletrônico no Brasil. .** Disponível em: <http://www.b2wdigital.com/institucional/comercio-eletronico-no-brasil>. Acesso em 06 jun. 2016.

COMITE GESTOR DA INTERNET NO BRASIL. **TIC Domicílios 2014: Pesquisa sobre o uso das tecnologias de informação e comunicação nos domicílios brasileiros.** Disponível em: <http://www.cgi.br/publicacoes/indice/pesquisas/>. Acesso em 11 mai. 2016.

CORREIOS. **Mala direta: comunicação poderosa, acessível e mensurável.** Disponível em: <https://www.correios.com.br/para-sua-empresa/marketing-direto/o-poder-da-mala-direta>. Acesso em 16 set. 2016.

CRUZ, Melissa. **Facebook revela dados do Brasil na CPBR9 e Whatsapp vira 'ZapZap'.** Disponível em: <http://www.techtudo.com.br/noticias/noticia/2016/01/facebook-reveladados-do-brasil-na-cpbr9-e-whatsapp-vira-zapzap.html>. Acesso em 09 ago. 2016.

DIAS, GULHERME. **Cerca de 100 bilhões de buscas são realizadas no Google mensalmente .** Disponível em: < http://www.tecmundo.com.br/google/53852-cerca-de-100 bilhoes-de-buscas-sao-realizadas-no-google-mensalmente.htm>. Acesso em 22 jul. 2016.

DUTRA, Kátia. **A evolução do comércio eletrônico no Brasil – Social Commerce**. Disponível em: <http://pnld.moderna.com.br/2011/07/11/a-evolucao-do-comercio-eletronicono-brasil-%E2%80%93-social-commerce/>. Acesso em 06 jun. 2016.

EBIT, Revista Webshoppers, 32ª Ed. 2015/1. Disponível em: <https://empresa.ebit.com.br/web-shoppers.asp> - Acesso em: 19 abr. 2016. FELIPINI, Dalton. **O e-commerce decola, também no Brasil**. Disponível em: <http://www.e-commerce.org.br/ecommerce-decola>. Acesso em 10 mai. 2016.

FERNANDES, Renan. **Resultados Digitais: Glossário e Email Marketing: 91 termos para conhecer antes de disparar email.** Disponível em: < http://resultadosdigitais.com.br/blog/glossario-de-email-marketing/>. Acesso em 21 set. 2016.

FOURTH SOURCE. **Email marketing is very much alive.** Disponível em: <http://www.fourthsource.com/news/email-marketing-alive-10674>. Acesso em: 16 set. 2016.

G1 TECNOLOGIA E GAMES. **Facebook atinge a marca de 1 bilhão de usuários todos os**  dias. Disponível em: <http://g1.globo.com/tecnologia/noticia/2016/04/facebook-atingemarca-de1-bilhao-de-usuarios-todos-os-dias.html>. Acesso em 08 set. 2016.

GERAÇÃO INTERATIVA. **O que uma agência de Marketing Digital faz?** Disponível em: <http://geracaointerativa.com.br/noticias-marketing-digital/375-o-que-uma-agencia-demarketing-digital-faz.html>. Acesso em 23 ago. 2016.

GIL, Antonio Carlos. **Métodos e técnicas de pesquisa social**. 6.ed. São Paulo: Atlas, 2008.

IAB INTERACTIVE ADVERTISING BUREAU. **Social Advertising Best Pratices.** Disponível em: <http://www.iab.net/media/file/Social-Advertising-Best-Practices-0509.pdf>. Acesso em 08 set. 2016.

IBOPE. **Consumidor do século XXI.** Disponível em: <http://www4.ibope.com.br/Consumidor/>. Acesso em 11 mai. 2016.

K2 COMUNICAÇÃO. **Biblioteca de materiais educativos**. Disponível em: <http://k2comunicacao.com.br/materiais-educativos/>. Acesso em 23 ago. 2016.

KARSAKLIAN, Eliane. **Comportamento do consumidor**, 2ª edição. Atlas. 2012.

KOTLER, Philip. KELLER, Kevin. **Administração de marketing: Abíblia do marketing**, 12º Edição, Prentice Hall Brasil. 2006.

LAKATOS, Eva Maria, MARCONI, Marina A. **Metodologia Científica**. 5.ed. São Paulo: Atlas, 2003.

LEDFORD, J. SEO: Search Engine Optimization Bible. Edição Ilustrada. Wiley, 2007. 408 LIMEIRA, Tania Vidigal. **E-Marketing: O marketing na internet com casos brasileiros** - 2ª Edição. Saraiva: 2007.

LÜDKE, Menga; ANDRÉ, Marli E.D.A. **Pesquisa em educação: abordagens qualitativas**. SãoPaulo: EPU, 1986.

MANFROI, Luciana. **Marketing Digital: Livro Didático.** Palhoça: Unisul Virtual, 2013.

MARKETING DE CONTEÚDO. **Guia completo de ferramentas de Marketing de Conteúdo.** Disponível em: < http://www.marketingdeconteudo.com.br/marketing-deconteudo/guia-completo-de-ferramentas-de-marketing-de-conteudo/>. Acesso em: 19 jul. 2016.

MERLO, Edgard Monforte, CERIBELI, Harrison B. **Comportamento do Consumidor**. LTC. 2013.

MESQUITA, Renato. **O que é Marketing: tudo que você precisa saber sobre o assunto**. Disponível em: <http://marketingdeconteudo.com/o-que-e-marketing/>. Acesso em: 04 mai. 2016.

MEU MENSAGEIRO, **E-mail marketing**. Disponível em: <http://www.meumensageiro.com.br/o-que-e-e-mail-marketing.asp>. Acesso em 14 mai. 2016.

PADILHA, Enio. Et al. **Marketing e Comércio Eletrônico.** Palhoça, 3ª Edição, Unisul Virtual. 2011.

páginas.

PEÇANHA, Vitor. **Enciclopédia do Marketing de Conteúdo.** Disponível em: < http://marketingdeconteudo.com/marketing-de-conteudo/>. Acesso em 13 mai. 2016.

PEÇANHA, Vitor. **Marketing Digital: O guia completo da Rock Content.** Disponível em: < https://rockcontent.com/materiais-educativos/>. Acesso em 19 jul. 2016.

RAFFCOM. **O que é e-mail marketing?** Disponível em: <https://www.correios.com.br/parasua-empresa/marketing-direto/o-poder-da-mala-direta>. Acesso em 16 set. 2016.

RAFFCOM. **Por que usar estratégias de e-mail marketing?** Disponível em: <http://www.raffcom.com.br/blog/porque-utilizar-estrategias-de-e-mail-marketing/>. Acesso em 16 set. 2016.

RESULTADOS DIGITAIS. **Facebook Analytics: Como mensurar e otimizar a presença de sua empresa no Facebook.** Disponível em: <http://resultadosdigitais.com.br/materiaiseducativos/ebook-facebook-analytics/>. Acesso em 17 out. 2016.

RICOTTA, Fábio. **Buffer App – Aplicativo para Atualizar Redes Sociais.** Disponível em: < http://www.agenciamestre.com/redes-sociais/buffer-app-aplicativo-para-atualizar-redessociais/>. Acesso em 18 ago. 2016.

RICOTTA, Fábio. **Fatores de Ranqueamento para SEO em 2015.** Disponível em: < http://www.agenciamestre.com/seo/fatores-de-ranqueamento-para-seo-em-2015/>. Acesso em 27 jul. 2016.

ROCK CONTENT. **A história do Facebook ADS: Aprenda como tudo começou**. Disponível em: <http://marketingdeconteudo.com/historia-do-facebook-ads/>. Acesso em 08 set. 2016.

ROCK CONTENT. **O guia completo do Google Analytics: Princípios básicos e avançados para se medir e gerar resultados.** Disponível em: <http://rockcontent.com/wpcontent/uploads/2014/05/Ebook\_Analytics.pdf>. Acesso em 10 out. 2016.

ROCK CONTENT. **O guia completo do Google Search Console**. Disponível em: <https://rockcontent.com/materiais-educativos/>. Acesso em 1 ago. 2016.

ROSA, Felipe. **Google Trends: Descubra Tendências de Busca.** Disponível em: < http://www.agenciamestre.com/ferramentas/google-trends/>. Acesso em 19 jul. 2016.

SAFKO, Lon. BRAKE, David K. **A Bíblia da Mídia Social: Táticas, ferramentas e estratégias para construir e transformar negócios.** Blucher: 2010.

SALES, Diego**. História do Marketing No Brasil Completo**. Disponível em: <http://baianolandia.blog.br/historia-do-marketing-no-brasil-completo/>. Acesso em 12 abr. 2016.

SCHULTZE, Bernhard. **META TAGS E SUA IMPORTÂNCIA PARA SEO: Aprenda como e quais utilizar.** Disponível em: <http://www.seomarketing.com.br/meta-tagsgoogle.php>. Acesso em 01 dez. 2016.

SILVA, Edjailson. **Um pouco sobre a história do Marketing** .Disponível em: <http://www.administradores.com.br/artigos/academico/um-pouco-sobre-a-historia-domarketing/74095/>. Acesso em 12 abr. 2016.

TORRES, Cláudio. **A Bíblia do Marketing Digital: Tudo o que você queria saber sobre marketing e publicidade na internet e não tinha a quem perguntar**  $-1^a$  Edição. Novatec: 2009.

TURCHI, Sandra R. **Estratégias de marketing digital e E-commerce.** Atlas, 2012.

VAZ, Conrado Adolpho. **Google Marketing: O guia definitivo de marketing digital**. 2ª Edição. Novatec: 2009.

WIX. **Destruindo Mitos: 10 Fatos Interessantes Sobre o SEO do Wix.** Disponível em: < http://pt.wix.com/blog/2015/05/10-fatos-interessantes-sobre-seo-do-wix/>. Acesso em 31 out. 2016.

YELLOW LAMP. **Como usar o Analytics para entender seus visitantes.** Disponível em: <http://yellowlamp.com.br/como-usar-o-analytics-para-entender-seus-visitantes/>. Acesso em 13 out. 2016.